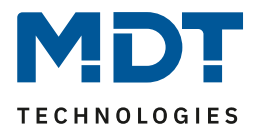

Stand 06/2020 Version V1.0

# Technisches Handbuch

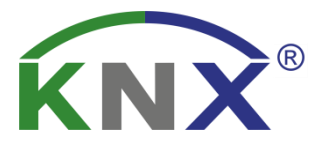

# MDT Objektregler MDT Raumtemperatur-/Feuchtesensor

SCN-RTR55O.01 SCN-RTR63O.01 SCN-TFS55.01 SCN-TFS63.01

# **Weitere Dokumente :**

**Datenblätter :**  [https://www.mdt.de/Downloads\\_Datenblaetter.html](https://www.mdt.de/Downloads_Datenblaetter.html)

**Montageanleitung :**  [https://www.mdt.de/Downloads\\_Bedienungsanleitung.html](https://www.mdt.de/Downloads_Bedienungsanleitung.html)

**Lösungsvorschläge für MDT Produkte :**  [https://www.mdt.de/Downloads\\_Loesungen.html](https://www.mdt.de/Downloads_Loesungen.html)

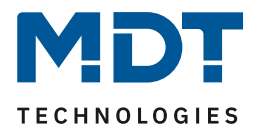

# <span id="page-1-0"></span>1 Inhalt

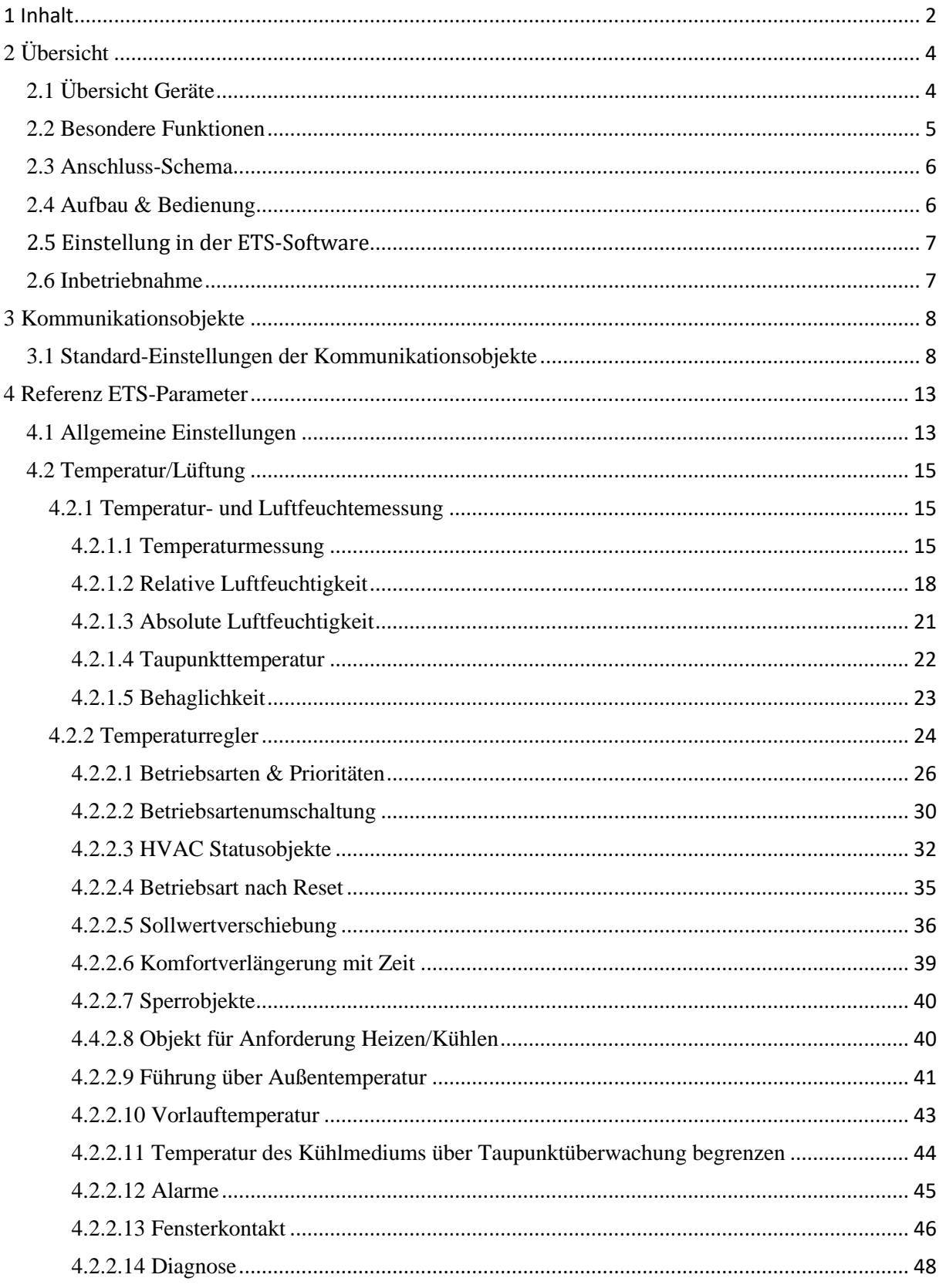

 $\overline{2}$ 

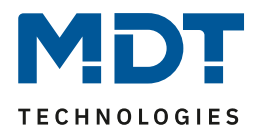

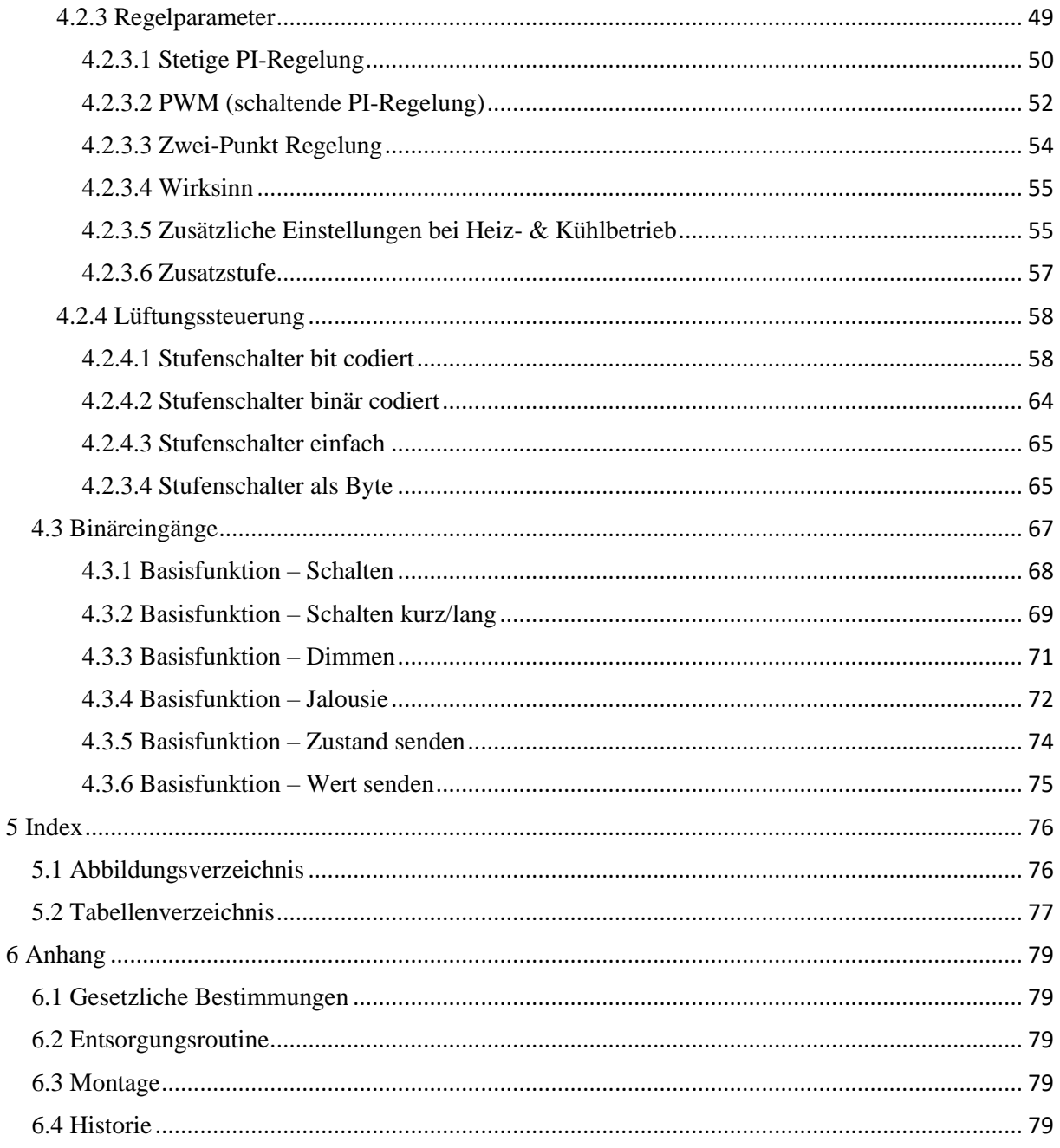

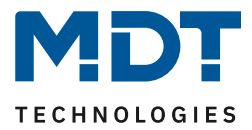

## <span id="page-3-0"></span>2 Übersicht

# <span id="page-3-1"></span>**2.1 Übersicht Geräte**

Die Beschreibung bezieht sich auf nachfolgende Geräte(Bestellnummer jeweils fett gedruckt):

- **SCN-RTR55O.01**, Objektregler 55, Reinweiß glänzend
	- Mit Temperatur-/Feuchtesensor und 4 Eingängen
- **SCN-TFS55.01,** Raumtemperatur-/Feuchtesensor 55, Reinweiß glänzend
- **SCN-RTR63O.01**, Objektregler 63, Studioweiß glänzend
	- Mit Temperatur-/Feuchtesensor und 4 Eingängen
- **SCN-TFS63.01,** Raumtemperatur-/Feuchtesensor 63, Studioweiß glänzend

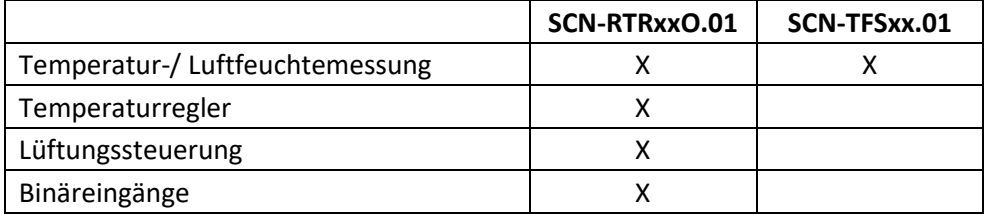

4

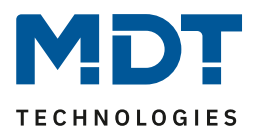

# <span id="page-4-0"></span>**2.2 Besondere Funktionen**

# **Komfortabler Raumtemperaturregler mit Temperatursensor** (nur Objektregler)

Der Funktionsumfang des Raumtemperaturreglers reicht von der einfachen Heizungssteuerung bis hin zur kompletten Klimatisierung eines Raumes. Hierfür stehen die Betriebsarten Heizen, Kühlen und Heizen und Kühlen zur Verfügung. Als Regelparameter kann die 2-Punkt-Regelung, eine schaltende PI-Regelung (PWM) oder die stetige PI-Regelung gewählt werden. Der Raumtemperaturregler unterstützt im Heiz-/Kühlbetrieb Ein- und Zwei-Kreis Systeme. Somit ist es möglich Klimaanlagen mit einem gemeinsamen Rohrsystem, sowie auch Anlagen mit zwei getrennten Rohrsystemen für Heizen / Kühlen, zu steuern. Die Temperaturmessung erfolgt durch einen integrierten Temperatursensor, welcher die genaue Raumtemperatur erfasst und auf den Bus sendet. Durch den Parameter Sensor intern/extern kann zusätzlich eine Messnebenstelle aktiviert werden. Soll z.B. in großen Räumen der Mittelwert aus zwei Temperaturen gebildet werden, so wir der Parameter auf 50% intern / 50% extern eingestellt und es ergibt sich ein optimaler Raumtemperaturwert. Fällt der externe Sensor aus, wird eine Fehlermeldung generiert und der interne Sensor auf 100% gesetzt. Ebenso kann ein oberer und unterer Meldewert aktiviert werden, welcher bei Überschreiten/Unterschreiten eine 1 Bit Meldung ausgibt. Weiterhin ist es möglich, die Sollwertvorgabe entweder abhängig vom Basis-Komfort-Wert oder über unabhängige Sollwerte durchzuführen.

## **Luftfeuchtigkeitssensor**

Zusätzlich zum Temperatursensor verfügen die Geräte über einen integrierten Feuchtesensor. Dieser gibt den Messwert für relative- sowie absolute Luftfeuchtigkeit aus.

Es ist damit auch möglich, den Messwert für die Taupunkttemperatur auszugeben und darüber hinaus einen Taupunktalarm zu senden. Weiterhin können Min/Max Werte sowie Meldungen bei Erreichen eines oberen bzw. unteren Meldewertes ausgegeben werden. Durch den Parameter Sensor intern/extern kann zusätzlich eine Messnebenstelle aktiviert werden und so einen Mittelwert zu bilden und auszugeben.

# **Lüftungssteuerung** (nur Objektregler)

Die integrierte Lüftungssteuerung ermöglicht die Ansteuerung von Lüftern manuell in bis zu 4 Stufen, über den Stellwert des Temperaturreglers, mittels der Temperaturdifferenz aus Soll- und Istwert oder über die relative Luftfeuchtigkeit. Des Weiteren sorgt die Tag-/Nachtfunktion für die individuelle Einstellung der Lüftung nach der Tageszeit. Beispielsweise läuft die Lüftungssteuerung tagsüber je nach Anforderung in bis zu 4 Stufen, so stehen im Nachtbetrieb maximal zwei Stufen zur Verfügung um störende Geräuschpegel und Zugluft zu vermeiden. Eine Festsitzschutz-Funktion zum Schutz der Lüftungsanlage ist auswählbar. Das Verhalten der Sperrfunktion ist gezielt einstellbar.

#### **Diagnose** (nur Objektregler)

5

Der Objektregler verfügt über ein 14 Byte Objekt, mit welchem vielfältige Meldungen im Klartext als Status auf den Bus gesendet werden.

# **Binäreingänge** (nur Objektregler)

Beim Raumtemperaturregler gibt es zusätzlich 4 Binäreingänge für potentialfreie Kontakte. Hier können Fensterkontakte oder externe Licht-/Jalousietaster angeschlossen werden. Die Eingänge können einzeln oder gruppiert als verschiedene Funktionen wie Schalten, Schalten kurz/lang, Dimmen, Jalousie sowie Werte/Zustände senden parametriert werden.

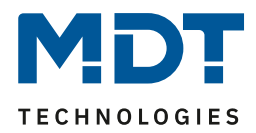

# <span id="page-5-0"></span>**2.3 Anschluss-Schema**

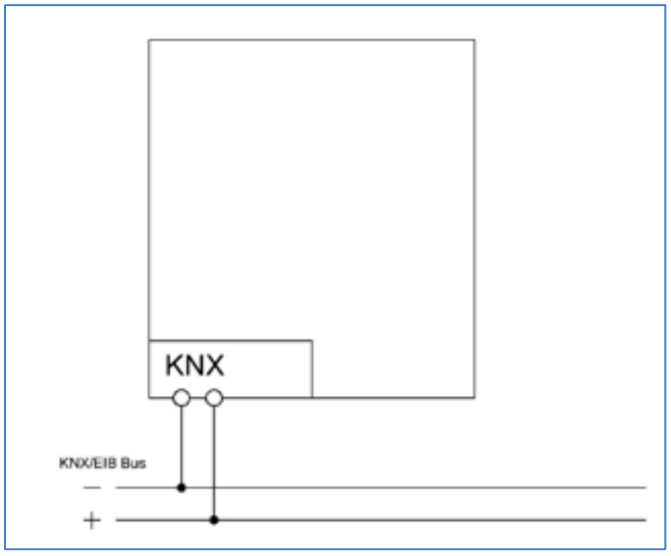

**Abbildung 1: Exemplarisches Anschluss Schema**

# <span id="page-5-1"></span>**2.4 Aufbau & Bedienung**

Das nachfolgende Bild zeigt den Aufbau des Objektreglers / Sensors (hier SCN-RTR55O.01):

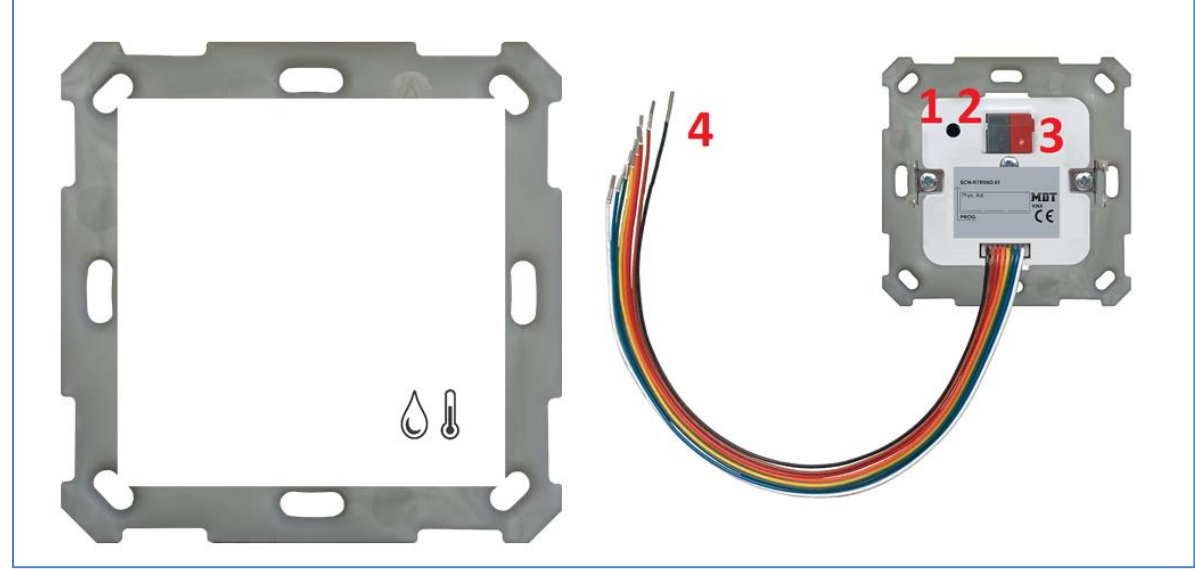

**Abbildung 2: Aufbau & Bedienung**

6

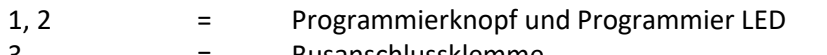

- 3 = Busanschlussklemme
- 4 = Anschlusskabel für Binäreingänge (nur Objektregler)

Programmiermodus wird nach drücken des Programmierknopfes durch leuchten der Programmier LED angezeigt.

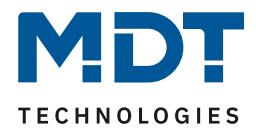

# <span id="page-6-0"></span>**2.5 Einstellung in der ETS-Software**

Auswahl in der Produktdatenbank

Hersteller: MDT Technologies Produktfamilie: Regler Produkttyp: Raumtemperaturregler Medientyp: Twisted Pair (TP) Produktname: vom verwendeten Typ abhängig, z.B.: SCN-RTR55O.01 Bestellnummer: vom verwendeten Typ abhängig, z.B.: SCN-RTR55O.01

# <span id="page-6-1"></span>**2.6 Inbetriebnahme**

Nach der Verdrahtung des Gerätes, erfolgt die Vergabe der physikalischen Adresse und die Programmierung der Applikation:

- (1) Schnittstelle an den Bus anschließen, z.B. MDT USB Interface
- (2) Busspannung zuschalten
- (3) Programmiermodus durch Drücken der Programmiertaste auf der Gerätrückseite aktivieren (sobald sich das Gerät im Programmiermodus befindet wird dies im Display angezeigt)
- (4) Laden der physikalischen Adresse aus der ETS-Software über die Schnittstelle (Displayanzeige wechselt in Normalbetrieb sobald dies erfolgreich abgeschlossen ist)
- (5) Laden der Applikation, mit gewünschter Parametrierung (Programmierfortschritt wird im Display angezeigt. Wechselt in Normalbetrieb sobald dies erfolgreich abgeschlossen ist).
- (6) Wenn das Gerät betriebsbereit ist kann die gewünschte Funktion geprüft werden (ist auch mit Hilfe der ETS-Software möglich)

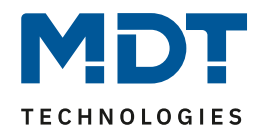

# <span id="page-7-0"></span>**3 Kommunikationsobjekte**

# <span id="page-7-1"></span>**3.1 Standard-Einstellungen der Kommunikationsobjekte**

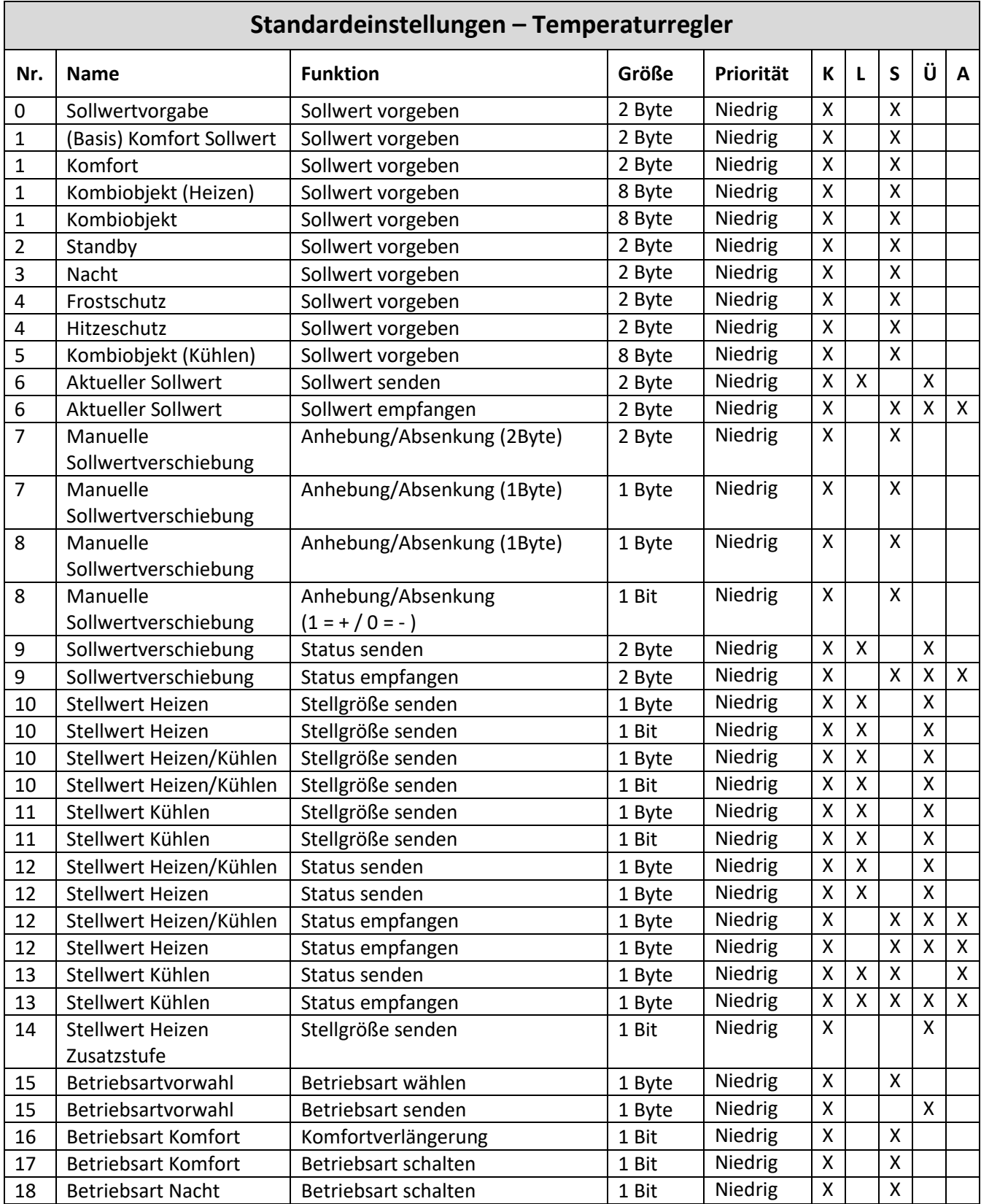

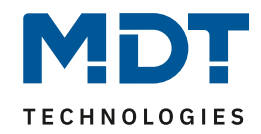

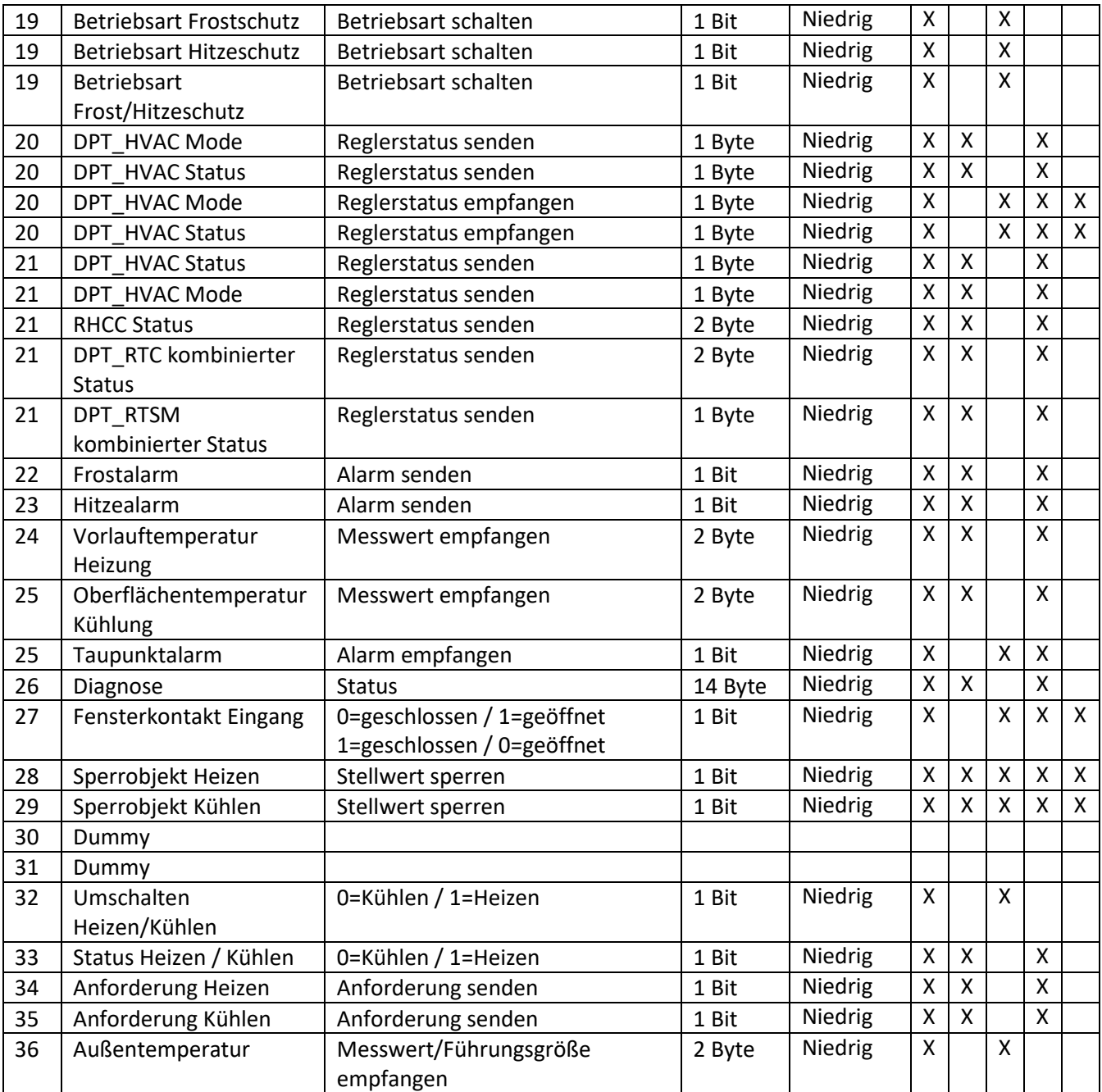

**Tabelle 1: Kommunikationsobjekte – Standardeinstellungen Temperaturregler**

9

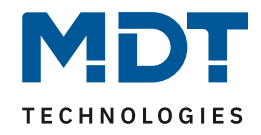

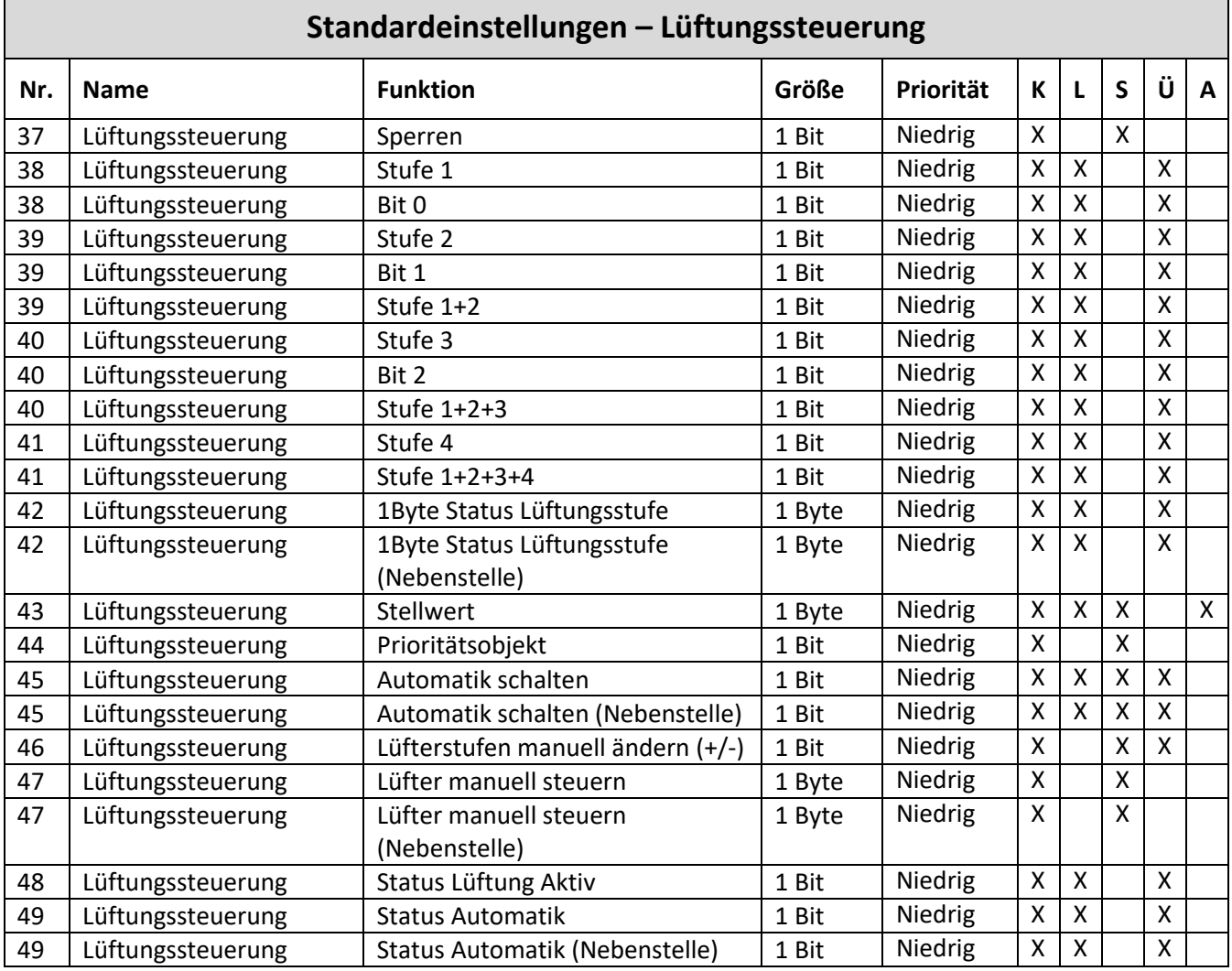

**Tabelle 2: Kommunikationsobjekte – Standardeinstellungen Lüftungssteuerung**

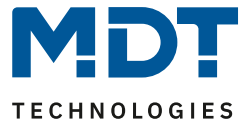

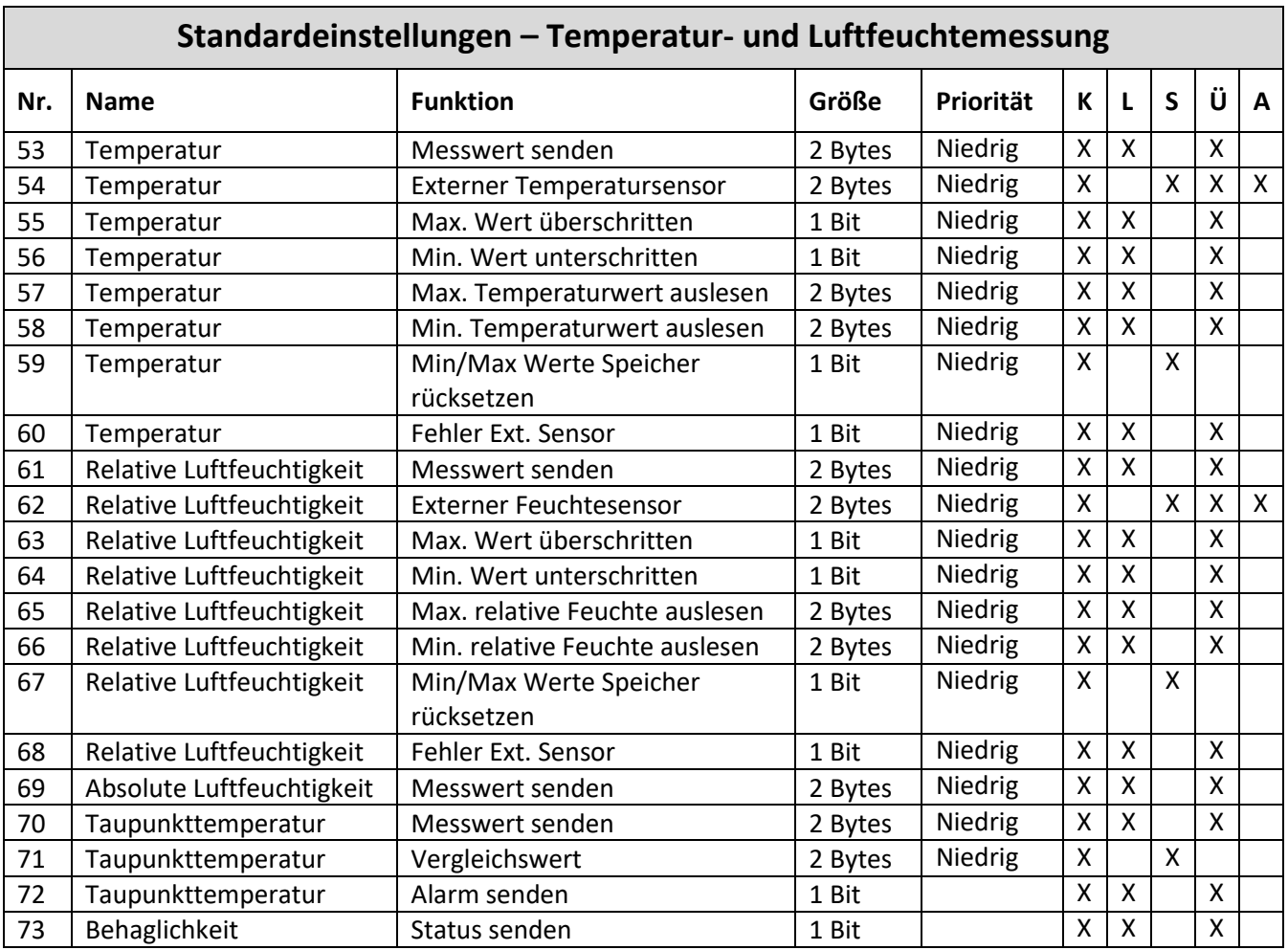

**Tabelle 3: Kommunikationsobjekte – Standardeinstellungen Temperatur-/Luftfeuchtemessung**

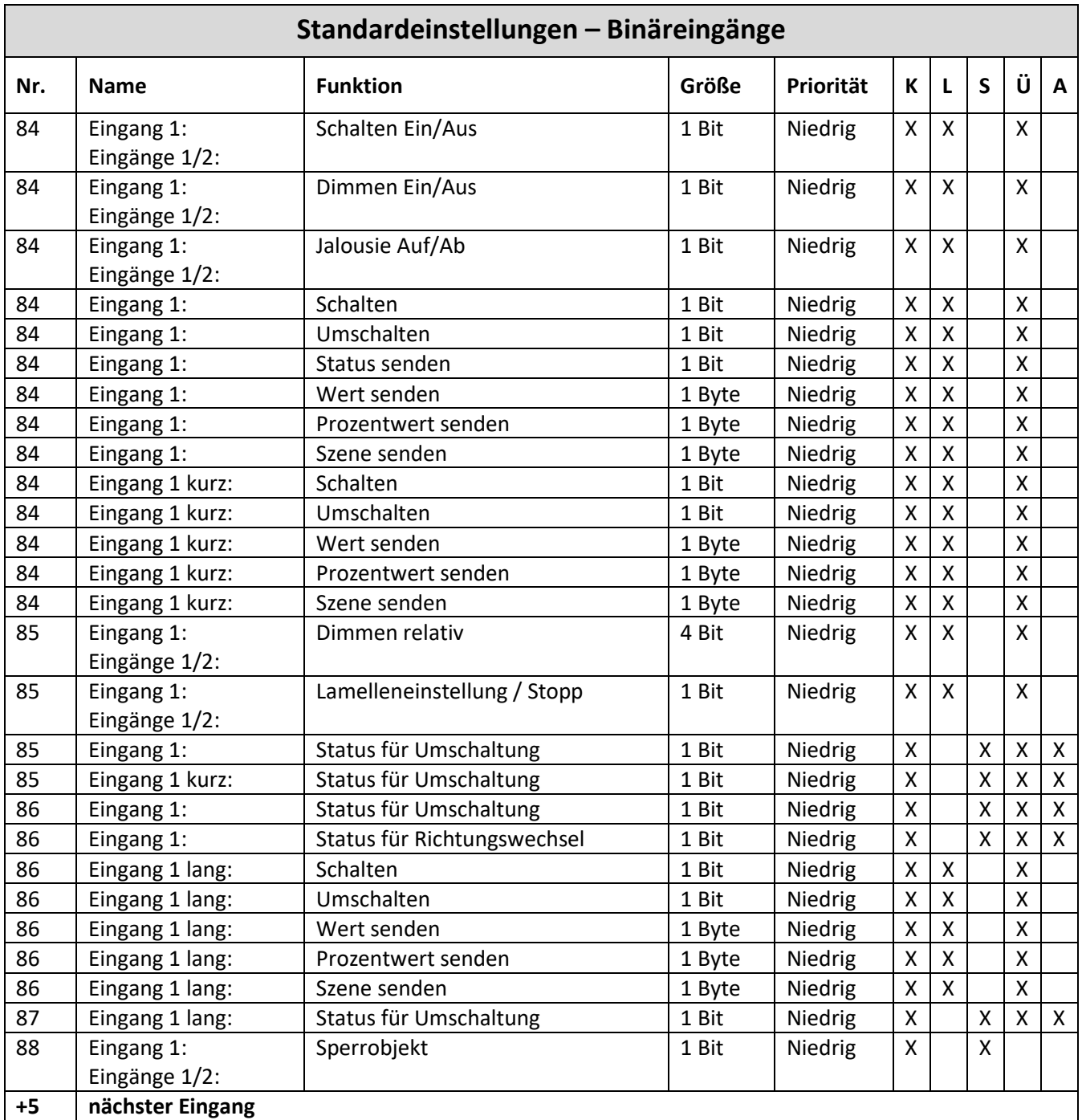

**Tabelle 4: Kommunikationsobjekte – Standardeinstellungen Binäreingänge**

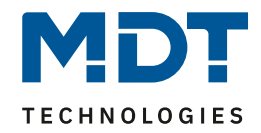

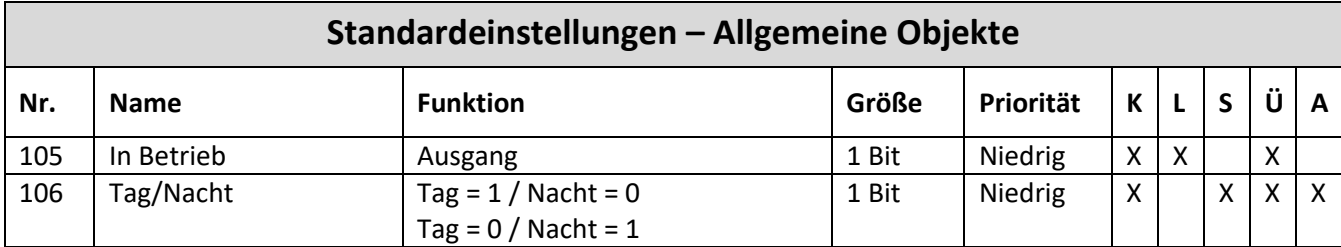

**Tabelle 5: Kommunikationsobjekte – Standardeinstellungen allgemeine Objekte**

Aus den obigen Tabellen können die voreingestellten Standardeinstellungen entnommen werden. Die Priorität der einzelnen Kommunikationsobjekte sowie die Flags können nach Bedarf vom Benutzer angepasst werden. Die Flags weisen den Kommunikationsobjekten ihre jeweilige Aufgabe in der Programmierung zu, dabei steht K für Kommunikation, L für Lesen, S für Schreiben, Ü für Übertragen und A für Aktualisieren.

# <span id="page-12-0"></span>**4 Referenz ETS-Parameter**

# <span id="page-12-1"></span>**4.1 Allgemeine Einstellungen**

#### **Ø** Objektregler

Raumtemperatur-/Feuchtesensor

Das nachfolgende Bild zeigt das Menü für die allgemeinen Einstellungen (hier Objektregler):

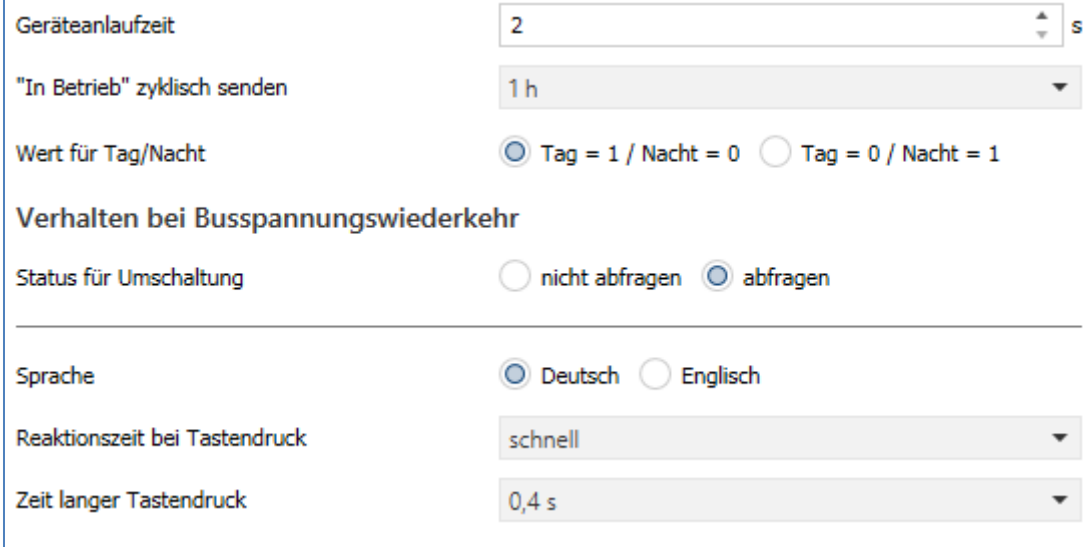

**Abbildung 3: Allgemeine Einstellungen**

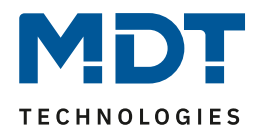

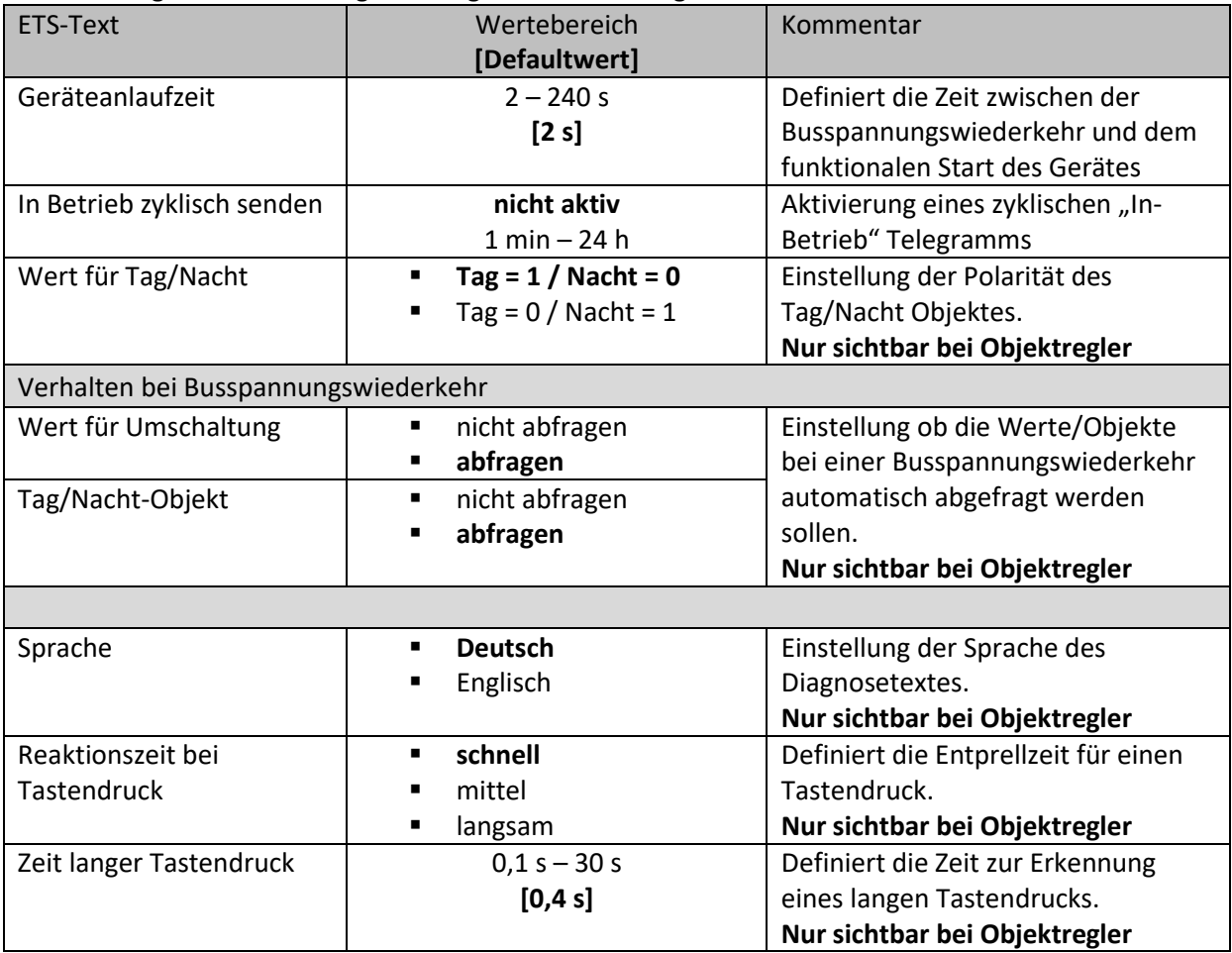

Die nachfolgende Tabelle zeigt die möglichen Einstellungen:

**Tabelle 6: Allgemeine Einstellungen**

#### **Wert für Tag/Nacht**:

Hier wird die Polarität für Tag/Nacht festgelegt. Unabhängig von dieser Polarität startet das Gerät nach einer Neuprogrammierung immer im Tag Betrieb.

#### **Sprache**

Hier wird eingestellt ob der Diagnosetext in Deutsch oder Englisch angezeigt wird.

#### Die Tabelle zeigt die allgemeinen Kommunikationsobjekte:

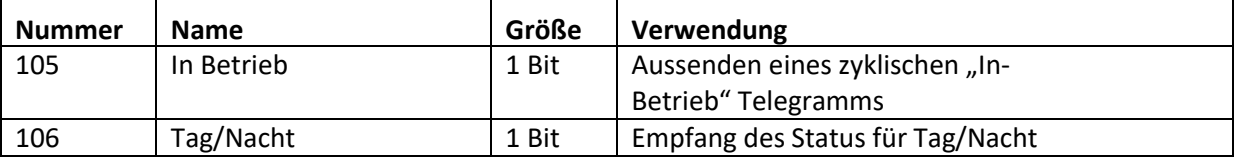

**Tabelle 7: Allgemeine Kommunikationsobjekte**

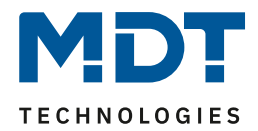

# <span id="page-14-0"></span>**4.2 Temperatur/Lüftung**

# <span id="page-14-1"></span>**4.2.1 Temperatur- und Luftfeuchtemessung**

## <span id="page-14-2"></span>*4.2.1.1 Temperaturmessung*

**Ø** Objektregler Raumtemperatur-/Feuchtesensor

#### Das nachfolgende Bild zeigt das Menü für die Temperaturmessung:

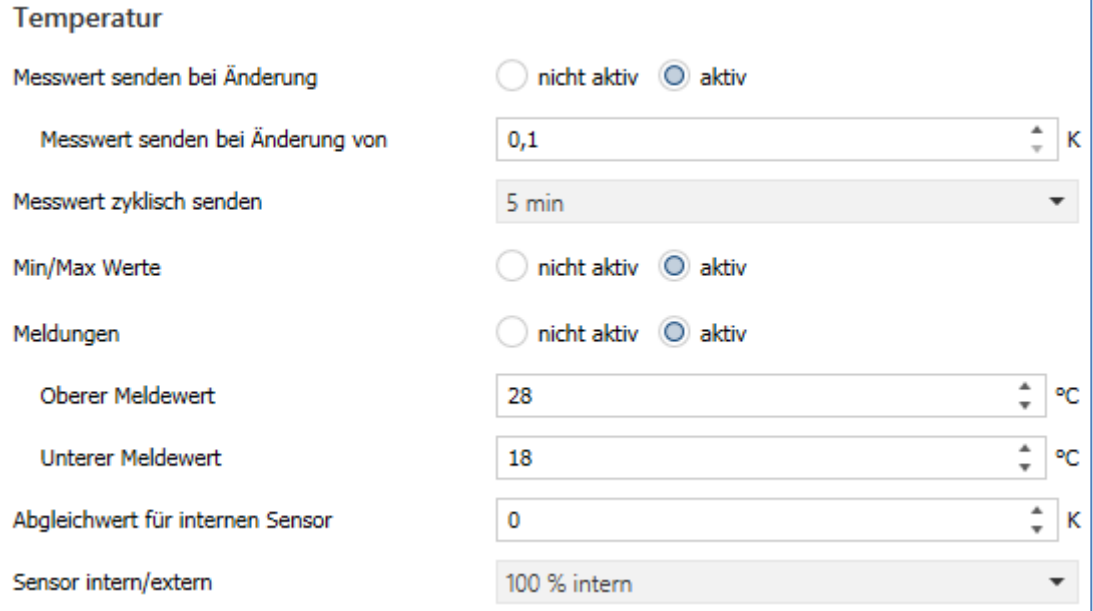

**Abbildung 4: Einstellungen – Temperaturmessung**

Die Tabelle zeigt die möglichen Einstellungen:

| ETS-Text                 | Wertebereich                 | Kommentar                               |
|--------------------------|------------------------------|-----------------------------------------|
|                          | [Defaultwert]                |                                         |
| Messwert senden bei      | ■ nicht aktiv                | Einstellung ob der Messwert gesendet    |
| Änderung                 | ■ aktiv                      | werden soll                             |
| Messwert senden bei      | 0,12K                        | Einstellung bei welcher Änderung der    |
| Änderung von             | [0,1 K]                      | Messwert gesendet werden soll.          |
|                          |                              | Nur sichtbar wenn "Messwert senden      |
|                          |                              | bei Änderung" aktiviert ist.            |
| Messwert zyklisch senden | nicht senden, 1 min - 60 min | Zyklisches Senden des Messwertes        |
|                          | [5 min]                      |                                         |
| Min/Max Werte            | ■ nicht aktiv                | Aktivierung für Min/Max-Werte           |
|                          | $\blacksquare$ aktiv         |                                         |
| Meldungen                | ■ nicht aktiv                | Aktivierung der Meldefunktion           |
|                          | ■ aktiv                      |                                         |
| Oberer Meldewert         | 20  45 °C                    | Einstellbereich des oberen Meldewertes  |
|                          | [28 °C]                      | Nur sichtbar wenn "Meldungen" aktiv     |
| <b>Unterer Meldewert</b> | 330 °C                       | Einstellbereich des unteren Meldewertes |
|                          | [18 °C]                      | Nur sichtbar wenn "Meldungen" aktiv     |

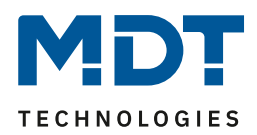

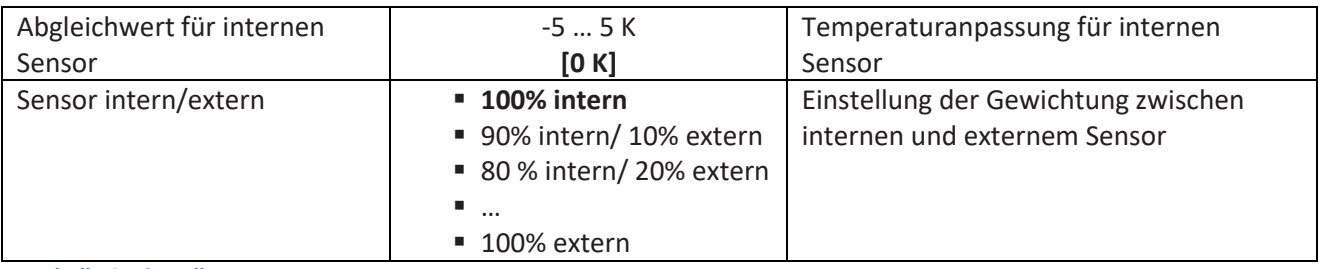

**Tabelle 8: Einstellungen – Temperaturmessung**

Durch die Einstellung "**Messwert senden bei Änderung**" kann eingestellt werden bei welcher Änderung der Sensor seinen aktuellen Temperaturwert sendet. Steht die Einstellung auf "nicht senden", so sendet der Sensor, egal wie groß die Änderung ist, keinen Wert.

Durch die Einstellung "**Messwert zyklisch senden**" kann eingestellt werden in welchen Abständen der Sensor seinen aktuellen Temperaturwert sendet. Die zyklische Sendefunktion kann unabhängig von der Einstellung "Messwert senden bei Änderung" aktiviert oder deaktiviert werden. Es werden auch Messwerte gesendet, falls der Sensor keine Änderung erfasst hat. Sind beide Parameter deaktiviert so wird nie ein Wert gesendet.

Zusätzlich kann für den internen Sensor ein Korrekturwert unter der Einstellung "**Abgleichwert für internen Sensor**" parametriert werden. Dieser Korrekturwert dient der Anhebung/Absenkung des tatsächlich gemessenen Wertes. Der Einstellbereich reicht von -5 bis 5 K, d.h. der gemessene Wert kann um -5 Kelvin abgesenkt werden und bis maximal 5 Kelvin angehoben werden. Wird zum Beispiel ein Wert von 2 eingestellt, so wird der gemessene Temperaturwert um 2 Kelvin angehoben. Diese Einstellung macht Sinn, wenn der Sensor an einem ungünstigen Ort eingebaut wurde, wie z.B. über einem Heizkörper oder im Zugluftbereich. Der Temperatursensor sendet, bei Aktivierung dieser Funktion, den korrigierten Temperaturwert.

Bitte beachten: Nach Erstinstallation/Programmierung sind die Messwerte nach ca. 30 Minuten stabil.

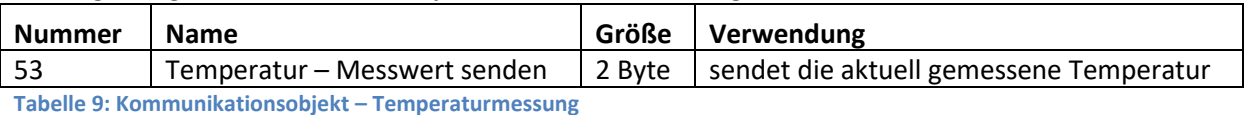

Das zugehörige Kommunikationsobjekt ist in der Tabelle dargestellt:

Bei Aktivierung der Funktion "**Min/Max Werte**" speichert der Sensor einmal erreichte Min/Max Werte. Sobald ein neuer Minimal- oder Maximal-Wert registriert wurde sendet der Sensor diesen über das zugehörige Kommunikationsobjekt. Über das Kommunikationsobjekt "Min/Max Werte Reset" werden die gespeicherten Werte zurückgesetzt. Die Reset-Funktion wird mit einer "1" ausgelöst. Ist die Funktion "Min/Max Werte" deaktiviert so werden von dem Temperatursensor auch keine Minimal- und Maximal-Werte gespeichert.

Die dazugehörigen Kommunikationsobjekte sind in der Tabelle dargestellt:

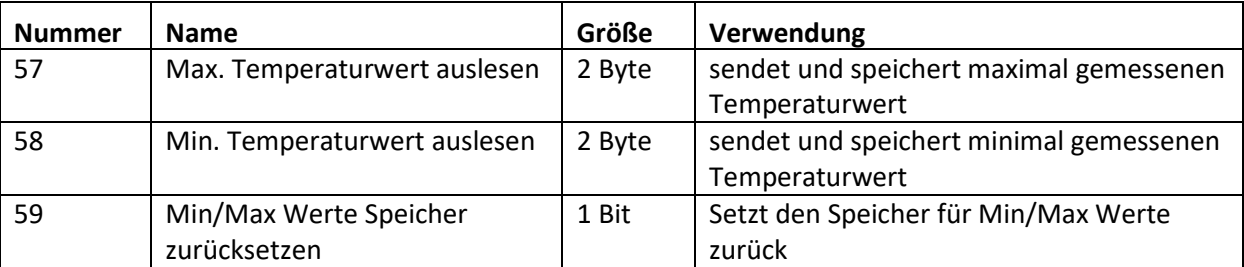

**Tabelle 10: Kommunikationsobjekte – Min/Max Werte Temperaturmessung**

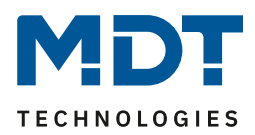

Über die Gewichtung "**Sensor intern/extern**" kann ein externer Sensor aktiviert oder deaktiviert werden. Ist die Gewichtung auf 100% intern eingestellt, so ist kein externer Sensor aktiviert und es erscheinen auch keine Kommunikationsobjekte für den externen Sensor. Bei jeder anderen Gewichtung wird ein externer Sensor aktiviert und auch die dazugehörigen Kommunikationsobjekte eingeblendet. Das Kommunikationsobjekt "Externer Temperatursensor" empfängt die aktuell gemessene Temperatur des Sensors. Im Display wird die "gemischte" Temperatur angezeigt, über das Objekt 53 wird dieser Temperaturmesswert gesendet. **Beispiel**:

Gewichtung 50 % intern / 50% extern, Interner Sensor 25°C, externe Temperatur 15°C => gesendete Temperatur 20°C.

Das Kommunikationsobjekt 60 "Fehler Ext. Sensor" dient der Rückmeldung falls der externe Sensor für mehr als 30 Minuten keinen Wert mehr sendet. In diesem Fall sendet wird eine "1" für Alarm gesendet. Sobald wieder eine externe Temperatur empfangen wird, sendet das Objekt eine "0" und der Alarm wird zurückgenommen.

# **Der externe Temperatursensor wird mit einer Zeit von 30 min überwacht. Im Fehlerfall wird nur der interne Sensor verwendet!**

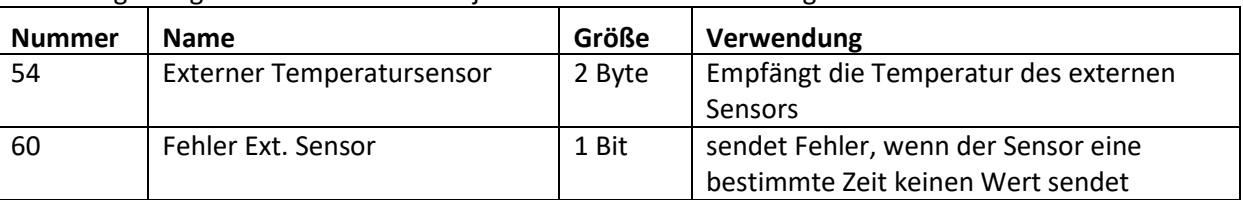

Die dazugehörigen Kommunikationsobjekte sind in der Tabelle dargestellt:

**Tabelle 11: Kommunikationsobjekte – Externer Sensor Temperaturmessung**

Ist die Funktion "**Meldungen**" aktiviert, so können zwei Meldungen parametriert werden. Zum einen die Meldefunktion für den unteren Ansprechwert, den "minimalen Meldewert", und zum anderen den oberen Ansprechwert, den "maximalen Meldewert".

Die beiden Meldefunktionen besitzen jeweils ein separates Kommunikationsobjekt. **Prinzip:**

Wird der max. Wert überschritten, so wird eine "1" gesendet. Wird er unterschritten wird eine "0" gesendet.

Wird der min. Wert unterschritten, so wird eine "1" gesendet. Wird er überschritten wird eine "0" gesendet.

Die dazugehörigen Kommunikationsobjekte sind in der Tabelle dargestellt:

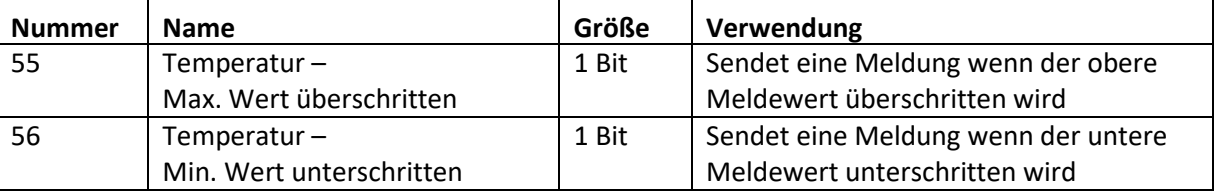

**Tabelle 12: Kommunikationsobjekte – Meldungen Temperaturmessung**

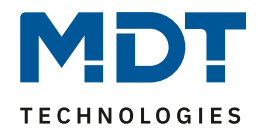

## <span id="page-17-0"></span>*4.2.1.2 Relative Luftfeuchtigkeit*

**Ø Objektregler** 

Raumtemperatur-/Feuchtesensor

Das nachfolgende Bild zeigt das Menü für die relative Luftfeuchtigkeit:

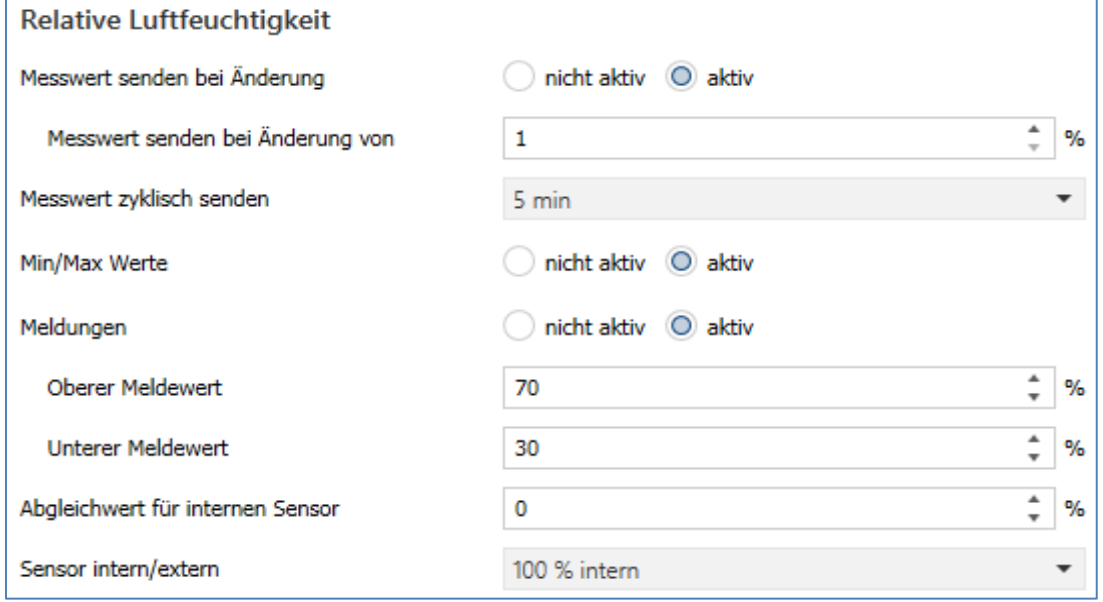

**Abbildung 5: Einstellungen – Relative Luftfeuchtigkeit**

#### Die Tabelle zeigt die möglichen Einstellungen:

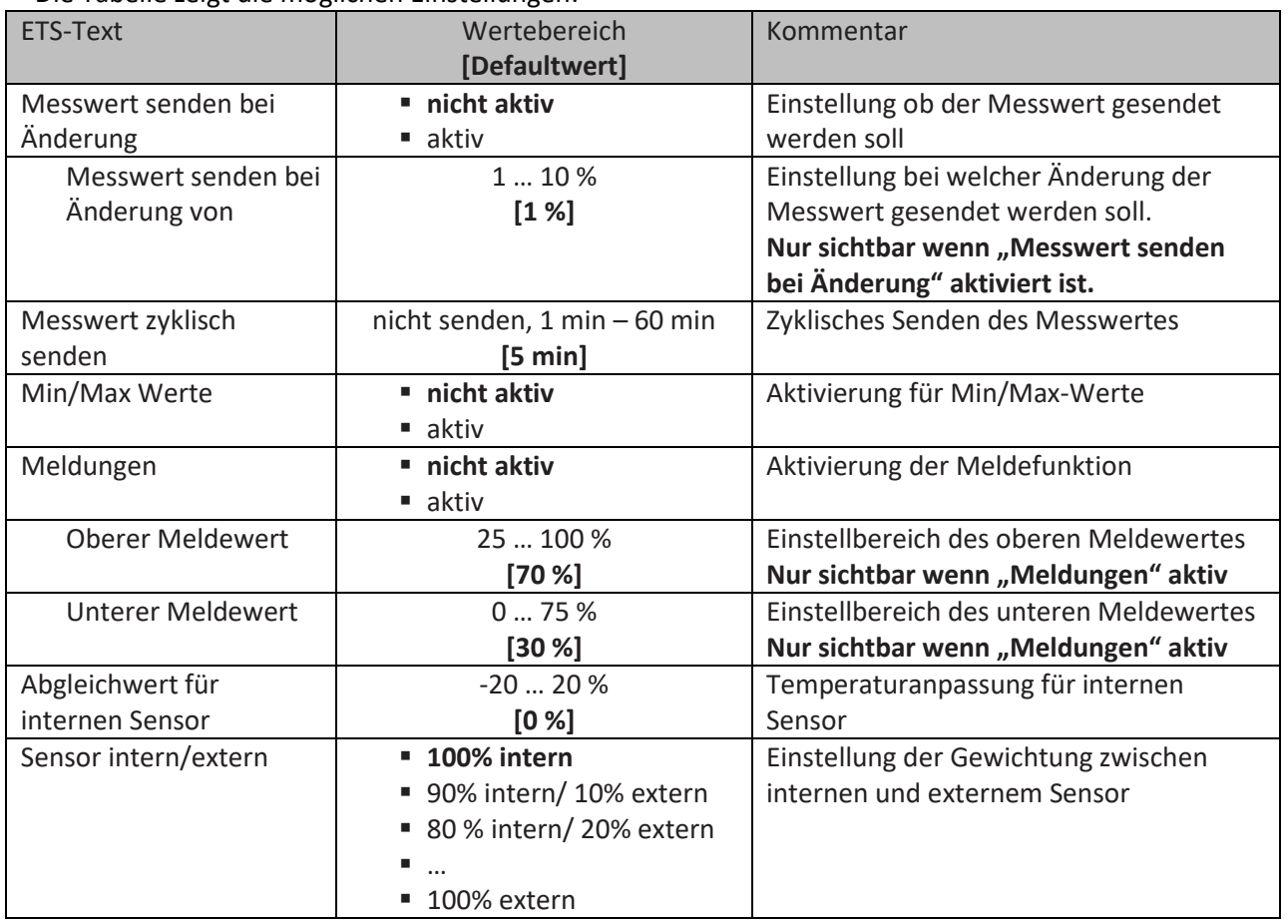

**Tabelle 13: Einstellungen – Relative Luftfeuchtigkeit**

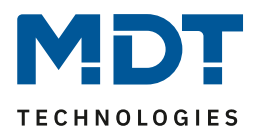

Durch die Einstellung "Messwert senden bei Änderung" kann eingestellt werden bei welcher Änderung der Sensor seinen aktuellen rel. Feuchtemesswert sendet. Steht die Einstellung auf "nicht senden", so sendet der Sensor, egal wie groß die Änderung ist, keinen Wert.

Durch die Einstellung "**Messwert zyklisch senden**" kann eingestellt werden in welchen Abständen der Sensor seinen aktuellen rel. Feuchtemesswert sendet. Die zyklische Sendefunktion kann unabhängig von der Einstellung "Messwert senden bei Änderung" aktiviert oder deaktiviert werden. Es werden auch Messwerte gesendet, falls der Sensor keine Änderung erfasst hat. Sind beide Parameter deaktiviert so wird nie ein Wert gesendet.

Zusätzlich kann für den internen Sensor ein Korrekturwert unter der Einstellung "**Abgleichwert für internen Sensor**" parametriert werden. Dieser Korrekturwert dient der Anhebung/Absenkung des tatsächlich gemessenen Wertes. Der Einstellbereich reicht von -20 bis 20 %, d.h. der gemessene Wert kann um -20 % abgesenkt werden und bis maximal 20 % angehoben werden. Wird zum Beispiel ein Wert von 10 eingestellt, so wird der gemessene Feuchtemesswert um 10 % angehoben. Der Feuchtesensor sendet, bei Aktivierung dieser Funktion, den korrigierten Feuchtewert. Bitte beachten: Nach Erstinstallation/Programmierung sind die Messwerte nach ca. 30 Minuten stabil.

Das zugehörige Kommunikationsobjekt ist in der Tabelle dargestellt:

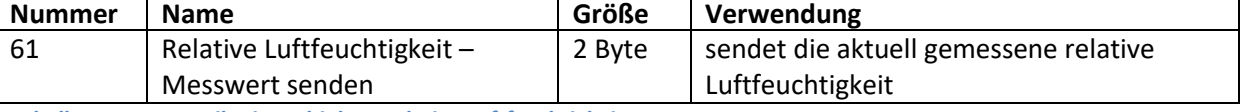

**Tabelle 14: Kommunikationsobjekt – Relative Luftfeuchtigkeit**

Bei Aktivierung der Funktion "**Min/Max Werte**" speichert der Sensor einmal erreichte Min/Max Werte. Sobald ein neuer Minimal- oder Maximal-Wert registriert wurde sendet der Sensor diesen über das zugehörige Kommunikationsobjekt. Über das Kommunikationsobjekt "Min/Max Werte Reset" werden die gespeicherten Werte zurückgesetzt. Die Reset-Funktion wird mit einer "1" ausgelöst. Ist diese Funktion deaktiviert so werden von dem Luftfeuchtigkeitssensor auch keine Minimal- und Maximal-Werte gespeichert.

**Nummer** | Name Größe | Verwendung 65 Max. relative Feuchte auslesen  $\parallel$  2 Byte  $\parallel$  sendet und speichert maximal gemessenen Feuchtemesswert 66 Min. relative Feuchte auslesen 2 Byte sendet und speichert minimal gemessenen Feuchtemesswert 67 Min/Max Werte Speicher zurücksetzen 1 Bit | Setzt den Speicher für Min/Max Werte zurück

Die dazugehörigen Kommunikationsobjekte sind in der Tabelle dargestellt:

**Tabelle 15: Kommunikationsobjekte – Min/Max Werte relative Feuchte**

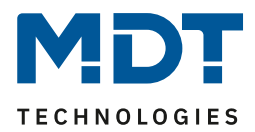

Über die Gewichtung "Sensor intern/extern" kann ein externer Sensor aktiviert oder deaktiviert werden. Ist die Gewichtung auf 100% intern eingestellt, so ist kein externer Sensor aktiviert und es erscheinen auch keine Kommunikationsobjekte für den externen Sensor. Bei jeder anderen Gewichtung wird ein externer Sensor aktiviert und auch die dazugehörigen Kommunikationsobjekte eingeblendet. Das Kommunikationsobjekt "Externer Feuchtesensor" empfängt die aktuell gemessene relative Feuchte des Sensors. Im Display wird die "gemischte" relative Luftfeuchtigkeit angezeigt, über das Objekt 61 wird dieser Feuchtewert gesendet.

#### **Beispiel**:

Gewichtung 50 % intern / 50% extern, Interner Sensor 40 %, externe relative Feuchte 20 % => gesendete relative Feuchte 30 %.

Das Kommunikationsobjekt 60 "Fehler Ext. Sensor" dient der Rückmeldung falls der externe Sensor für mehr als 30 Minuten keinen Wert mehr sendet. In diesem Fall sendet wird eine "1" für Alarm gesendet. Sobald wieder eine externe Feuchte empfangen wird, sendet das Objekt eine "0" und der Alarm wird zurückgenommen.

## **Der externe Luftfeuchtesensor wird mit einer Zeit von 30 min überwacht. Im Fehlerfall wird nur der interne Sensor verwendet!**

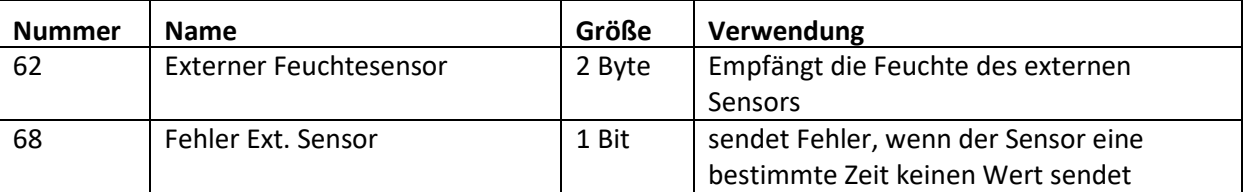

Die dazugehörigen Kommunikationsobjekte sind in der Tabelle dargestellt:

**Tabelle 16: Kommunikationsobjekte – Externer Sensor relative Feuchte**

Ist die Funktion "**Meldungen**" aktiviert, so können zwei Meldungen parametriert werden. Zum einen die Meldefunktion für den unteren Ansprechwert, den "minimalen Meldewert", und zum anderen den oberen Ansprechwert, den "maximalen Meldewert".

Die beiden Meldefunktionen besitzen jeweils ein separates Kommunikationsobjekt.

#### **Prinzip:**

Wird der max. Wert überschritten, so wird eine "1" gesendet. Wird er unterschritten wird eine "0" gesendet.

Wird der min. Wert unterschritten, so wird eine "1" gesendet. Wird er überschritten wird eine "0" gesendet.

#### Die dazugehörigen Kommunikationsobjekte sind in der Tabelle dargestellt:

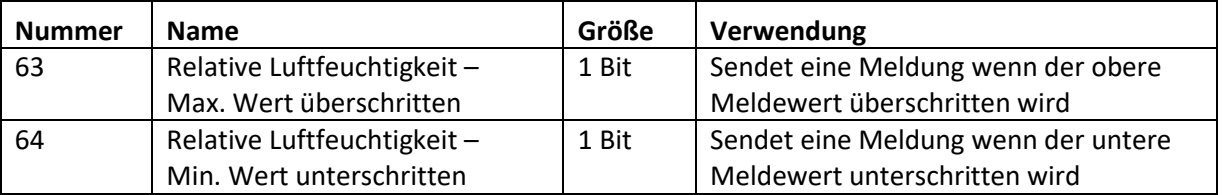

**Tabelle 17: Kommunikationsobjekte – Meldungen relative Feuchtemessung**

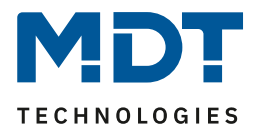

# <span id="page-20-0"></span>*4.2.1.3 Absolute Luftfeuchtigkeit*

**Ø** Objektregler

**Ø Raumtemperatur-/Feuchtesensor** 

Die absolute Luftfeuchtigkeit gibt Aufschluss darüber wieviel Wasser sich in der Luft befindet. (g/m<sup>3</sup>).

Das nachfolgende Bild zeigt das Menü für die absolute Luftfeuchtigkeit:

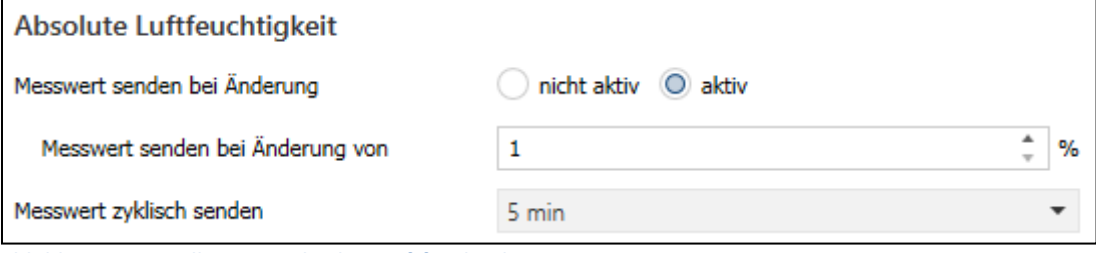

**Abbildung 6: Einstellungen – Absolute Luftfeuchtigkeit**

#### Die Tabelle zeigt die möglichen Einstellungen:

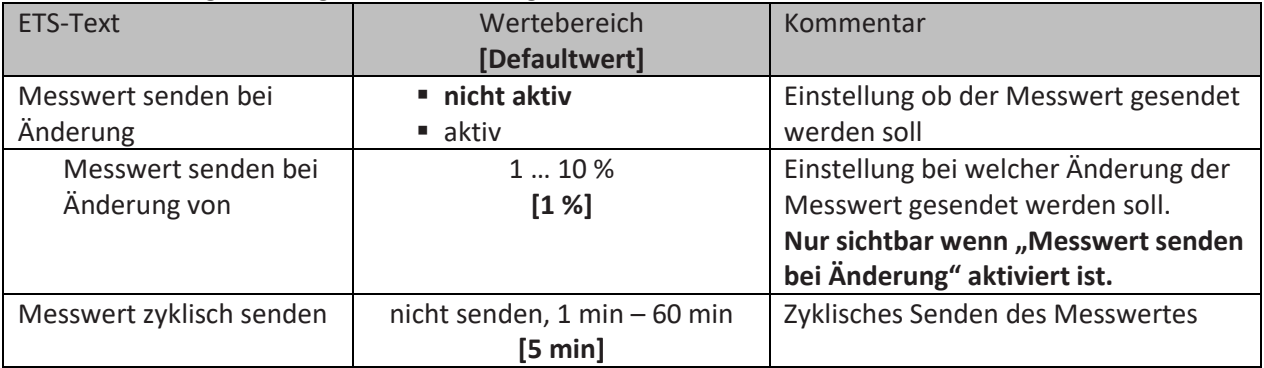

**Tabelle 18: Einstellungen – Absolute Luftfeuchtigkeit**

Durch die Einstellung "**Messwert senden bei Änderung**" kann eingestellt werden bei welcher Änderung der Sensor seinen aktuellen rel. Feuchtemesswert sendet. Steht die Einstellung auf "nicht senden", so sendet der Sensor, egal wie groß die Änderung ist, keinen Wert.

Durch die Einstellung "**Messwert zyklisch senden**" kann eingestellt werden in welchen Abständen der Sensor seinen aktuellen rel. Feuchtemesswert sendet. Die zyklische Sendefunktion kann unabhängig von der Einstellung "Messwert senden bei Änderung" aktiviert oder deaktiviert werden. Es werden auch Messwerte gesendet, falls der Sensor keine Änderung erfasst hat. Sind beide Parameter deaktiviert so wird nie ein Wert gesendet.

Bitte beachten: Nach Erstinstallation/Programmierung sind die Messwerte nach ca. 30 Minuten stabil.

Das zugehörige Kommunikationsobjekt ist in der Tabelle dargestellt:

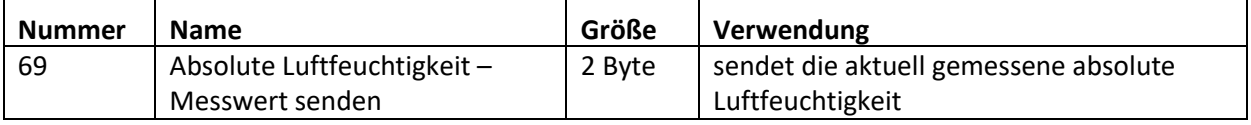

**Tabelle 19: Kommunikationsobjekt – Absolute Luftfeuchtigkeit**

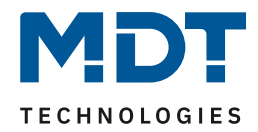

#### <span id="page-21-0"></span>*4.2.1.4 Taupunkttemperatur*

**Ø** Objektregler

 $✓$  **Raumtemperatur-/Feuchtesensor** 

Das nachfolgende Bild zeigt die Einstellungen für die Taupunkttemperatur:

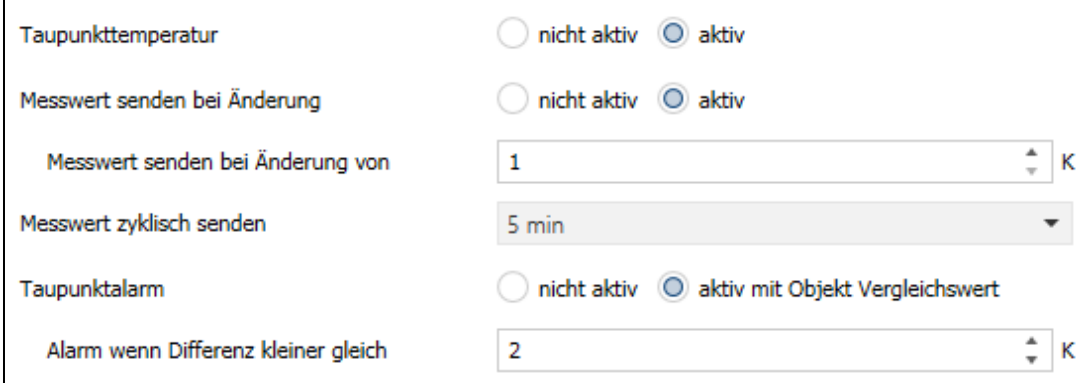

**Abbildung 7: Einstellungen – Taupunkttemperatur**

#### Die Tabelle zeigt die möglichen Einstellungen:

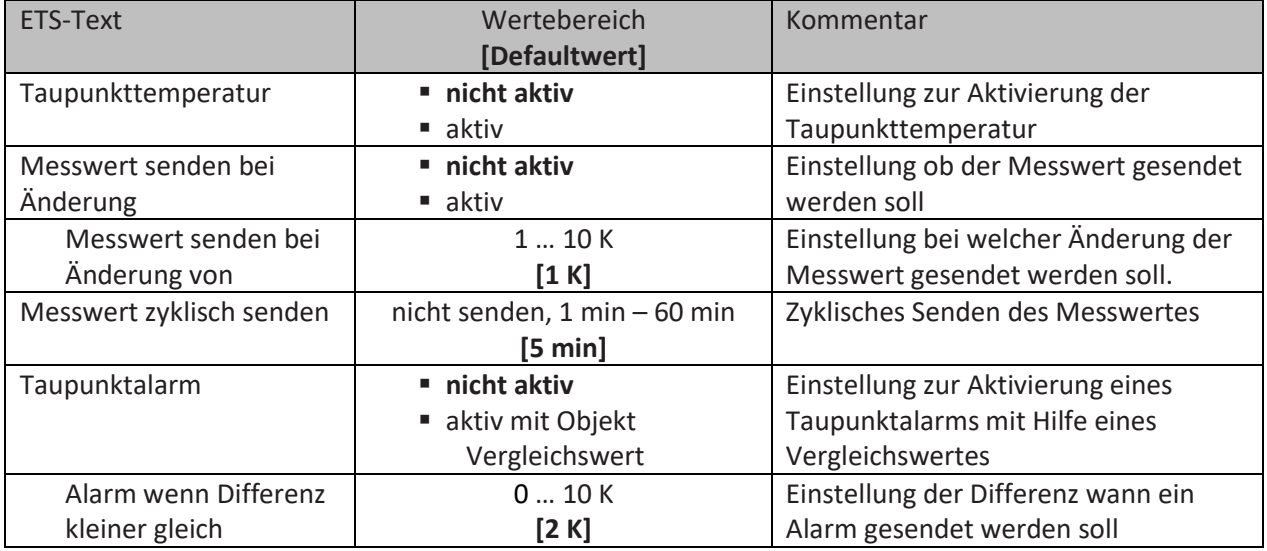

**Tabelle 20: Einstellungen – Taupunkttemperatur**

Die Taupunkttemperatur berechnet sich aus der absoluten Luftfeuchtigkeit und beschreibt die Temperatur, bei der die Luft vollständig mit Wasser gesättigt ist. Auf Oberflächen die kälter als die Taupunkttemperatur sind ist auf die Bildung von Kondensat möglich.

Die dazugehörigen Kommunikationsobjekte sind in der Tabelle dargestellt:

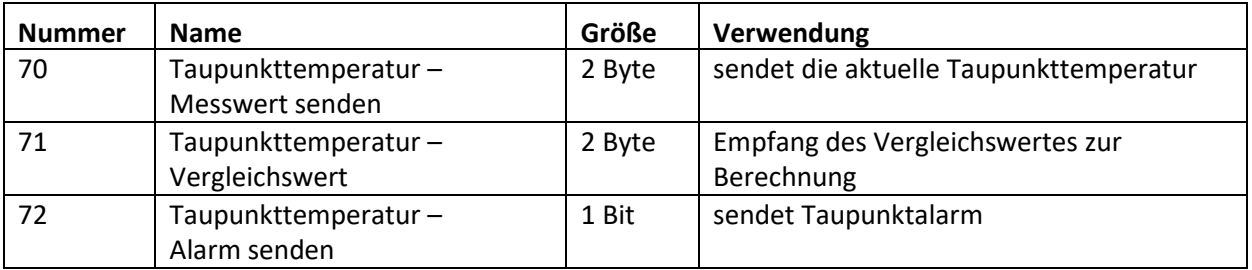

**Tabelle 21: Kommunikationsobjekte – Taupunkttemperatur**

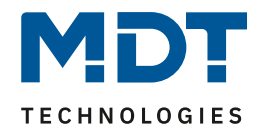

#### <span id="page-22-0"></span>*4.2.1.5 Behaglichkeit*

**Ø** Objektregler

 $✓$  **Raumtemperatur-/Feuchtesensor** 

Das nachfolgende Bild zeigt die Einstellungen für die Behaglichkeit:

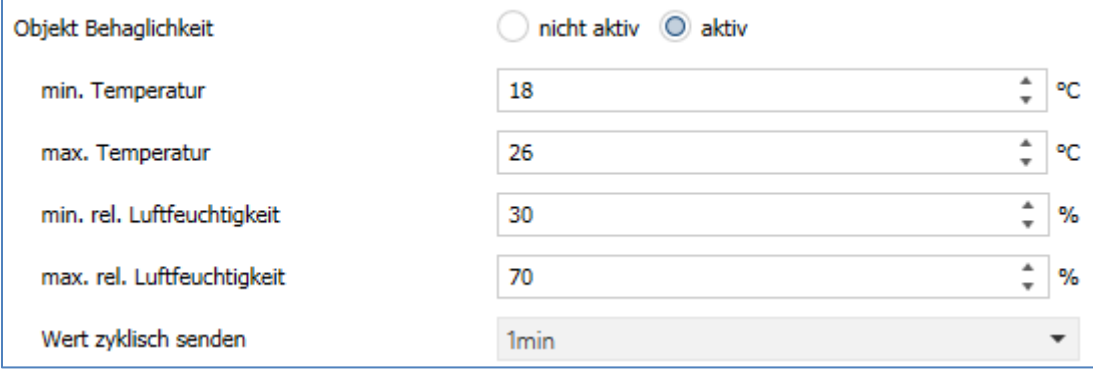

**Abbildung 8: Einstellungen – Behaglichkeit**

#### Die Tabelle zeigt die möglichen Einstellungen:

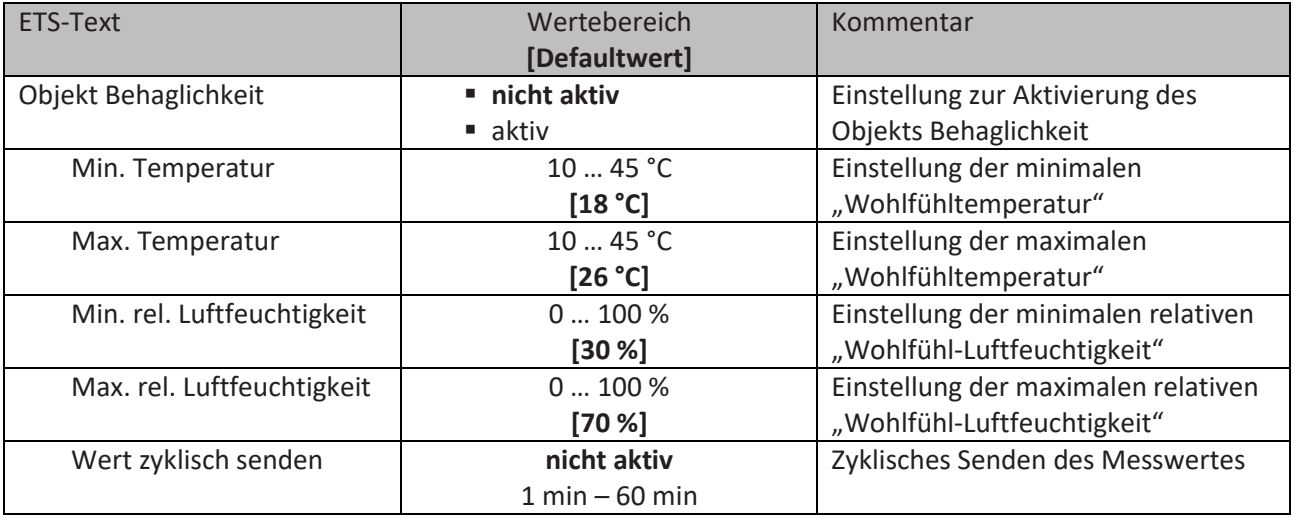

**Tabelle 22: Einstellungen – Behaglichkeit**

Mit dem **Objekt Behaglichkeit** kann angezeigt werden ob sich die Temperatur und die relative Luftfeuchtigkeit in einem Raum innerhalb oder außerhalb eines einstellbaren Bereichs befindet. Mit den Parametern **Min.- und Max. Temperatur** wird ein Temperaturbereich festgelegt, innerhalb dessen man sich "wohlfühlt". Dasselbe wird für die relative Luftfeuchtigkeit mit den Parametern **Min.- und Max. rel. Luftfeuchtigkeit** festgelegt.

Sobald mindestens ein Wert außerhalb dieser festgelegten Bereiche liegt, wird über das Kommunikationsobjekt "Behaglichkeit" eine "1" gesendet. Dies kann z.B. als Alarmmeldung genutzt werden um entsprechende Maßnahmen einzuleiten. Befinden sich alle Werte innerhalb der festgelegten Bereiche, so wird eine "0" gesendet.

Das zugehörige Kommunikationsobjekt ist in der Tabelle dargestellt:

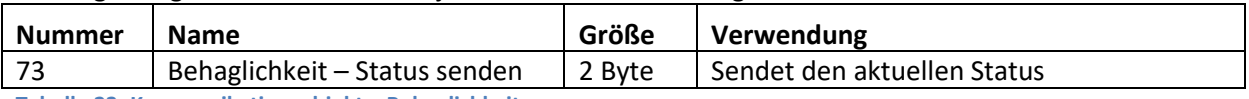

**Tabelle 23: Kommunikationsobjekt – Behaglichkeit**

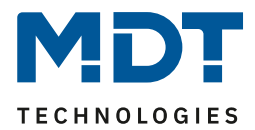

# <span id="page-23-0"></span>**4.2.2 Temperaturregler**

**Ø Objektregler** 

Die Tabelle zeigt die möglichen Parametrierungsmöglichkeiten für die Reglerart:

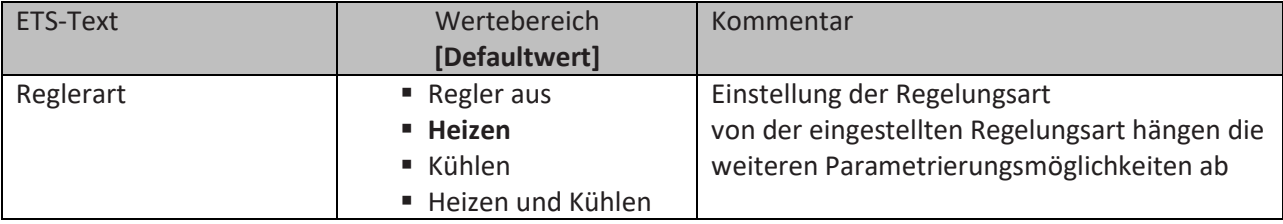

**Tabelle 24: Einstellung Reglerart**

Wird bei Reglerart die Einstellung "Regler aus" eingestellt, so wird der Regler deaktiviert und es gibt keine weiteren Parametrierungsmöglichkeiten für den Regler. Sobald dem Regler eine bestimmte Funktion, je nach Anwendung Heizen, Kühlen oder Heizen & Kühlen, zugewiesen wurde, können weitere Einstellungen getroffen werden und auch der nächste Einstellbereich

"Regelparameter" erscheint auf der linken Seite.

Aufgabe der Regelung ist es die Ist-Temperatur möglichst immer an den vorgegeben Sollwert anzugleichen. Um dies zu realisieren, stehen dem Anwender eine Reihe von Einstellmöglichkeiten zur Verfügung, so kann der Regler die Stellgröße über 3 verschiedene Regelungsarten (PI-Regelung, 2-Punkt Regelung, PWM Regelung) beeinflussen. Zusätzlich kann dem Regler noch eine Zusatzstufe zugewiesen werden.

Außerdem verfügt der Regler über 4 verschiedene Betriebsarten (Frost/Hitzeschutz, Nacht, Komfort, Standby) zur differenzierten Steuerung verschiedener Anforderungsbereiche.

Weitere Funktionen des Reglers sind die manuelle Sollwertverschiebung, die dynamische Sollwertverschiebung, unter Berücksichtigung der gemessenen Außentemperatur, die Sollwertvorgabe über unabhängige Sollwerte (als Absolutwerte) sowie die Betriebsartenanwahl nach Reset und Einbinden von Sperrobjekten.

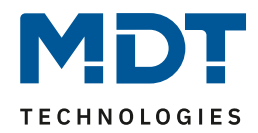

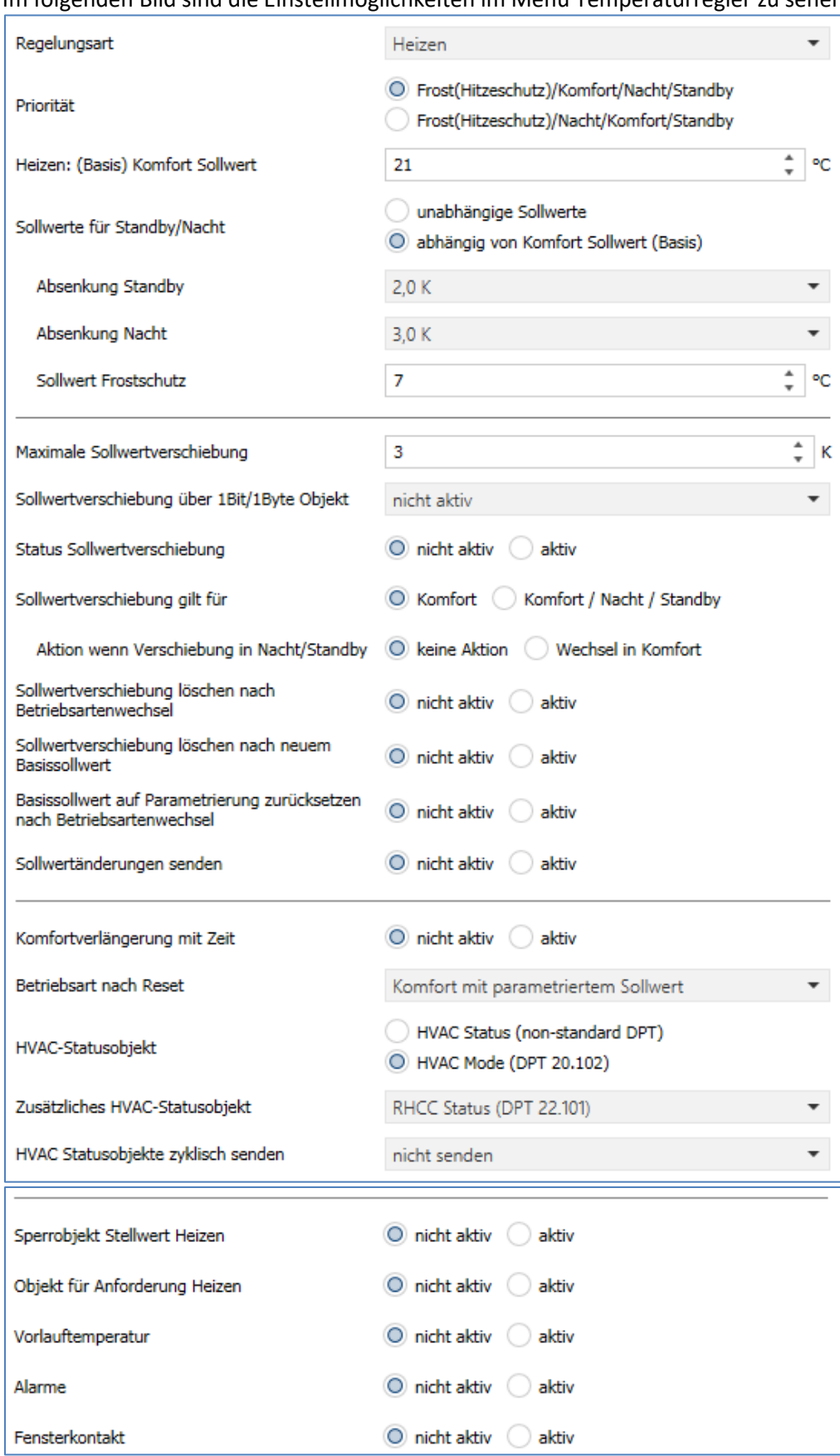

# Im folgenden Bild sind die Einstellmöglichkeiten im Menü Temperaturregler zu sehen:

**Abbildung 9: Einstellungen – Temperaturregler**

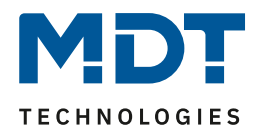

## <span id="page-25-0"></span>*4.2.2.1 Betriebsarten & Prioritäten*

Als Grundlage für die Sollwerte stehen zwei Möglichkeiten zur Verfügung:

Sollwerte für Standby/Nacht

O unabhängige Sollwerte

abhängig von Komfort Sollwert (Basis)

**Abbildung 10: Einstellung – Sollwerte für Standby/Nacht**

## *4.2.2.1.1 Abhängig vom Komfort Sollwert (Basis)*

Mit der Einstellung "abhängig vom Komfort Sollwert (Basis)" beziehen sich die Betriebsarten Standby und Nacht immer relativ zum Basis Komfort Sollwert. Verändert sich dieser durch eine Sollwertvorgabe, so verändern sich auch die Werte für Standby und Nacht. Daher werden die Werte für Absenkung und Anhebung als Temperaturdifferenz in "K" (Kelvin) angegeben. Frost/Hitzeschutz ändert sich hier nicht und bleibt immer auf dem parametrierten Wert.

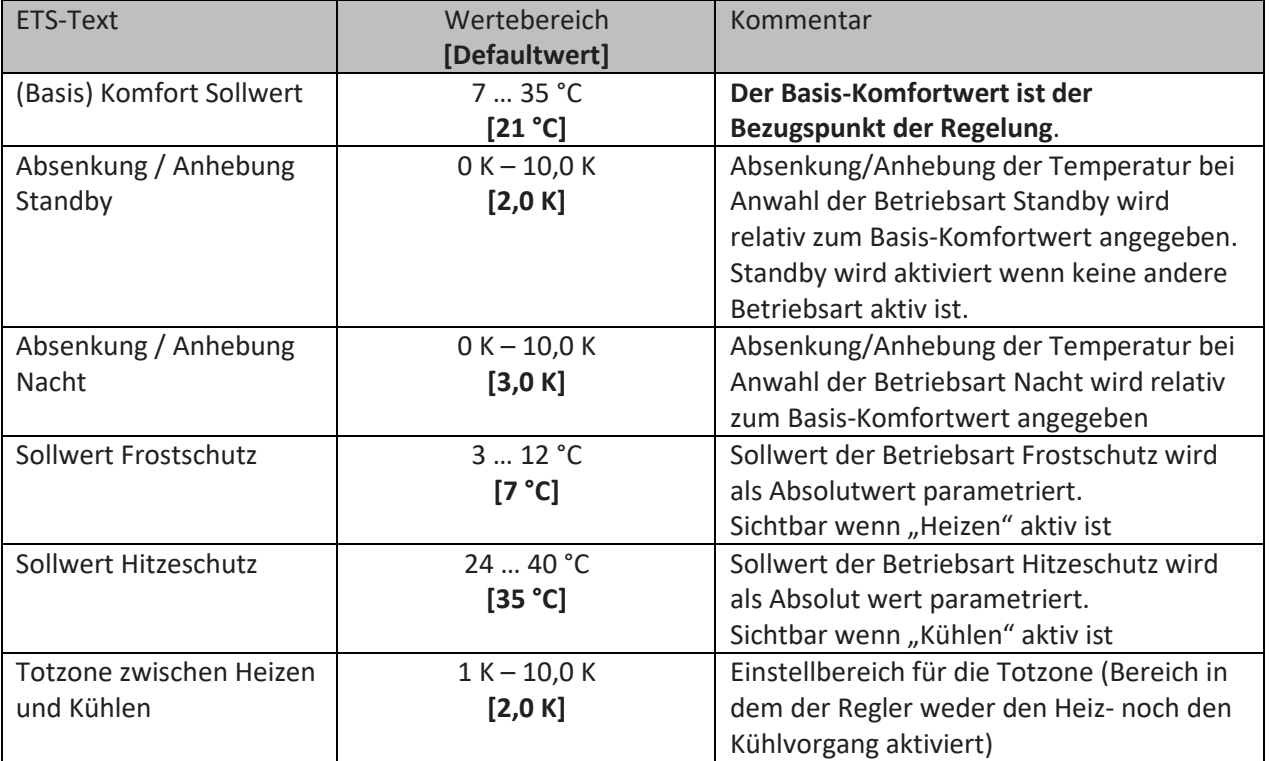

Die folgende Tabelle zeigt die einzelnen Betriebsarten und deren Einstellbereiche:

**Tabelle 25: Betriebsarten & Sollwerte (abhängig vom Komfort Sollwert)**

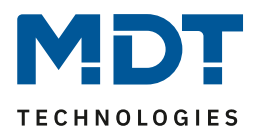

#### **Betriebsart Komfort**

Die Betriebsart Komfort ist die Bezugsbetriebsart des Reglers. Hiernach richten sich die Werte in den Betriebsarten Nacht und Standby. Die Betriebsart Komfort sollte aktiviert werden, wenn der Raum genutzt wird. Als Sollwert wird der Basis-Komfortwert parametriert.

Ist die Reglerart auf Heizen & Kühlen eingestellt so gilt der Basis-Komfortwert für den Heizvorgang. Im Kühlbetrieb wird der Wert der Totzone zwischen Heizen und Kühlen addiert.

Das 1 Bit Kommunikationsobjekt für diese Betriebsart ist in nachfolgender Tabelle dargestellt:

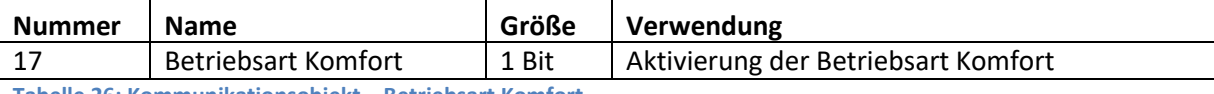

**Tabelle 26: Kommunikationsobjekt – Betriebsart Komfort**

#### **Betriebsart Nacht**

Die Betriebsart Nacht soll eine deutliche Temperatursenkung/-Anhebung bewirken, z.B. Nachts oder am Wochenende. Der Wert ist frei parametrierbar und bezieht sich auf den Basis-Komfortwert. Wenn also eine Absenkung von 5K parametriert wurde und ein Basis-Komfortwert von 21°C eingestellt wurde, so ist der Sollwert für die Betriebsart Nacht 16°C. Beim Kühlbetrieb ergibt sich eine entsprechende Anhebung des Wertes.

Das 1 Bit Kommunikationsobjekt für diese Betriebsart ist in nachfolgender Tabelle dargestellt:

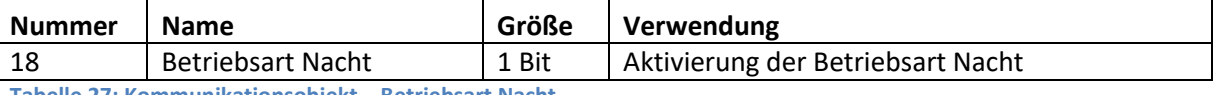

**Tabelle 27: Kommunikationsobjekt – Betriebsart Nacht**

## **Betriebsart Standby**

Die Betriebsart Standby wird verwendet, wenn niemand den Raum benutzt. Sie soll eine geringe Absenkung/Anhebung der Temperatur bewirken. Dieser Wert sollte hier deutlich geringer eingestellt sein als der bei der Betriebsart Nacht um ein schnelleres Wiederaufheizen/Abkühlen des Raumes zu ermöglichen. Der Wert ist frei parametrierbar und bezieht sich auf den Basis-Komfortwert. Wenn also eine Absenkung von 2K parametriert wurde und ein Basis-Komfortwert von 21°C eingestellt wurde, so ist der Sollwert für die Betriebsart Standby 19°C. Beim Kühlbetrieb ergibt sich eine entsprechende Anhebung des Wertes.

Die Betriebsart Standby wird dann aktiviert, sobald alle anderen Betriebsarten deaktiviert sind. Somit verfügt diese Betriebsart auch über kein Kommunikationsobjekt.

# **Betriebsart Frost-/Hitzeschutz**

Die Betriebsart Frostschutz wird aktiviert, sobald dem Regler die Funktion Heizen zugewiesen wurde, die Betriebsart Hitzeschutz wird aktiviert, sobald dem Regler die Funktion Kühlen zugewiesen wurde. Wird dem Regler die Funktion Heizen & Kühlen zugewiesen, so wird eine kombinierte Betriebsart mit dem Namen Frost-/Hitzeschutz aktiviert.

Die Betriebsart Frost-/Hitzeschutz bewirkt ein automatisches Einschalten von Heizung bzw. Kühlung bei unter- bzw. überschreiten der parametrierten Temperatur. Die Temperatur wird hier als Absolut Wert parametriert. Darf z.B. während einer längeren Abwesenheit die Temperatur nicht unter einen bestimmten Wert sinken, so sollte die Betriebsart Frostschutz aktiviert werden.

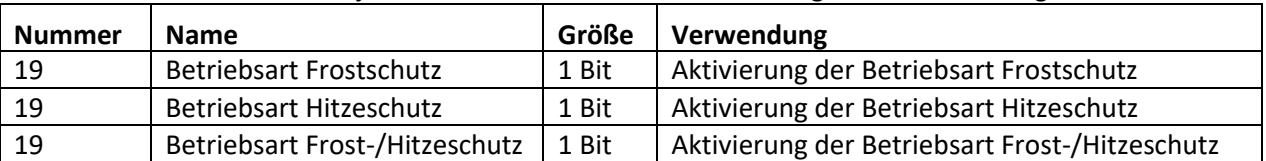

Das 1 Bit Kommunikationsobjekt für diese Betriebsart ist in nachfolgender Tabelle dargestellt:

**Tabelle 28: Kommunikationsobjekte – Betriebsart Frost/Hitzeschutz**

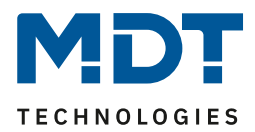

## **Totzone**

Ist die Regelungsart auf Heizen und Kühlen eingestellt, so wird folgender Parameter eingeblendet:

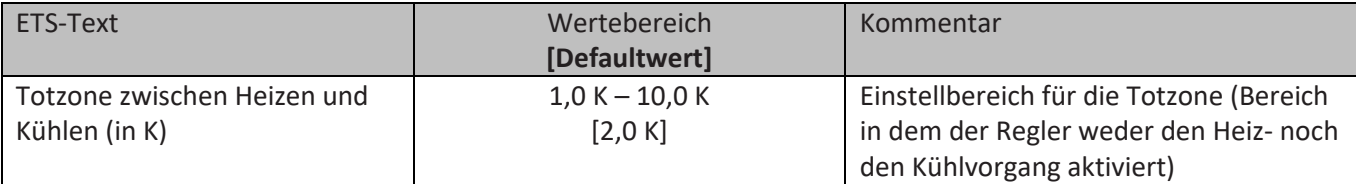

**Tabelle 29: Einstellung – Totzone**

Die Einstellungen für die Totzone sind nur möglich wenn die Reglerart auf Heizen und Kühlen eingestellt ist. Sobald diese Einstellung getroffen ist kann die Totzone parametriert werden. Als Totzone wird der Bereich beschrieben, in dem der Regler weder den Heiz- noch den Kühlvorgang aktiviert. Der Regler sendet der Stellgröße folglich in dem Bereich der Totzone keinen Wert und somit bleibt die Stellgröße ausgeschaltet. Bei der Einstellung der Totzone ist zu beachten, dass ein kleiner Wert zu einem häufigen Umschalten zwischen Heiz- und Kühlvorgang führt, ein hoch gewählter Wert jedoch zu einer großen Schwankung der tatsächlichen Raumtemperatur.

Wenn der Regler auf Heizen und Kühlen gestellt ist, so bildet der Basis-Komfortwert immer den Sollwert für den Heizvorgang. **Der Sollwert für den Kühlvorgang ergibt sich aus der Addition des Basis-Komfortwertes und der Totzone**. Ist der Basis-Komfortwert auf 21°C und die Totzone auf 3K eingestellt so ergibt sich für den Heizvorgang ein Sollwert von 21°C und für den Kühlvorgang ein Sollwert von 24°C.

Die abhängigen Sollwerte für Heizen und Kühlen, also die für die Betriebsarten Standby und Nacht, können in der Reglerart Heizen und Kühlen nochmal unabhängig voneinander parametriert werden. Die Sollwerte werden dann in Abhängigkeit des Basis-Komfortwertes, der Sollwert der Betriebsart Komfort, für den Heiz- und den Kühlvorgang berechnet.

Die Sollwerte für den Hitze- und den Frostschutz sind unabhängig von den Einstellungen für die Totzone und den anderen Sollwerten.

Nachfolgende Grafik zeigt die Zusammenhänge zwischen Totzone und den Sollwerten für die einzelnen Betriebsarten:

Folgende Einstellungen wurden für dieses Beispiel gewählt:

Basis-Komfortwert: 21°C, Totzone zwischen Heizen und Kühlen: 3K

Anhebung und Absenkung Standby: 2K, Anhebung und Absenkung Nacht: 4K

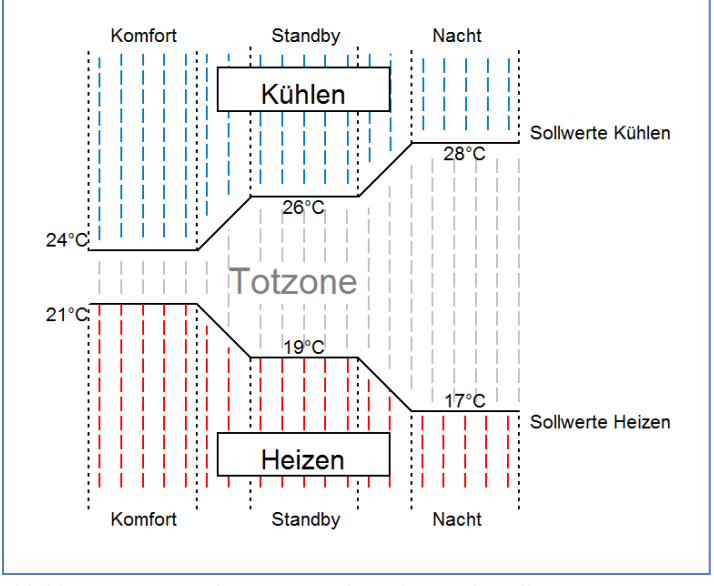

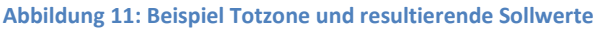

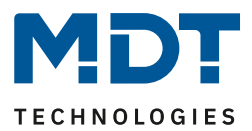

## *4.2.2.1.2 Unabhängige Sollwerte*

Mit der Einstellung "Unabhängige Sollwerte" besteht die Möglichkeit, die Werte für Komfort, Nacht, Standby und Frost (wenn Heizmodus) bzw. Hitzeschutz (im Kühlmodus) unabhängig voneinander als Absolutwerte in "°C" vorzugeben. Somit besteht kein Bezug mehr auf den Komfort Sollwert.

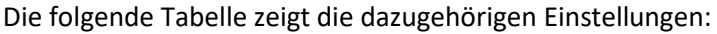

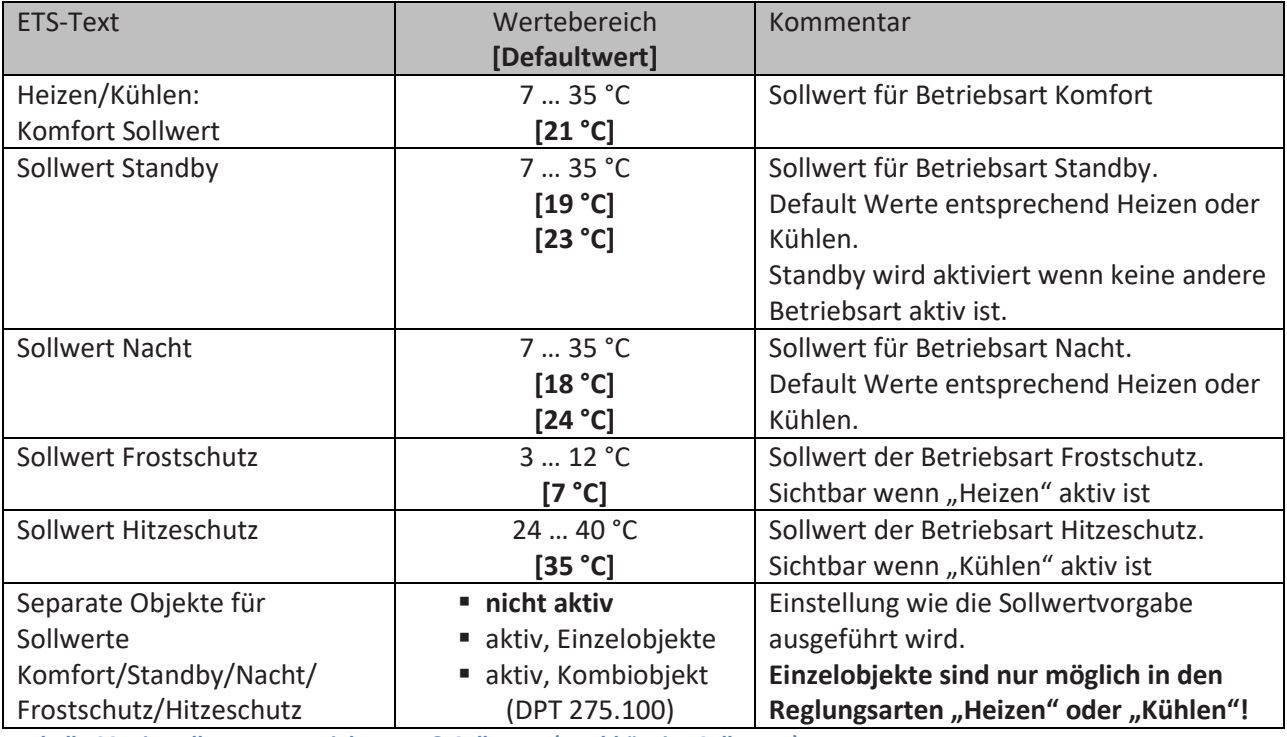

**Tabelle 30: Einstellungen – Betriebsarten & Sollwerte (Unabhängige Sollwerte)**

#### **Funktionsbeschreibung:**

Durch die Parametrierung in der ETS sind die Werte für jede Betriebsart festgelegt. Nun kann für jede Betriebsart ein eigener neuer Sollwert vorgegeben werden, ohne dass dieser eine andere Betriebsart beeinflusst.

Die Vorgabe kann über jeweils einzelne Objekte (nur Heizbetrieb oder nur Kühlbetrieb) für jede Betriebsart oder als 8 Byte Kombiobjekte (Heizen, Kühlen, Heizen und Kühlen) geschehen. Zusätzlich gibt es ein allgemeines Objekt für die Sollwertvorgabe, über das allgemeine Kommunikationsobjekt "0 – Sollwertvorgabe" wird der Sollwert verändert der gerade aktiv ist (ausgenommen von Frost/Hitzeschutz!).

Gesendete Werte werden immer gleich zurückgemeldet. Es gibt keine Differenz mehr bei Umschaltung zwischen Heizen und Kühlen (keine Verschiebung durch Totzone) oder Absenkung/Anhebung zwischen den Betriebsarten.

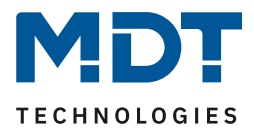

## *4.2.2.1.3 Priorität der Betriebsarten*

# In der nachfolgenden Tabelle sind die Einstellmöglichkeiten für diesen Parameter dargestellt:

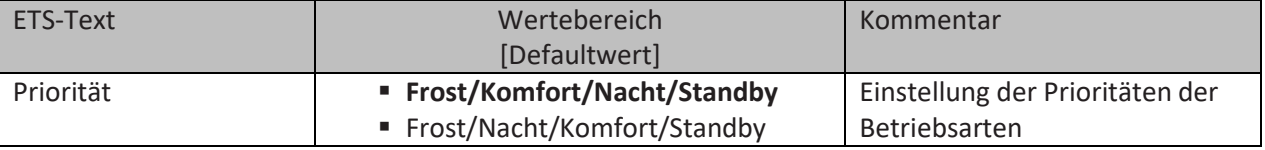

**Tabelle 31: Einstellung – Priorität Betriebsarten**

Durch die Prioritätseinstellung der Betriebsarten kann eingestellt werden, welche Betriebsart vorrangig eingeschaltet wird, wenn mehrere Betriebsarten angewählt wurden. Ist bei der Priorität Frost/Komfort/Nacht/Standby z.B. Komfort und Nacht gleichzeitig eingeschaltet, so bleibt der Regler solange im Komfortbetrieb bis dieser ausgeschaltet wird. Anschließend wechselt der Regler automatisch in den Nachtbetrieb.

## <span id="page-29-0"></span>*4.2.2.2 Betriebsartenumschaltung*

Es gibt 2 Möglichkeiten der Betriebsartenumschaltung: Zum einen kann die Betriebsart über die dazugehörigen 1 Bit Kommunikationsobjekte angesteuert werden und zum anderen über ein 1 Byte Objekt.

Die Anwahl der Betriebsarten über 1 Bit geschieht über eine direkte Ansteuerung des individuellen Kommunikationsobjektes. Unter Berücksichtigung der eingestellten Priorität wird die über ihr Kommunikationsobjekt angesteuerte Betriebsart ein- oder ausgeschaltet. Um den Regler von einer Betriebsart höherer Priorität in eine mit niedriger Priorität zu schalten muss die vorherige Betriebsrat erst mit einer logischen 0 deaktiviert werden. Sind alle Betriebsarten ausgeschaltet, so schaltet sich der Regler in den Standby-Betrieb.

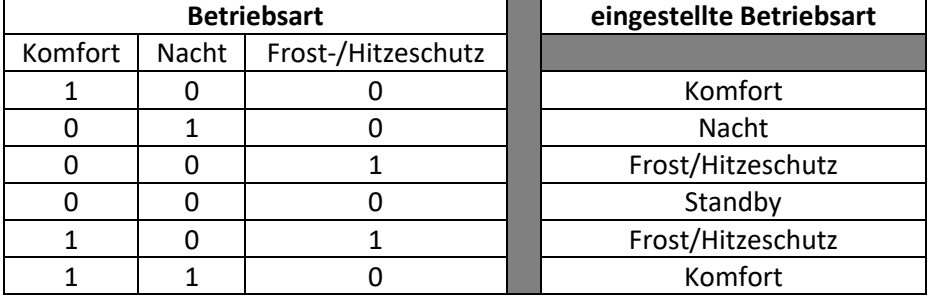

#### **Beispiel (eingestellte Priorität: Frost/Komfort/Nacht/Standby):**

**Tabelle 32: Beispiel Betriebsartenumschaltung 1 Bit**

Die Betriebsartenumschaltung über 1 Byte geschieht über nur ein Objekt, dem DPT HVAC Mode 20.102 laut KNX-Spezifikation. Zur Betriebsartenanwahl wird ein Hex-Wert an das Objekt "Betriebsartvorwahl" gesendet. Das Objekt wertet den empfangen Hex-Wert aus und schaltet so die zugehörige Betriebsart ein und die davor aktive Betriebsart aus. Wenn alle Betriebsarten ausgeschaltet sind (Hex-Wert = 0), wird die Betriebsart Standby eingeschaltet.

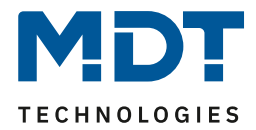

Die Hex-Werte für die einzelnen Betriebsarten können aus folgender Tabelle entnommen werden:

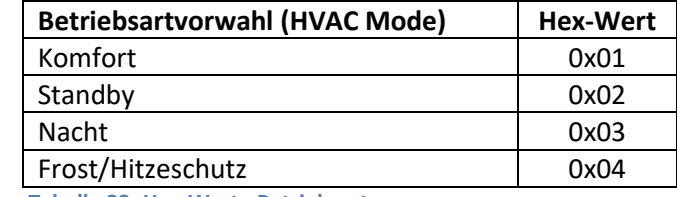

**Tabelle 33: Hex-Werte Betriebsarten**

Das nachfolgende Beispiel soll verdeutlichen, wie der Regler empfangene Hex-Werte verarbeitet und damit Betriebsarten ein- oder ausschaltet. Die Tabelle baut von oben nach unten aufeinander auf. **Beispiel(eingestellte Priorität: Frost/Komfort/Nacht/Standby):**

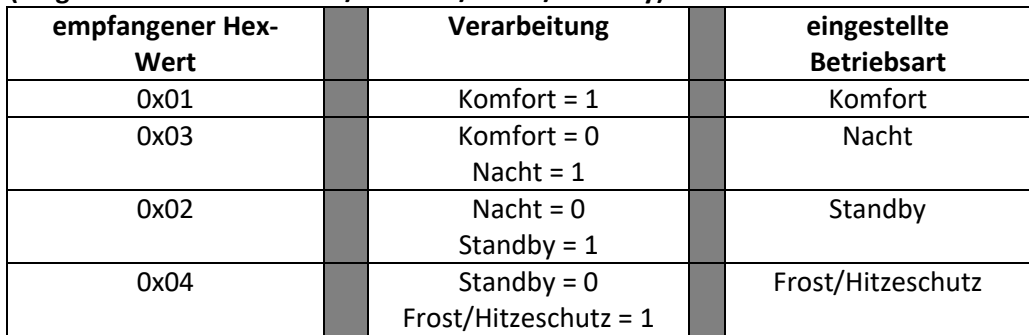

**Tabelle 34: Beispiel Betriebsartenumschaltung 1 Byte**

Der Regler reagiert immer auf den zuletzt gesendeten Wert. Wurde z.B. zuletzt eine Betriebsart über einen 1 Bit Befehl angewählt, so reagiert der Regler auf die Umschaltung über 1 Bit. Wurde zuletzt ein Hex-Wert über das 1 Byte-Objekt gesendet, so reagiert der Regler auf die Umschaltung über 1 Byte.

Die Kommunikationsobjekte für die Betriebsartenumschaltung sind wie folgt:

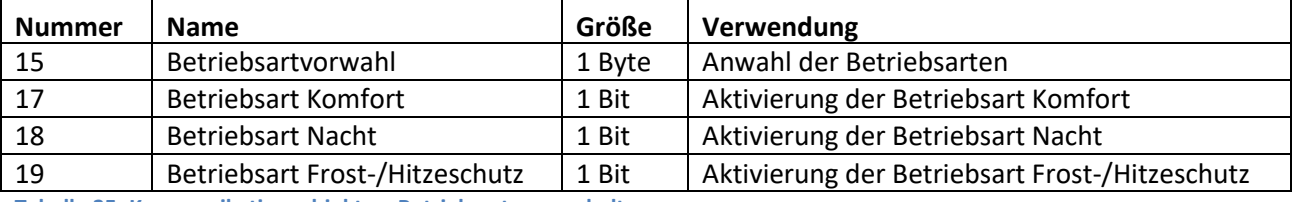

**Tabelle 35: Kommunikationsobjekte – Betriebsartenumschaltung**

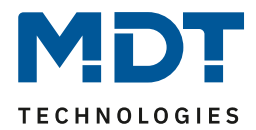

## <span id="page-31-0"></span>*4.2.2.3 HVAC Statusobjekte*

Um die Betriebsarten zu visualisieren. gibt es mehrere Möglichkeiten. Folgende Einstellungen stehen für die HVAC Statusobjekte zur Verfügung:

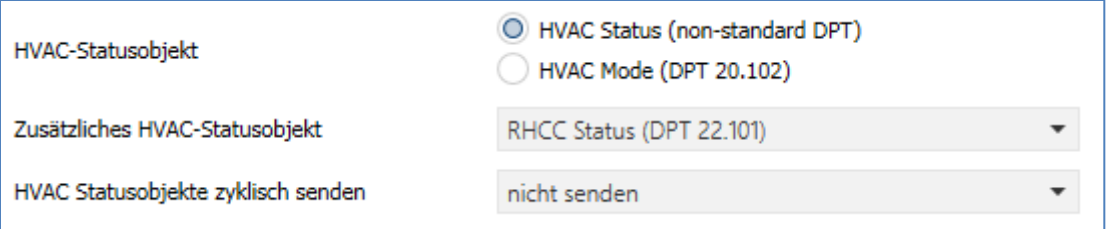

**Abbildung 12: Einstellungen – HVAC Statusobjekte**

#### In der nachfolgenden Tabelle sind die Einstellmöglichkeiten dargestellt:

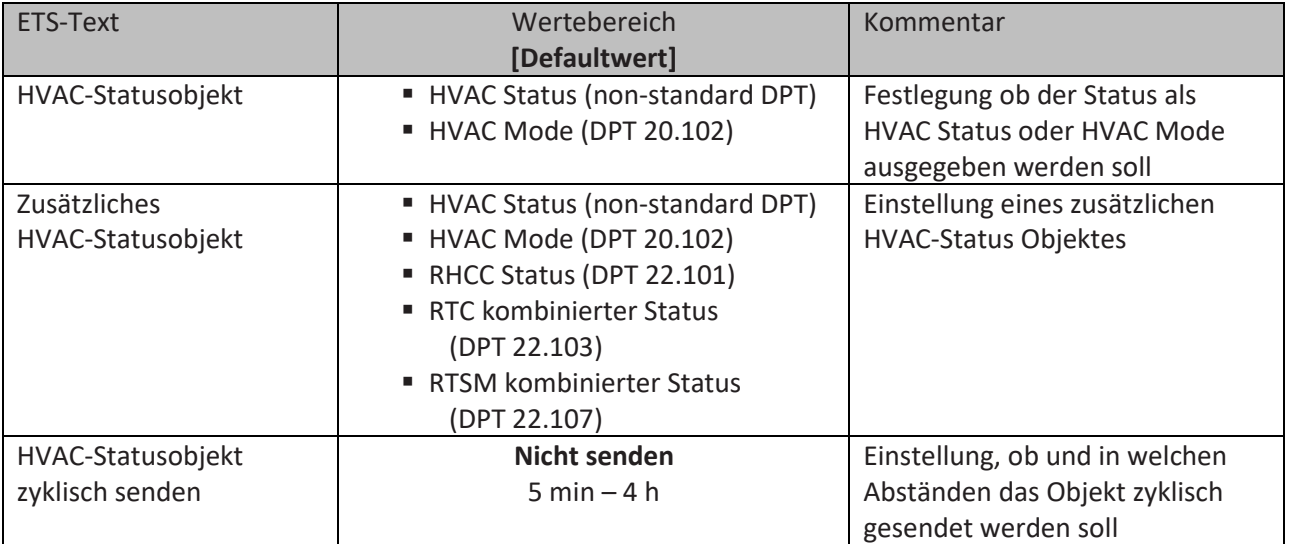

**Tabelle 36: Einstellungen – HVAC Statusobjekte**

Der **HVAC Status (non-standard DPT)** laut KNX-Spezifikation, sendet zur jeweils aktuell eingestellten Betriebsart den dazugehörigen Hex-Wert. Treffen mehrere Aussagen zu, so werden die Hex-Wert addiert und das Statussymbol gibt dann den addierten Hex-Wert aus. Die Hex-Werte könne anschließend von einer Visualisierung ausgelesen werden.

Die nachfolgende Tabelle zeigt die zu den einzelnen Meldungen zugehörigen Hex-Werte:

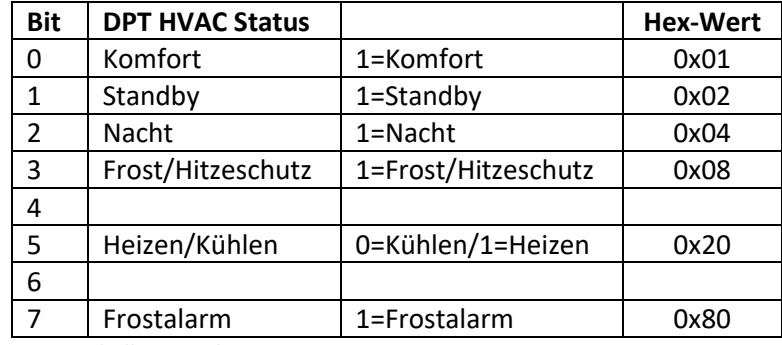

**Tabelle 37: Belegung – DPT HVAC Status**

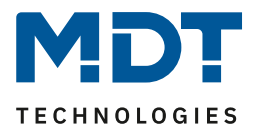

Das Objekt wird ausschließlich für Status‐/Diagnostik‐Zwecke verwendet. Des Weiteren ist es gut für Visualisierungszwecke geeignet. Um das Objekt zu visualisieren ist es am einfachsten das Objekt bitweise auszuwerten.

Das Objekt gibt z.B. folgende Werte aus:

- 0x21 = Regler im Heizbetrieb mit aktiviertem Komfort‐Modus
- 0x01 = Regler im Kühlbetrieb mit aktiviertem Komfort‐Modus
- 0x24 = Regler im Heizbetrieb mit aktiviertem Nacht‐Modus

Der **RHCC Status (DPT 22.101)** ist ein zusätzliches 2 Byte Statusobjekt. Es enthält zusätzliche Statusmeldungen. Auch hier werden wieder, wie beim HVAC Objekt, die Hex-Werte bei mehreren Meldungen addiert und der addierte Wert ausgegeben.

Die nachfolgende Tabelle zeigt die zu den einzelnen Meldungen zugehörigen Hex-Werte:

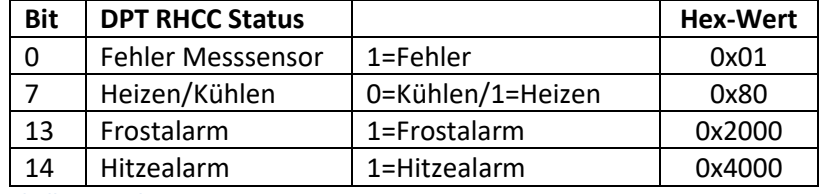

**Tabelle 38: Belegung – DPT RHCC Status**

Mit dem RHCC Status können demnach verschiedene Fehlermeldungen bzw. grundlegende Einstellungen dargestellt oder abgefragt werden.

#### **RTC kombinierter Status (DPT 22.103)**

Es handelt sich hier um einen kombinierten Status nach DPT 22.103. Die Belegung ist wie folgt:

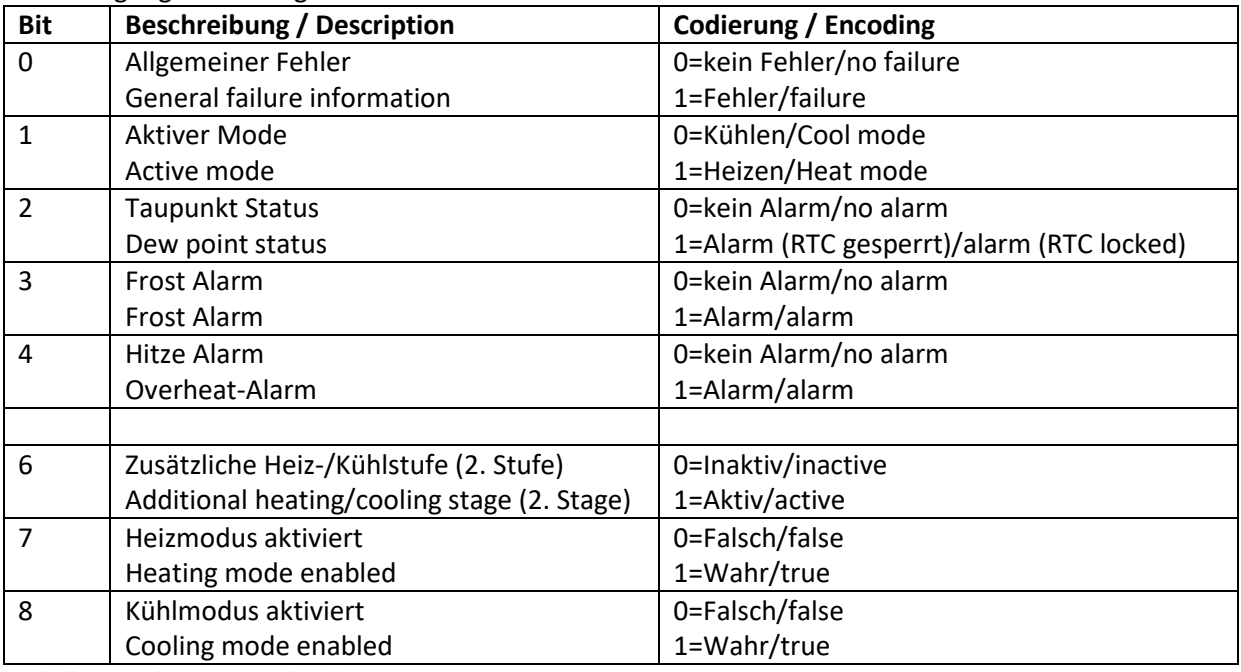

**Tabelle 39: Belegung – RTC kombinierter Status DPT 22.103**

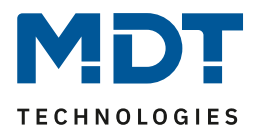

## **RTSM kombinierter Status (DPT 22.107)**

Es handelt sich hier um einen kombinierten Status nach DPT 22.107. Die Belegung ist wie folgt:

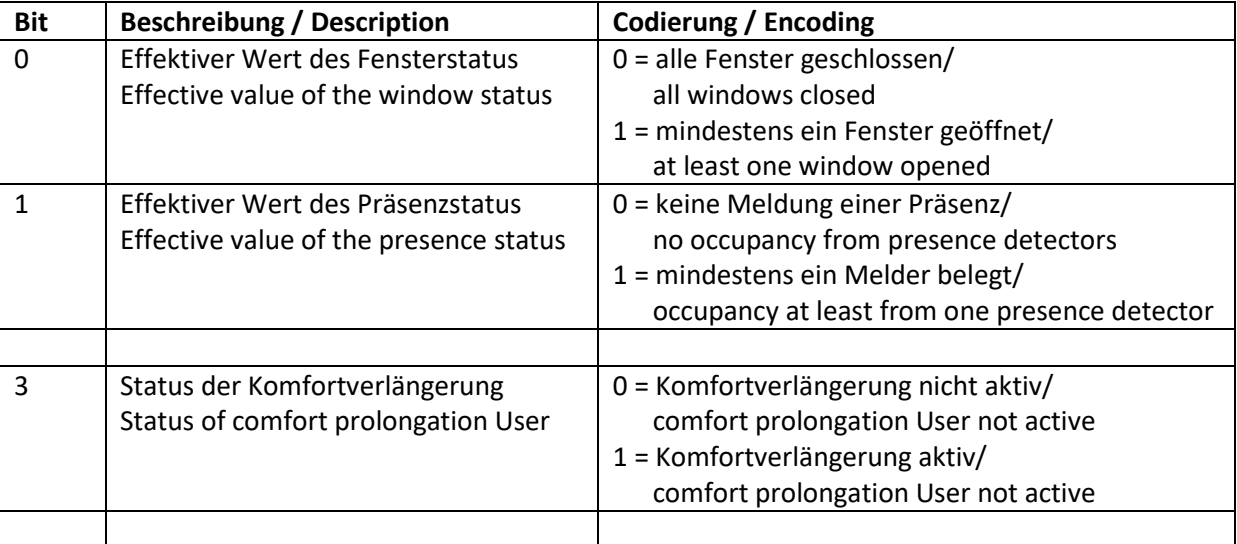

**Tabelle 40: Belegung – RTSM kombinierter Status DPT 22.107**

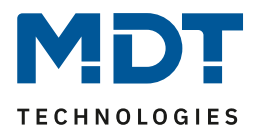

# <span id="page-34-0"></span>*4.2.2.4 Betriebsart nach Reset*

#### In der nachfolgenden Tabelle sind die Einstellmöglichkeiten für diesen Parameter dargestellt:

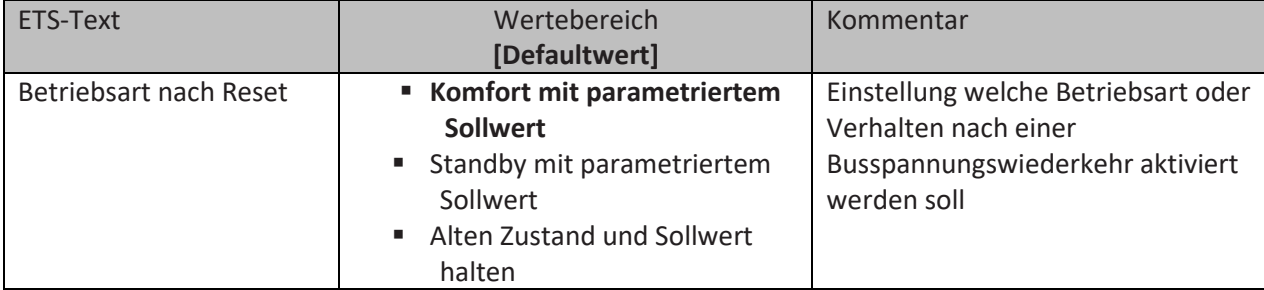

**Tabelle 41: Einstellung – Betriebsart nach Reset**

- **Komfort mit parametriertem Sollwert** Nach einer Busspannungswiederkehr wird der Komfort mit dem Sollwert aktiviert, der von der ETS vorgegeben wurde.
- **Standby mit parametriertem Sollwert** Nach einer Busspannungswiederkehr wird der Standby mit dem Sollwert aktiviert, der von der ETS vorgegeben wurde (Komfort-Sollwert - Standby-Reduktion).

#### • **Alten Zustand und Sollwert halten**

Der Temperaturregler ruft den Sollwert und Modus auf, der vor dem Abschalten des Busses eingestellt wurde.

**Achtung:** Nach einer Neuprogrammierung des Gerätes ist der Speicher gelöscht und es gibt keine vorherigen Einstellungen. Damit ist der Regler in diesem besonderen Fall im **Standby** mit dem entsprechend parametrierten Sollwert!

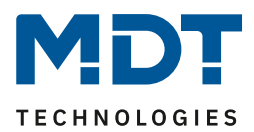

# <span id="page-35-0"></span>*4.2.2.5 Sollwertverschiebung*

In der nachfolgenden Tabelle sind die Einstellmöglichkeiten für diesen Parameter dargestellt:

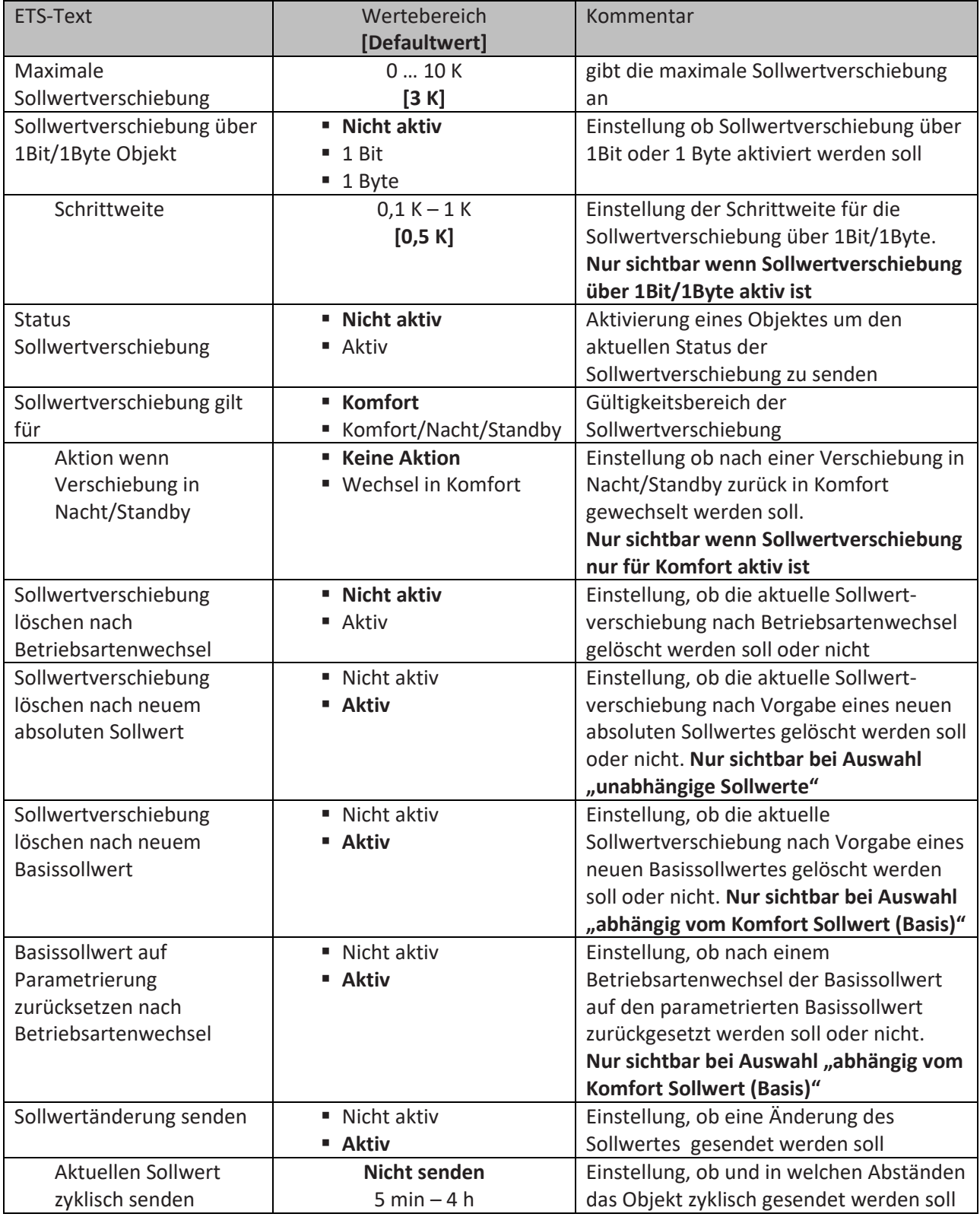

**Tabelle 42: Einstellungen – Sollwertverschiebung**
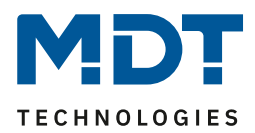

## **Sollwertverschiebung**

Der Basis Komfort Sollwert wird über die ETS fest parametriert. Eine Veränderung dieses Sollwertes ist mit zwei Vorgehensweisen möglich. Zum einen kann man dem Regler einen neuen absoluten Sollwert vorgeben, dies geschieht über das Kommunikationsobjekt "(Basis) Komfort Sollwert" als 2Byte Absolutwert und zum anderen kann man den voreingestellten Sollwert manuell anheben oder absenken. Dies kann wahlweise über die Tasten 1/2 am Gerät erfolgen (siehe **Fehler! Verweisquelle k onnte nicht gefunden werden.**) oder über die Kommunikationsobjekte "manuelle Sollwertverschiebung", wahlweise via 1 Bit, 1 Byte oder 2 Byte.

Bei der Sollwertverschiebung erfolgt die Verschiebung des aktuell eingestellten Sollwertes als Temperaturdifferenz. Dafür wird das Objekt "manuelle Sollwertverschiebung" verwendet. Mit dem 1 Byte / 2 Byte Objekt wird dem Regler ein positiver Kelvin-Wert zur Anhebung oder ein negativer Kelvin-Wert zur Absenkung gesendet wird. Bei der manuellen Sollwertverschiebung über das 1 Bit Objekt werden nur An/Aus- Befehle gesendet und der Regler hebt den Sollwert bei Empfang einer "1" um die eingestellte Schrittweite an und senkt den Sollwert bei Empfang einer "0" um die eingestellte Schrittweite ab.

Die Sollwertverschiebung über 2Byte ist beim Regler automatisch aktiv, das dazugehörige Kommunikationsobjekt 7 ist dauerhaft eingeblendet. Die Verschiebung über 1Bit/1Byte kann über Parameter aktiviert werden.

# **Bei der Sollwertverschiebung wird der parametrierte Basis Komfortwert als Bezugswert für die anderen Betriebsarten nicht verändert!**

Über die Einstellung "maximale Sollwertverschiebung" kann die maximale manuelle Verschiebung des Sollwertes begrenzt werden. Ist der Regler zum Beispiel auf einen Basis-Komfortwert von 21°C und eine max. Sollwertverschiebung von 3K eingestellt, so kann der Basis Komfortwert nur in den Grenzen von 18°C bis 24°C manuell verschoben werden.

Die Aktivierung des "**Status Sollwertverschiebung**" erzeugt ein weiteres Objekt. Mit diesem kann der aktuelle Status der Sollwertverschiebung gesendet werden. Dies ist für manche Visualisierungen wichtig für deren korrekte Funktion.

Über die Einstellung "**Sollwertverschiebung gilt für**" kann eingestellt werden, ob die Verschiebung nur für den Komfortbereich gilt oder ob die Einstellung auch für die Betriebsarten Nacht und Standby übernommen werden sollen. Die Betriebsarten Frost-/Hitzeschutz sind in jedem Fall von der Sollwertverschiebung unabhängig.

Durch die Einstellung "**Sollwertverschiebung löschen nach Betriebsartenwechsel**" kann eingestellt werden, ob der neue Sollwert nach einem Betriebsartenwechsel beibehalten werden soll oder ob der Regler nach einem Betriebsartenwechsel wieder zu dem in der ETS-Software parametrierten Wert zurückkehren soll.

**Sollwertverschiebung löschen nach neuem absoluten Sollwert** bewirkt, dass die

Sollwertverschiebung immer gelöscht wird sobald ein neuer Sollwert über Objekt vergeben wird. **Sollwertverschiebung löschen nach neuem Basissollwert** bewirkt, dass nach Vorgabe eines neuen Basissollwertes als Absolutwert, die erfolgte Sollwertverschiebung gelöscht wird und mit dem neuen Sollwert gestartet wird.

**Basissollwert auf Parametrierung zurücksetzen nach Betriebsartenwechsel** bewirkt, dass nach jedem Betriebsartenwechsel der Sollwert auf den parametrierten Basiswert zurückgesetzt wird. Bei Aktivierung des Parameters "**Sollwertänderungen senden**" wird über das Kommunikationsobjekt "aktueller Sollwert" bei jeder Änderung der neue, nun gültige Sollwert auf den Bus gesendet.

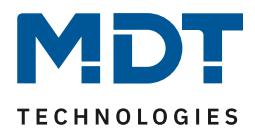

Beim Einlesen eines neuen absoluten Komfort Sollwertes wird dem Regler ein neuer Basis Komfort Wert vergeben. Einen bedeutenden Unterschied beim Raumtemperaturregler Smart gibt es hier zwischen den Einstellungen "abhängig vom Komfort Sollwert (Basis)" und "unabhängige Sollwerte".

## **Einstellung "abhängig vom Komfort Sollwert (Basis)"**

Dieser neue Basis Komfortwert (Objekt "1") bewirkt auch automatisch eine Anpassung der abhängigen Sollwerte in den anderen Betriebsarten da diese sich relativ auf den Basis Komfortwert beziehen. Alle Einstellungen zur Sollwertverschiebung gelten hier nicht, da dem Regler ein komplett neuer Basiswert zugewiesen wird.

Eine Besonderheit bietet die Vorgabe eines Sollwertes über das Kommunikationsobjekt "0 -Sollwertvorgabe". Hier wird der neue Wert auf den Basis Komfort Sollwert geschrieben, eine gültige Sollwertverschiebung wird gelöscht und der Regler springt automatisch auf Komfort, egal in welchem Modus sich der Regler vorher befand. Dieses Vorgehen wird bei Visualisierungen benötigt, welche die Veränderungen über absolute Sollwerte machen. Somit ist sichergestellt, dass der neue gesendete Sollwert auch zurückgemeldet wird.

## **Einstellung "unabhängige Sollwerte"**

Hier kann jeder Betriebsart ein individueller Absolutwert vorgegeben werden. Ändert man z.B. den Sollwert im Komfort Modus (Objekt "1"), so bleiben die anderen Sollwerte davon unberührt. Eine Besonderheit ist das gemeinsame Objekt "0 - Sollwertvorgabe". Damit wird immer der Sollwert im aktuell gültigen Modus verändert. Befindet sich der Regler beispielsweise gerade im Standby und über das Objekt "0" wird der Wert "20°C" gesendet, so wird in diesem Moment der Sollwert Standby auf "20°C" geändert.

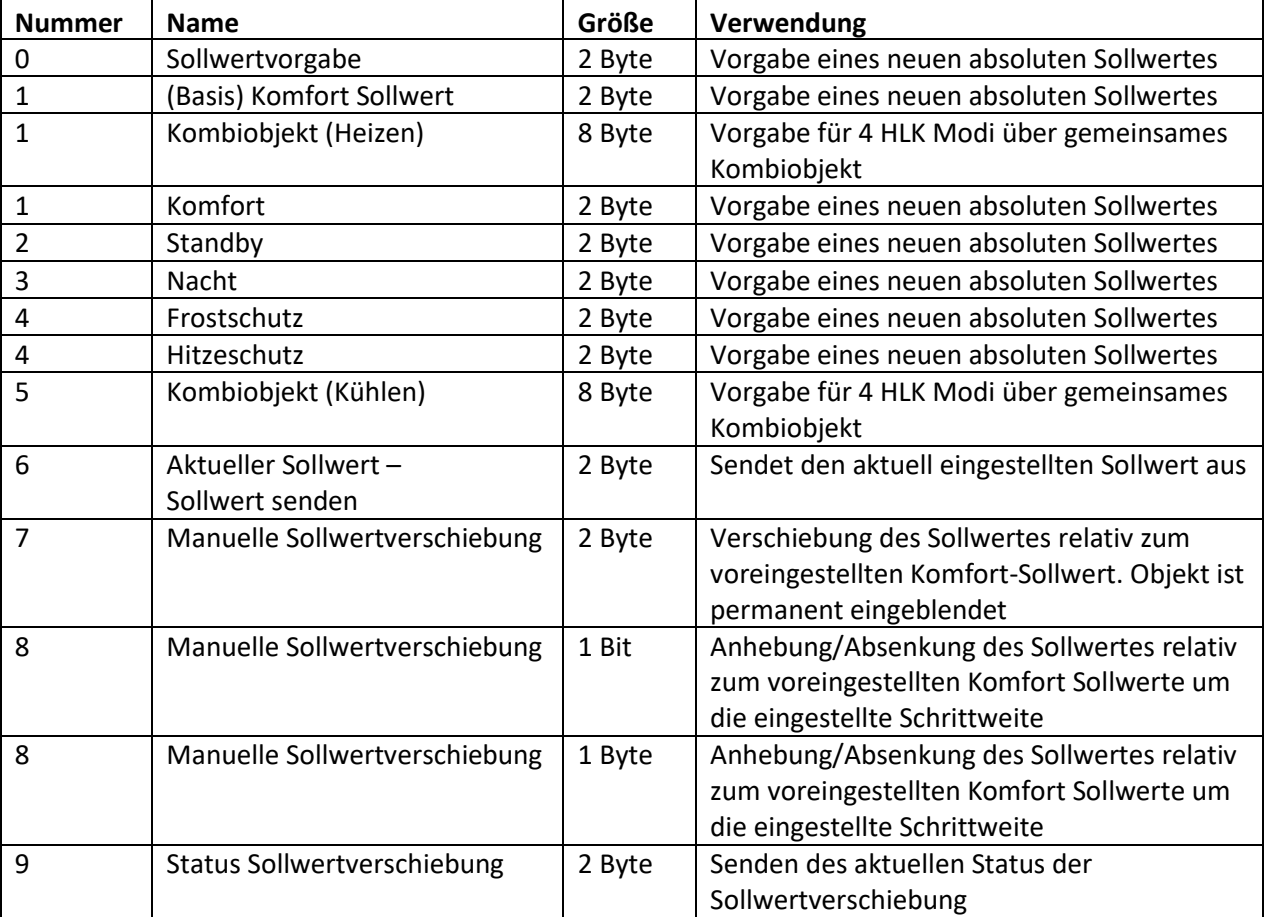

Die nachfolgende Tabelle zeigt die für die Sollwertveränderung relevanten Kommunikationsobjekte:

**Tabelle 43: Kommunikationsobjekte – Sollwertverschiebung**

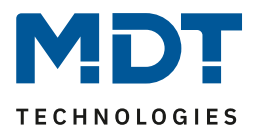

# *4.2.2.6 Komfortverlängerung mit Zeit*

Die Komfortverlängerung bewirkt ein temporäres Schalten in den Komfort-Modus. Folgende Parameter sind hierfür verfügbar:

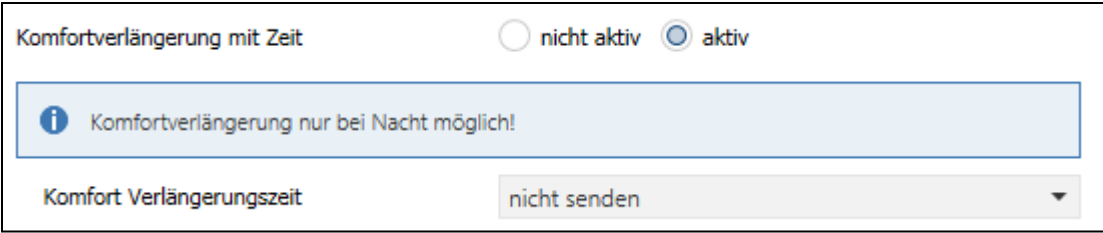

**Abbildung 13: Einstellungen – Komfortverlängerung mit Zeit**

#### Die nachfolgende Tabelle zeigt die Einstellmöglichkeiten für diesen Parameter:

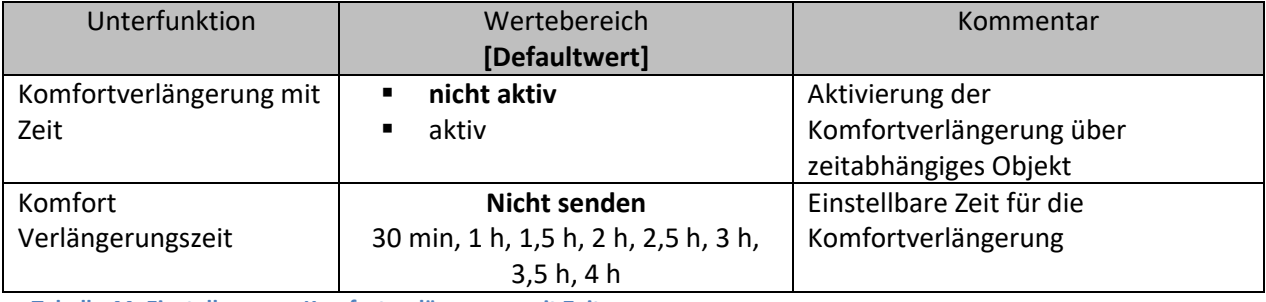

**Tabelle 44: Einstellungen – Komfortverlängerung mit Zeit**

## Wird die Komfortverlängerung aktiviert, so erscheint das folgende Kommunikationsobjekt:

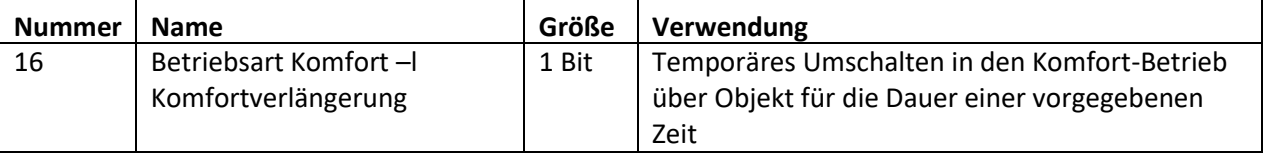

**Tabelle 45: Kommunikationsobjekt – Komfortverlängerung mit Zeit**

Die Komfortverlängerung kann zum Beispiel eingesetzt werden um den Komfort-Modus bei Besuch, Partys, etc. zu verlängern. Schaltet beispielsweise eine Zeitschaltuhr den Kanal zu einem bestimmten Zeitpunkt in den Nachtbetrieb, so kann mittels der Komfortverlängerung wieder für eine bestimmte Zeit in den Komfort-Modus geschaltet werden. Bei Senden einer 1 auf das Objekt

Komfortverlängerung schaltet der Kanal für die eingestellte "Komfort Verlängerungszeit" vom Nacht-Modus zurück in den Komfort Modus. Nach Ablauf der "Komfort Verlängerungszeit" schaltet der Kanal wieder automatisch in den Nachtbetrieb. Soll die Komfortverlängerung vor Ablauf der Zeit beendet werden, so kann das durch Senden einer 0 auf das Objekt erreicht werden.

Wird während der Komfortverlängerung erneut eine 1 auf das Objekt gesendet, so wird die eingestellte Zeit erneut gestartet.

Bei Änderung des Modes während der Verlängerung wird die Zeit gestoppt.

## **Die Komfortverlängerung funktioniert nur für eine Umschaltung von Nacht in den Komfort Modus und zurück!**

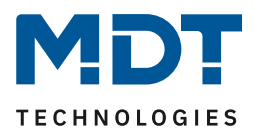

# *4.2.2.7 Sperrobjekte*

In der nachfolgenden Tabelle sind die Einstellmöglichkeiten für diesen Parameter dargestellt:

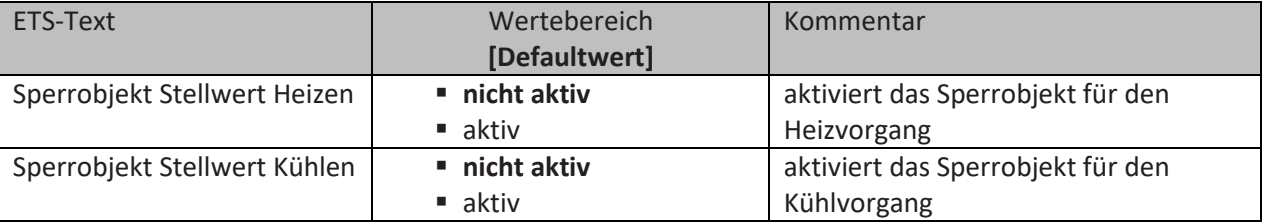

**Tabelle 46: Einstellungen – Sperrobjekte Stellwert**

Durch die Aktivierung der Sperrobjekte stehen dem Anwender, je nach Einstellung der Reglerart, ein oder zwei Sperrobjekte zum Sperren der Stellgröße zur Verfügung. Diese Sperrobjekte dienen dazu die Aktoren (Heizvorrichtung oder Kühlvorrichtung) an einem ungewünschten Anlaufen zu hindern. Soll die Heizung zum Beispiel in bestimmten Situationen nicht anlaufen, z.B. bei geöffnetem Fenster, so kann das Sperrobjekt zum Sperren der Stellgröße verwendet werden. Eine weitere Anwendung des Sperrobjektes ist zum Beispiel das manuelle Sperren, z.B. über einen Taster, im Falle eines Reinigungsvorgangs. Das Sperrobjekt sperrt die Stellgröße, sobald dem zugehörigen 1Bit Kommunikationsobjekt eine 1 gesendet wird. Mit einer 0 wird die Sperre aufgehoben. Die nachfolgende Tabelle zeigt die Kommunikationsobjekte für die Sperrobjekte:

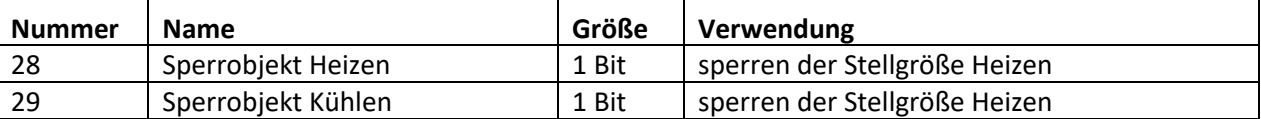

**Tabelle 47: Kommunikationsobjekte – Sperrobjekte**

# *4.4.2.8 Objekt für Anforderung Heizen/Kühlen*

In der nachfolgenden Tabelle sind die Einstellmöglichkeiten für diesen Parameter dargestellt:

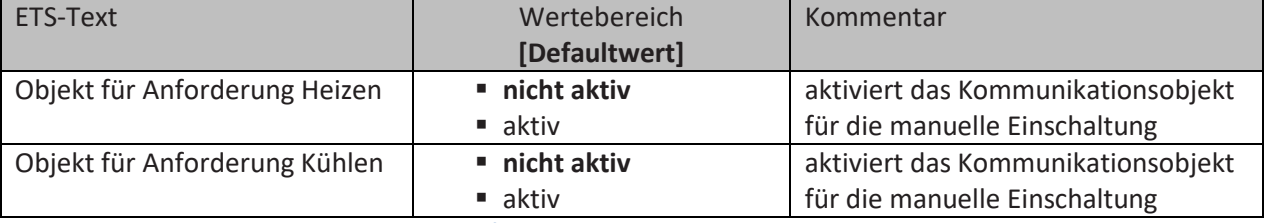

**Tabelle 48: Einstellungen – Anforderung Heizen/Kühlen**

Durch die Einstellung "Objekt für Anforderung Heizen/Kühlen" können Objekte eingeblendet werden, welche einen beginnenden Heiz- oder Kühlvorgang anzeigen. Es handelt sich hier um Statusobjekte. Die Objekte können zur Visualisierung eines beginnenden, bzw. endenden, Heiz- oder Kühlvorganges eingesetzt werden. So könnte z.B. über eine rote LED ein andauernder Heizprozess angezeigt werden und über eine blaue LED ein andauernder Kühlprozess. Eine weitere Möglichkeit der Anwendung ist die zentrale Einschaltung eines Heiz- oder Kühlvorganges. So kann z.B. über eine zusätzliche Logik realisiert werden, dass sich alle Heizungen eines Gebäudes/Bereiches einschalten, sobald ein Regler die Anforderung Heizen ausgibt. Das Objekt gibt solange eine 1 aus, wie der jeweilige Prozess andauert. Ist der Prozess beendet, wird eine 0 ausgegeben.

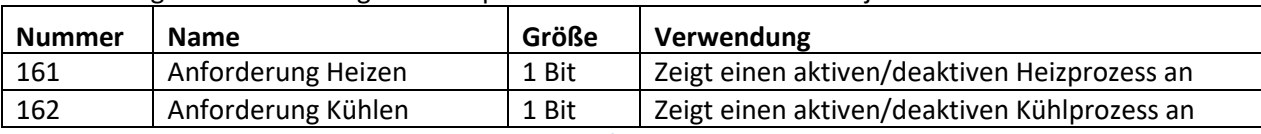

Die nachfolgende Tabelle zeigt die entsprechenden Kommunikationsobjekte:

**Tabelle 49: Kommunikationsobjekte – Anforderung Heizen/Kühlen** 

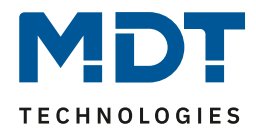

## *4.2.2.9 Führung über Außentemperatur*

#### Folgende Einstellungen sind für diesen Parameter verfügbar:

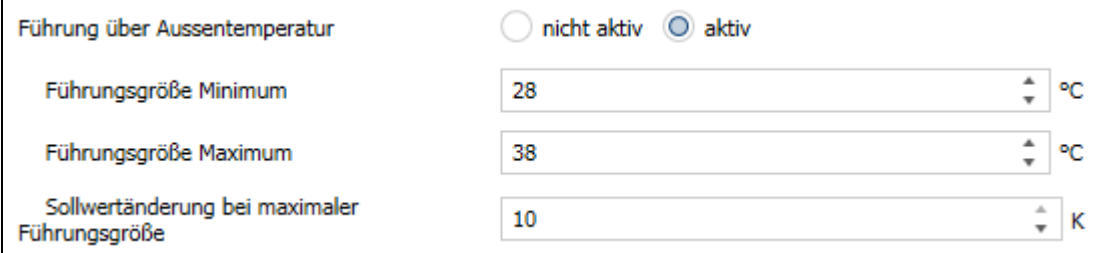

**Abbildung 14: Einstellungen – Führung über Außentemperatur**

#### Die nachfolgende Tabelle zeigt die Einstellmöglichkeiten für diesen Parameter:

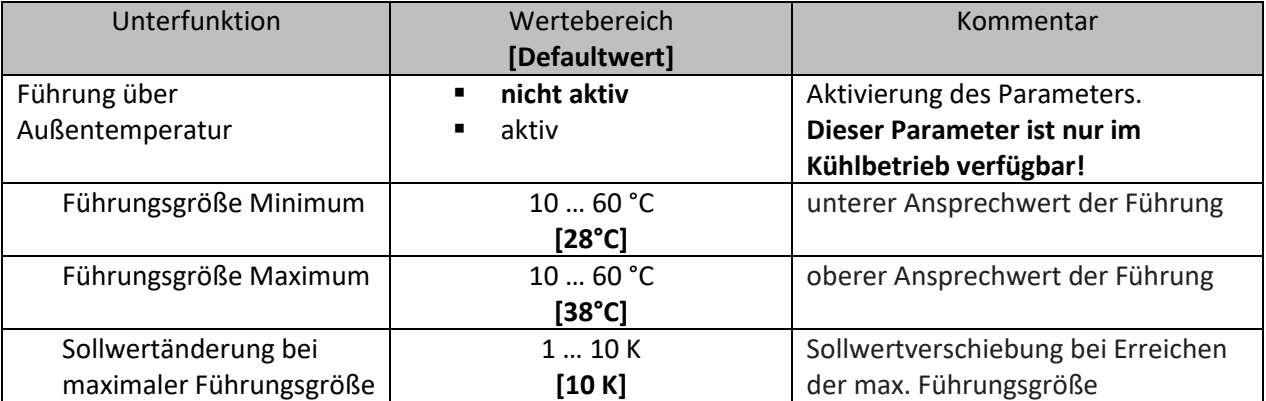

**Tabelle 50: Einstellungen – Führung über Außentemperatur**

Durch den Parameter Führung ist es möglich den Sollwert in Abhängigkeit einer beliebigen Führungsgröße, welche über einen externen Sensor erfasst wird, linear nachzuführen. Bei entsprechender Parametrierung kann eine kontinuierliche Anhebung oder Absenkung des Sollwertes erreicht werden.

Zur Festlegung in welchem Maße sich die Führung auf den Sollwert auswirkt sind drei Einstellungen vorzunehmen: Führungsgröße Minimum( $w_{min}$ ), Führungsgröße Maximum( $w_{max}$ ), sowie die Sollwertänderung bei maximaler Führungsgröße ( $\triangle$ X).

Die Einstellungen für das Führungsgrößen-Maximum(w<sub>max</sub>) und -Minimum(w<sub>min</sub>) beschreiben dabei den Temperaturbereich, in welchem die Führungsgröße beginnt und aufhört Einwirkung auf den Sollwert zu nehmen. Die Sollwertänderung bei maximaler Führungsgröße( $\triangle x_{\text{max}}$ ) beschreibt das Verhältnis wie stark ein Ansteigen der Führungstemperatur Auswirkung auf den Sollwert hat. Die tatsächliche Sollwertänderung ergibt sich dann aus folgender Beziehung:

$$
\triangle X = \triangle X_{\text{max}} * [(w - w_{\text{min}})/(w_{\text{max}} - w_{\text{min}})]
$$

Soll die Führung zu einer Sollwertanhebung führen so ist für die "Sollwertänderung bei maximaler Führungsgröße" ein positiver Wert einzustellen. Ist hingegen eine Sollwertabsenkung erwünscht so muss die "Sollwertänderung bei maximaler Führungsgröße" negativ gewählt werden. Die Sollwertänderung  $\triangle$ X wird dann auf den Basis Komfortwert addiert.

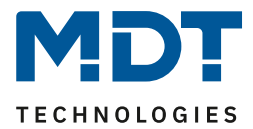

Ein Wert ober- oder unterhalb der Führungsgröße hat keine Auswirkung auf die Sollwertänderung. Sobald der Wert innerhalb der Führungsgröße(also zwischen  $w_{max}$  &  $w_{min}$ ) liegt wird der Sollwert abgesenkt oder angehoben.

Die nachfolgenden Grafiken sollen den Einfluss der Führungsgröße auf den Sollwert verdeutlichen: (Xsoll=neuer Sollwert; Xbasis=Basis Sollwert)

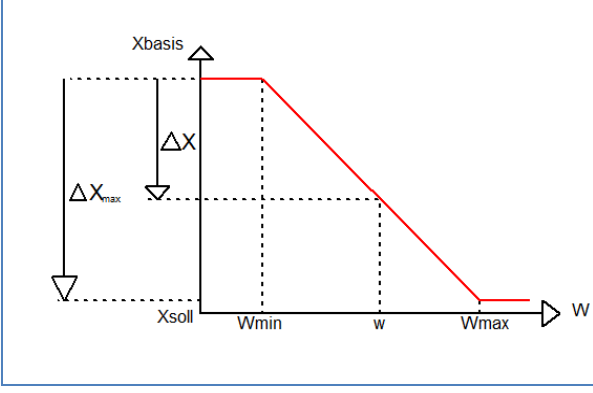

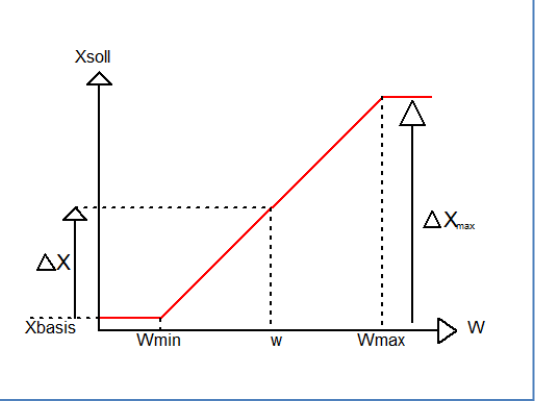

**Abbildung 15: Beispiel – Führung Absenkung Abbildung 16: Beispiel – Führung Anhebung**

Mit dem Kommunikationsobjekt der Führungsgröße kann die aktuelle Temperatur des externen Sensors ausgelesen werden. Das Kommunikationsobjekt muss zu Aktivierung der Führung nicht mit dem Kommunikationsobjekt der Sollwerte verknüpft werden, sondern dient lediglich der Abfrage der Führungstemperatur.

Die nachfolgende Tabelle zeigt das dazugehörige Objekt:

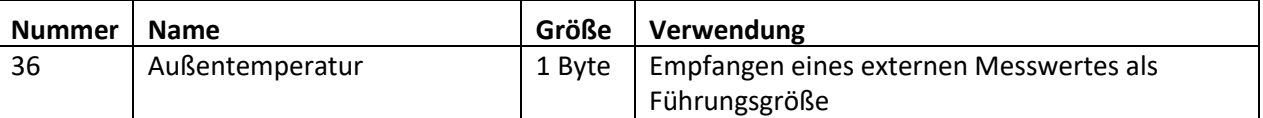

**Tabelle 51: Kommunikationsobjekt – Führung über Außentemperatur**

## **Beispiel für die Anwendung:**

Für die Temperaturregelung eines Raums soll der Sollwert(22°C) so angehoben werden, dass in einem Außentemperaturbereich von 28°C bis 38°C der Temperaturunterschied zwischen Außen und Innentemperatur nicht größer als 6K wird.

#### **vorzunehmende Einstellungen:**

Basis Komfortwert: 22°C Führung: aktiv Führungsgröße Minimum: 28 °C Führungsgröße Maximum: 38°C Sollwertänderung bei max. Führungsgröße: 10°C

Würde die Außentemperatur nun auf einen Wert von 32°C steigen so würde der Sollwert um folgenden Wert angehoben:  $\triangle X = 10^{\circ}C * [(32^{\circ}C - 28^{\circ}C)/(38^{\circ}C - 28^{\circ}C)] = 4^{\circ}C$ Folglich würde sich ein neuer Sollwert von 22°C+4°C=26°C ergeben. Erreicht die Außentemperatur den eingestellten Höchstwert von 38°C, so würde der Sollwert 32°C betragen und sich bei weiter steigender Temperatur nicht mehr erhöhen.

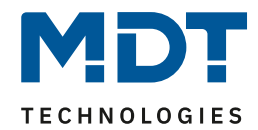

# *4.2.2.10 Vorlauftemperatur*

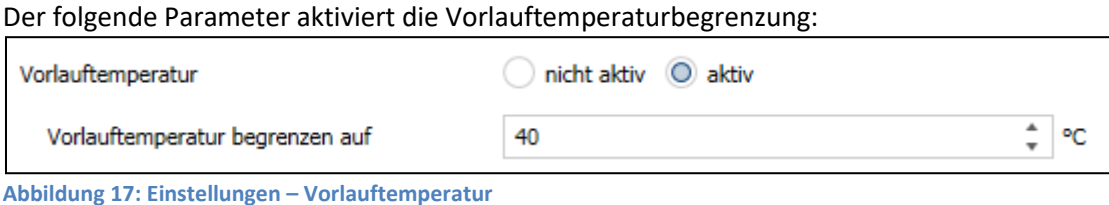

#### Sobald die Vorlauftemperatur aktiviert wurde, ist folgende Einstellung möglich:

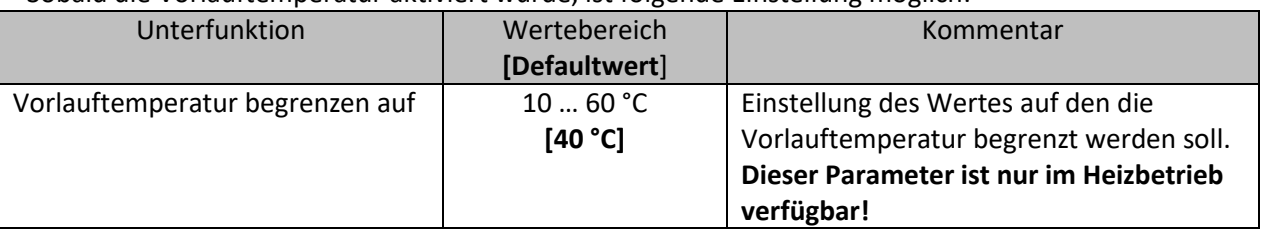

**Tabelle 52: Einstellung – Vorlauftemperatur**

Durch die Vorlauftemperaturbegrenzung kann die aktuelle Vorlauftemperatur begrenzt werden. Dies ermöglicht eine Begrenzung der Heiztemperatur, wie sie in bestimmten Situationen erforderlich ist. Soll z.B. eine Fußbodenheizung nicht über einen bestimmten Wert heizen um die Bodenbeläge zu schützen, so kann die Heiztemperatur durch die Vorlauftemperaturbegrenzung begrenzt werden. Die Vorlauftemperaturbegrenzung benötigt einen zweiten Messfühler am Vorlauf selbst. Dieser Messfühler misst die aktuelle Vorlauftemperatur. Das Objekt, welches die Vorlauftemperatur erfasst, wird dann in einer Gruppenadresse mit dem Objekt für die Vorlauftemperatur des Temperaturreglers verbunden. Dieser begrenzt dann die Vorlauftemperatur nach den eingestellten Parametern.

Folgendes Kommunikationsobjekt steht zur Verfügung:

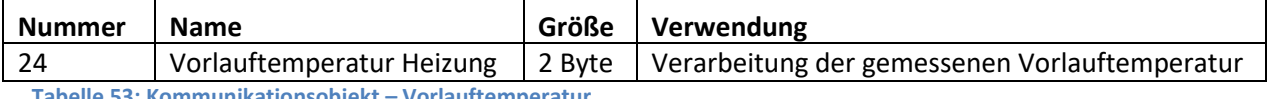

**Tabelle 53: Kommunikationsobjekt – Vorlauftemperatur**

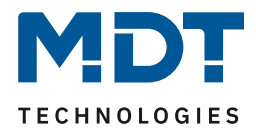

# *4.2.2.11 Temperatur des Kühlmediums über Taupunktüberwachung begrenzen*

Folgende Einstellungen sind für diesen Parameter verfügbar:

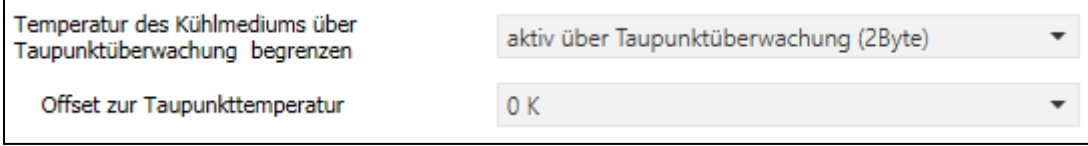

**Abbildung 18: Einstellungen – Temperatur des Kühlmediums über Taupunktüberwachung begrenzen**

#### Die nachfolgende Tabelle zeigt die Einstellmöglichkeiten für diesen Parameter:

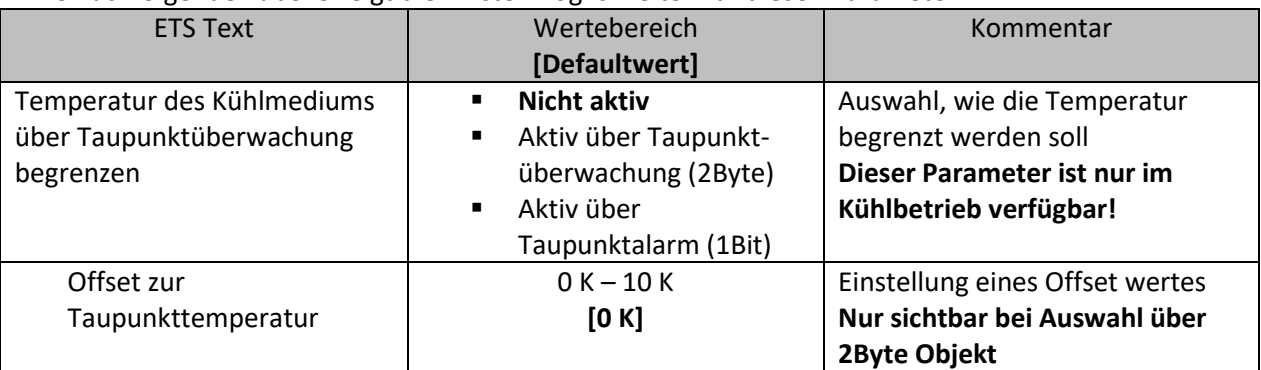

**Tabelle 54: Einstellungen – Temperatur des Kühlmediums über Taupunktüberwachung begrenzen**

Bei Überwachung "**aktiv über Taupunktalarm (1Bit)**" wird der Stellwert Kühlen bei Empfangen einer 1 für Taupunktalarm auf 0% gesetzt. Wird der Alarm mit Empfang einer 0 aufgehoben, so geht der Regler in den normalen Betrieb und auf den entsprechenden Stellwert.

Bei der Einstellung "aktiv über Taupunktüberwachung (2 Byte)" kann der Stellwert für den Kühlbetrieb begrenzt werden. Dazu wird ein zweiter Messfühler im Raum benötigt, an dem man eine geringere Temperatur erwartet als die Raumtemperatur. Dessen Messwert wird an Objekt 25 verbunden. Unterschreitet dieser Messwert die Taupunkttemperatur (Messwert sichtbar über Objekt 70), so wird der Stellwert sukzessive verkleinert. Damit wird erreicht, dass weniger gekühlt wird um Kondensatbildung an der Oberfläche zu vermeiden.

#### **Offset zur Taupunkttemperatur**

Mit dem Offset wird die Temperatur, bei der im Vergleich zur Taupunkttemperatur mit dem absenken des Stellwertes begonnen wird, angepasst.

Beispiel:

Taupunkttemperatur = 15°C

Offset = 5K

Beginn der Absenkung des Stellwertes ab 20°C

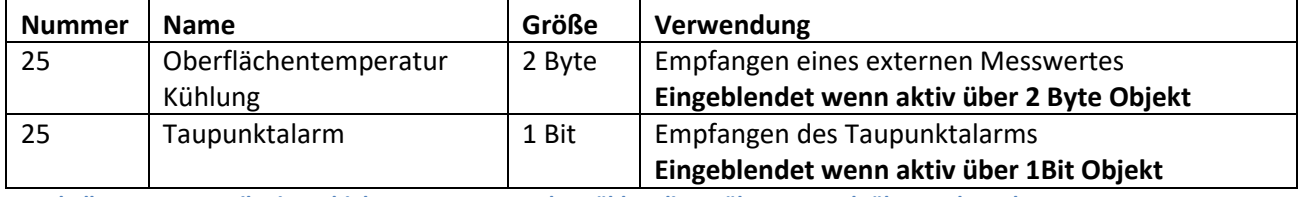

Die nachfolgende Tabelle zeigt die zugehörigen Objekte:

**Tabelle 55: Kommunikationsobjekte – Temperatur des Kühlmediums über Taupunktüberwachung begrenzen** 

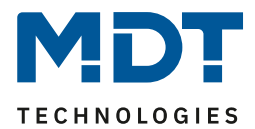

## *4.2.2.12 Alarme*

Durch die Alarmfunktion kann das Unter- bzw. Überschreiten einer eingestellten Temperatur über seine dazugehörigen Kommunikationsobjekte angezeigt werden:

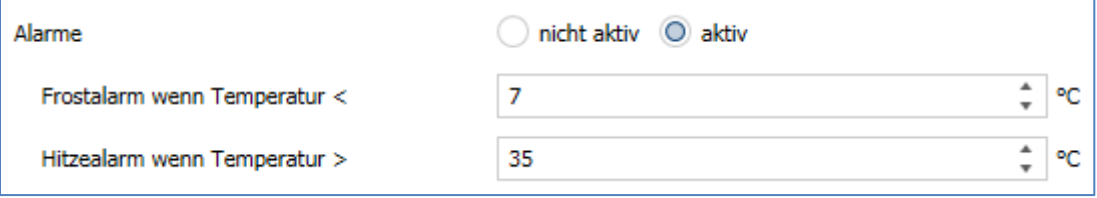

**Abbildung 19: Einstellungen – Alarme**

## Die Einstellmöglichkeiten für diesen Parameter sind in der nachfolgenden Tabelle dargestellt:

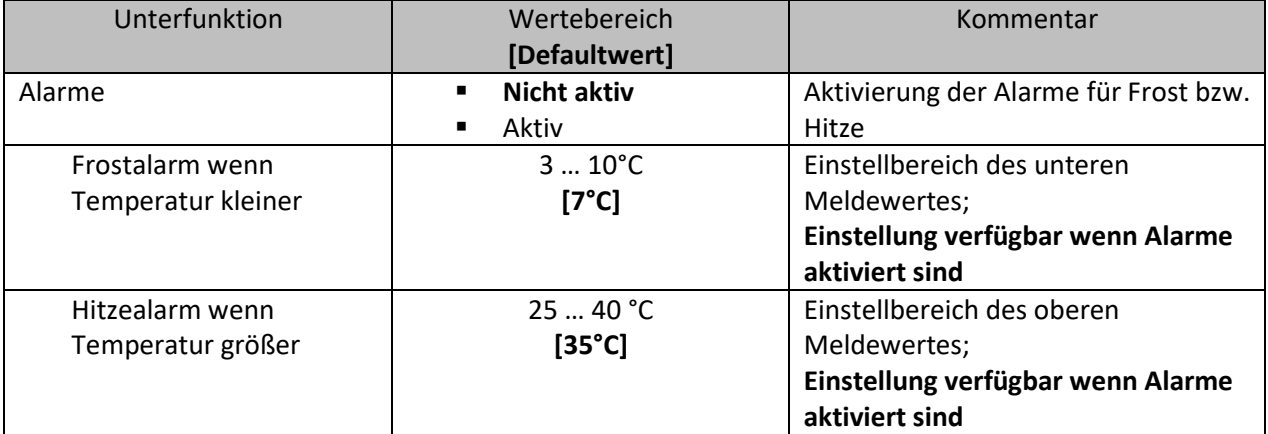

**Tabelle 56: Einstellungen – Alarme**

Die Alarmfunktion meldet das Unter- bzw. Überschreiten über das zugehörige Objekt. Die Unterschreitung des unteren Meldewertes wird über das Objekt Frostalarm gemeldet. Das Überschreiten des oberen Meldewertes wird über das Objekt Hitzealarm gemeldet. Die beiden Meldeobjekte der Größe 1 Bit können zur Visualisierung oder zur Einleitung von Gegenmaßnahmen verwendet werden. Wird der untere Meldewert wieder überschritten bzw. der obere Meldewert wieder unterschritten, so wird jeweils eine "0" gesendet und somit der Alarm zurückgenommen.

#### Die nachfolgende Tabelle zeigt die beiden Objekte:

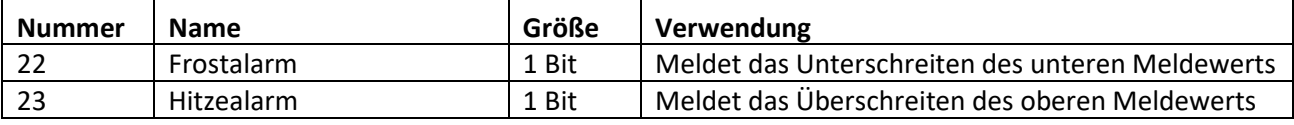

**Tabelle 57: Kommunikationsobjekte – Alarme**

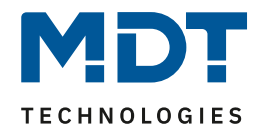

# *4.2.2.13 Fensterkontakt*

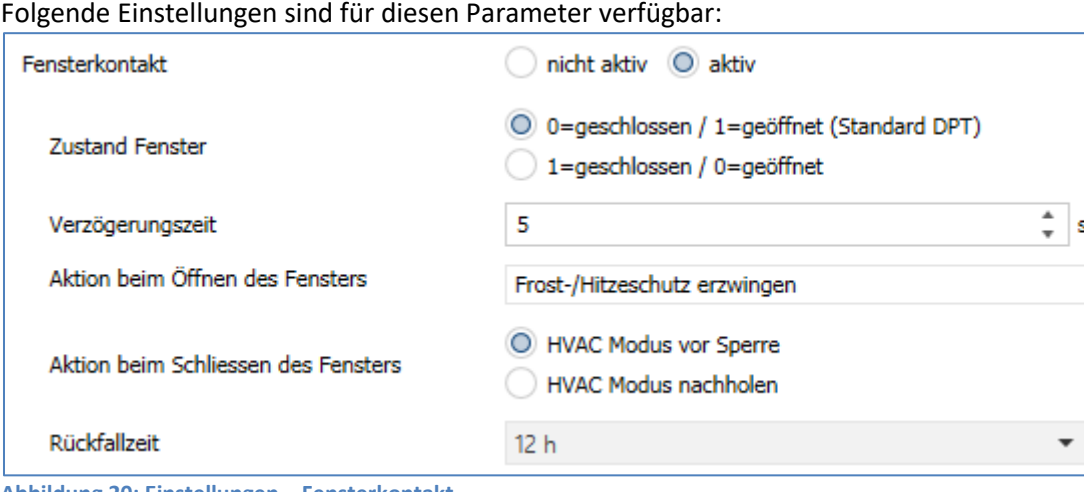

**Abbildung 20: Einstellungen – Fensterkontakt**

Die Einstellmöglichkeiten für diesen Parameter sind in der nachfolgenden Tabelle dargestellt:

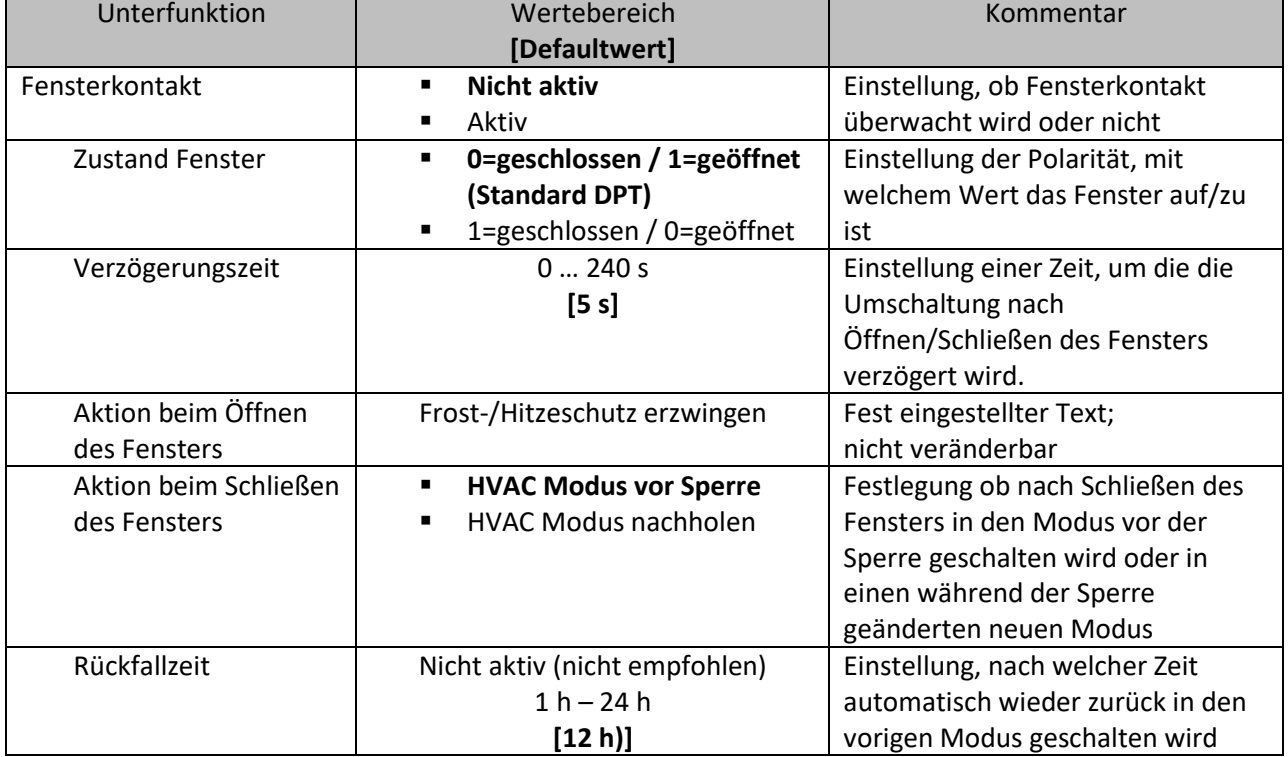

**Tabelle 58: Einstellungen – Fensterkontakt**

Mit dieser Funktion kann die Regelung in einem Raum nach Öffnen eines Fensters in den Frost- bzw. Hitzeschutz erzwungen werden, der normal Heiz-/Kühlbetrieb wird solange unterbrochen. Damit kann beispielsweise vermieden werden, dass nach Öffnen eines Fensters im Winter unnötige Energie zum Heizen verbraucht wird. Nach dem Schließen des Fensters kann dann wieder zurück in den Normalbetrieb geschalten werden.

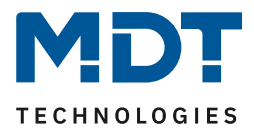

Die **Verzögerungszeit** bewirkt, dass die auszuführende Aktion nach dem Öffnen/Schließen des Fensters erst nach einer parametrierbaren Zeit erfolgt. Damit kann ein kurzzeitiges Öffnen des Fensters ohne Einfluss auf die Regelung

Bei **Aktion beim Schließen des Fensters** kann eingestellt werden ob nach dem Schließen wieder in den Modus vor der Sperre zurückgekehrt wird oder in einem Modus, der beispielsweise während der Sperre als von einer Zeitschaltuhr oder einer Visualisierung gesendet wurde.

Die **Rückfallzeit** legt fest nach welcher Zeit der Regler nach dem Öffnen des Fensters automatisch in den vorherigen Betriebsmodus zurückkehrt. Dies ist sinnvoll wenn z.B. vergessen wurde, das Fenster wieder zu schließen. In diesem Falle würde vermieden, dass der Raum im Winter auskühlt oder im Sommer überhitzt wird.

Die folgende Tabelle zeigt das zugehörige Kommunikationsobjekt:

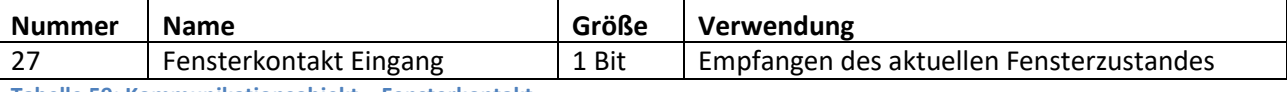

**Tabelle 59: Kommunikationsobjekt – Fensterkontakt**

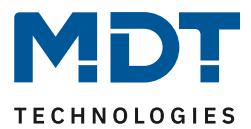

## *4.2.2.14 Diagnose*

Die Diagnosefunktion gibt den Status des Reglers im "Klartext" aus und dient dazu den aktuellen Status schnell ablesen zu können.

Zur Ausgabe dient das Kommunikationsobjekt "26 – Diagnose". Dieses ist permanent eingeblendet. Sendet automatisch bei jeder Änderung.

Folgende Meldungen kann die Diagnosefunktion aussenden:

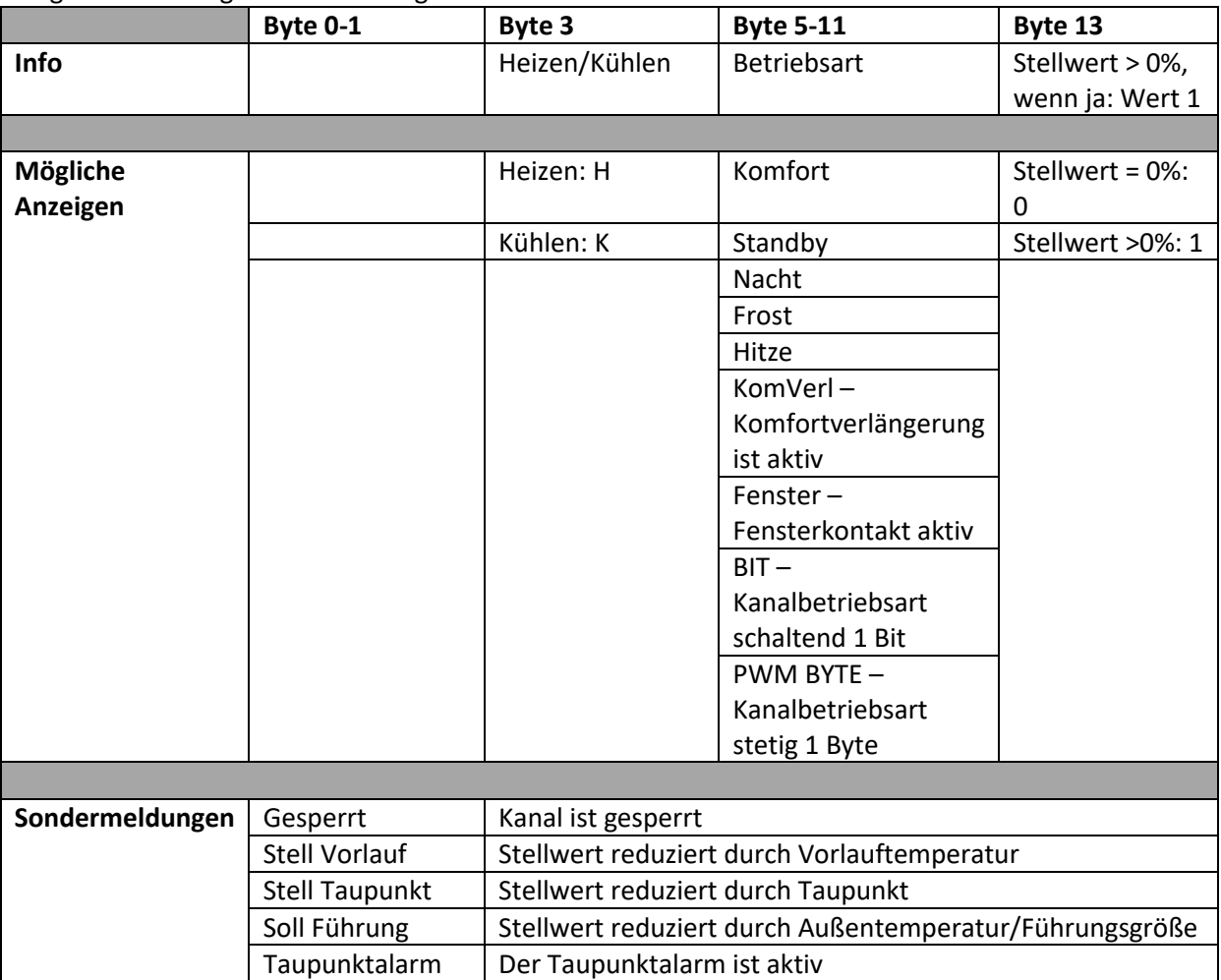

**Tabelle 60: Übersicht Diagnosetext**

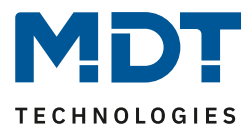

# **4.2.3 Regelparameter**

Mit der Einstellung der Stellgröße wird die Ausgabe des Stellwertes definiert. In Abhängigkeit dieser Einstellung werden die weiteren Einstellmöglichkeiten eingeblendet.

In der nachfolgenden Tabelle sind die Einstellmöglichkeiten für diesen Parameter dargestellt:

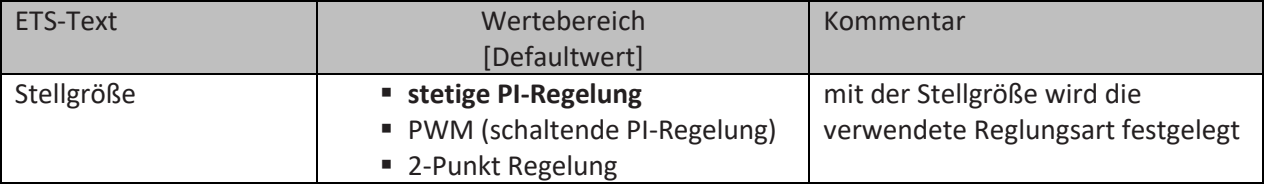

**Tabelle 61: Einstellungen – Stellgröße**

Der Regler verfügt über drei verschiedene Regler Typen, welche die Stellgröße steuern. Von dem verwendeten Regler Typen hängen die weiteren Parametrierungsmöglichkeiten ab. Folgende Regler können ausgewählt werden:

- stetige PI-Regelung
- PWM (schaltende PI-Regelung)
- 2-Punkt Regelung

Die Tabelle zeigt die Kommunikationsobjekte für die Stellgröße:

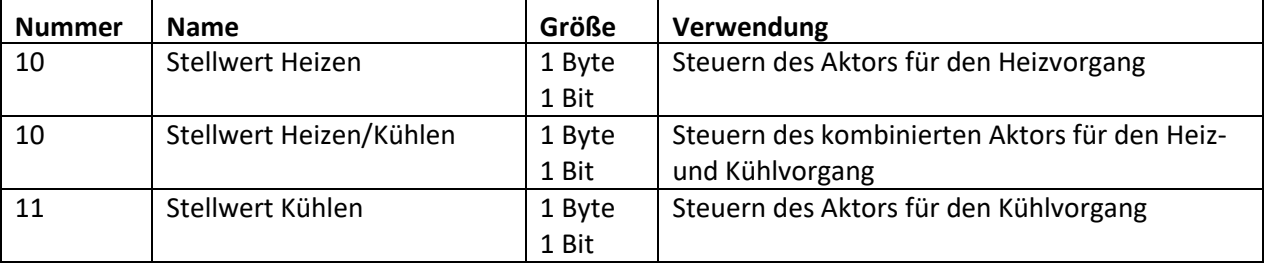

**Tabelle 62: Kommunikationsobjekte – Stellgröße**

Je nach eingestellter Reglerart steuert die Stellgröße den Heiz- und/oder den Kühlvorgang. Wird die Stellgröße als stetige PI-Regelung ausgewählt, so ist das Kommunikationsobjekt für die Stellgröße ein 1 Byte-Objekt, da die Stellgröße mehrere Zustände annehmen kann. Wenn die Stellgröße als 2-Punkt Regelung oder als PWM-Regelung ausgewählt wird, so ist das Kommunikationsobjekt ein 1 Bit Objekt, da die Stellgröße nur 2 Zustände (0; 1) annehmen kann.

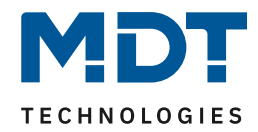

# *4.2.3.1 Stetige PI-Regelung*

Wird die Stellgröße als stetige PI-Regelung ausgewählt, so ergeben sich folgende Einstellmöglichkeiten (hier: Reglerart Heizen):

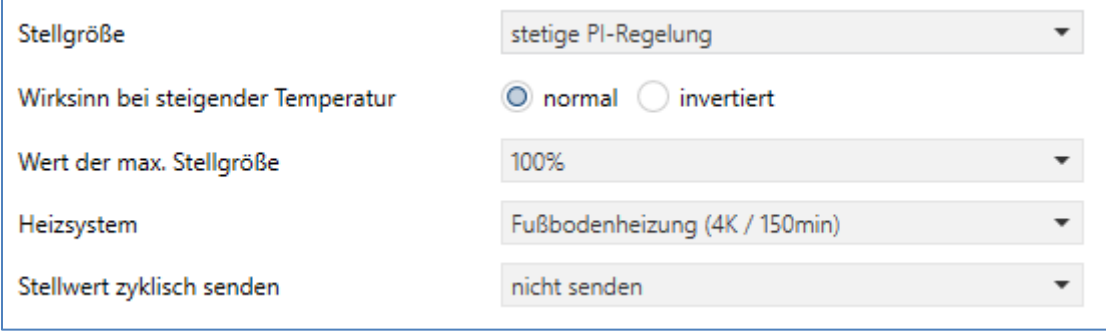

**Abbildung 21: Einstellungen – Stetige PI-Regelung**

## In der nachfolgenden Tabelle sind die Einstellmöglichkeiten für die stetige PI-Regelung dargestellt:

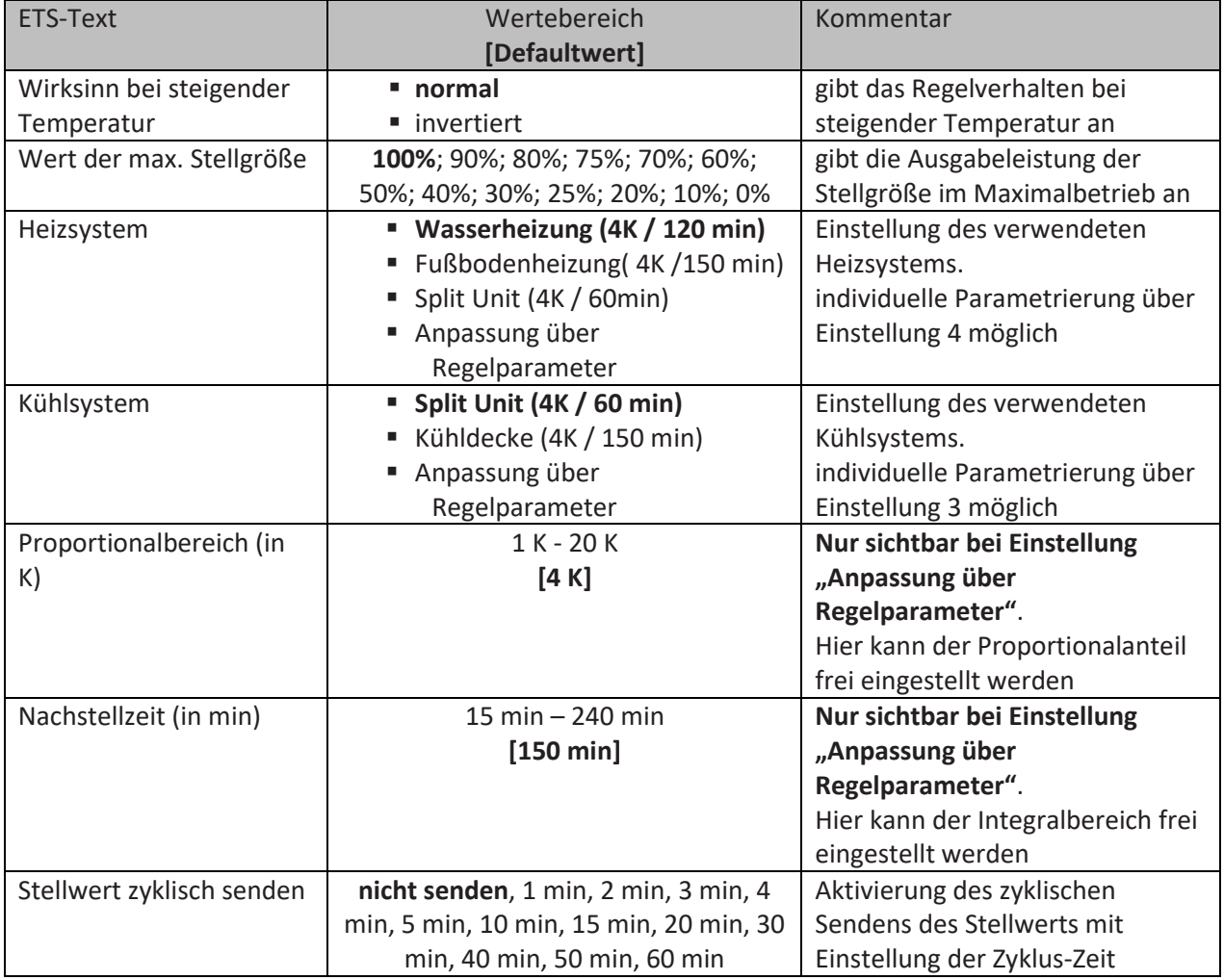

**Tabelle 63: Einstellungen – Stetige PI-Regelung**

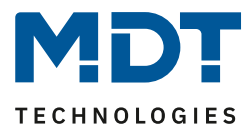

Die PI-Regelung ist eine stetige Regelung mit einem Proportionalanteil, dem P-Anteil, und einem integralem Anteil, dem I-Anteil. Die Größe des P-Anteils wird in K (Kelvin) angeben. Der I-Anteil wird als Nachstellzeit bezeichnet und in min (Minuten) angeben.

Die Stellgröße bei einer stetigen PI-Regelung wird in Stufen von 0% bis zum eingestellten max. Wert der Stellgröße gesteuert.

## **Wert max. Stellgröße**

Durch die Einstellung "Wert der max. Stellgröße" kann eingestellt werden, welchen maximalen Wert die Stellgröße annehmen darf. Um Schaltvorgänge bei großen Stellgrößen zu unterbinden, kann der Parameter "Wert der max. Stellgröße" auf einen Wert eingestellt werden, so dass das Stellglied diesen maximalen Wert nicht überschreitet.

## **Heiz-/ Kühlsystem**

Über die Einstellung des verwendeten Heiz-/Kühlsystems werden die einzelnen Regelparameter, P-Anteil und I-Anteil, eingestellt. Es ist möglich voreingestellte Werte zu benutzen, welche zu bestimmten Heiz- bzw. Kühlsystemen passen oder aber auch die Anteile des P-Reglers und des I-Reglers frei zu parametrieren. Die voreingestellten Werte bei dem jeweiligem Heiz- bzw. Kühlsystemen beruhen auf, aus der Praxis erprobten, Erfahrungswerten und führen meist zu guten Regelergebnissen.

Wird eine freie "Anpassung über Regelparameter" ausgewählt so können Proportionalbereich und Nachstellzeit frei parametriert werden. **Diese Einstellung setzt ausreichende Kenntnisse auf dem Gebiet der Regelungstechnik voraus.**

## **Proportionalbereich**

Der Proportionalbereich steht für den P-Anteil einer Regelung. Der P-Anteil einer Regelung führt zu einem proportionalen Anstieg der Stellgröße zur Regeldifferenz.

Ein kleiner Proportionalbereich führt dabei zu einer schnellen Ausregelung der Regeldifferenz. Der Regler reagiert bei einem kleinen Proportionalbereich nahezu unvermittelt und stellt die Stellgröße schon bei kleinen Regeldifferenzen nahezu auf den max. Wert(100%). Wird der Proportionalbereich jedoch zu klein gewählt, so ist die Gefahr des Überschwingens sehr groß.

Ein Proportionalbereich von 4K setzt den Stellwert auf 100% bei einer Regelabweichung (Differenz zwischen Sollwert und aktueller Temperatur) von 4°C. Somit würde bei dieser Einstellung eine Regelabweichung von 1°C zu einem Stellwert von 25% führen.

## **Nachstellzeit**

Die Nachstellzeit steht für den I-Anteil einer Regelung. Der I-Anteil einer Regelung führt zu einer integralen Annährung des Istwertes an den Sollwert. Eine kurze Nachstellzeit bedeutet, dass der Regler einen starken I-Anteil hat.

Eine kleine Nachstellzeit bewirkt dabei, dass die Stellgröße sich schnell der dem Proportionalbereich entsprechend eingestellten Stellgröße annähert. Eine große Nachstellzeit hingegen bewirkt eine langsame Annäherung an diesen Wert.

Bei der Einstellung ist zu beachten, dass eine zu klein eingestellte Nachstellzeit ein Überschwingen verursachen könnte. Grundsätzlich gilt: je träger das System desto größer die Nachstellzeit.

## **Stellwert zyklisch senden**

Mit Hilfe des Parameters "Stellwert zyklisch senden" kann eingestellt werden, ob der Kanal seinen aktuellen Status in gewissen Zeitabständen senden soll. Die Zeitabstände zwischen zwei Sendungen können ebenfalls parametriert werden.

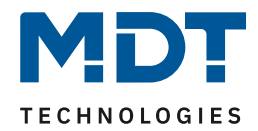

# *4.2.3.2 PWM (schaltende PI-Regelung)*

Wird die Stellgröße als schaltende PI-Regelung (PWM), so ergeben sich folgende Einstellmöglichkeiten (hier: Reglerart Heizen):

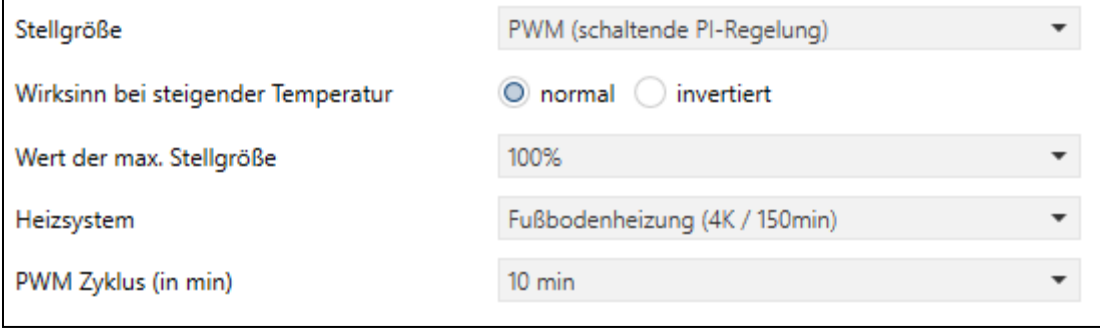

**Abbildung 22: Einstellungen – PWM (schaltende PI-Regelung)**

Die PWM-Regelung ist eine Weiterentwicklung zur PI-Regelung. Alle bei der PI-Regelung möglichen Einstellungen können auch hier vorgenommen werden. Zusätzlich kann noch die PWM-Zyklus Zeit eingestellt werden.

In der nachfolgenden Tabelle sind die Einstellungen für die schaltende PI-Regelung dargestellt:

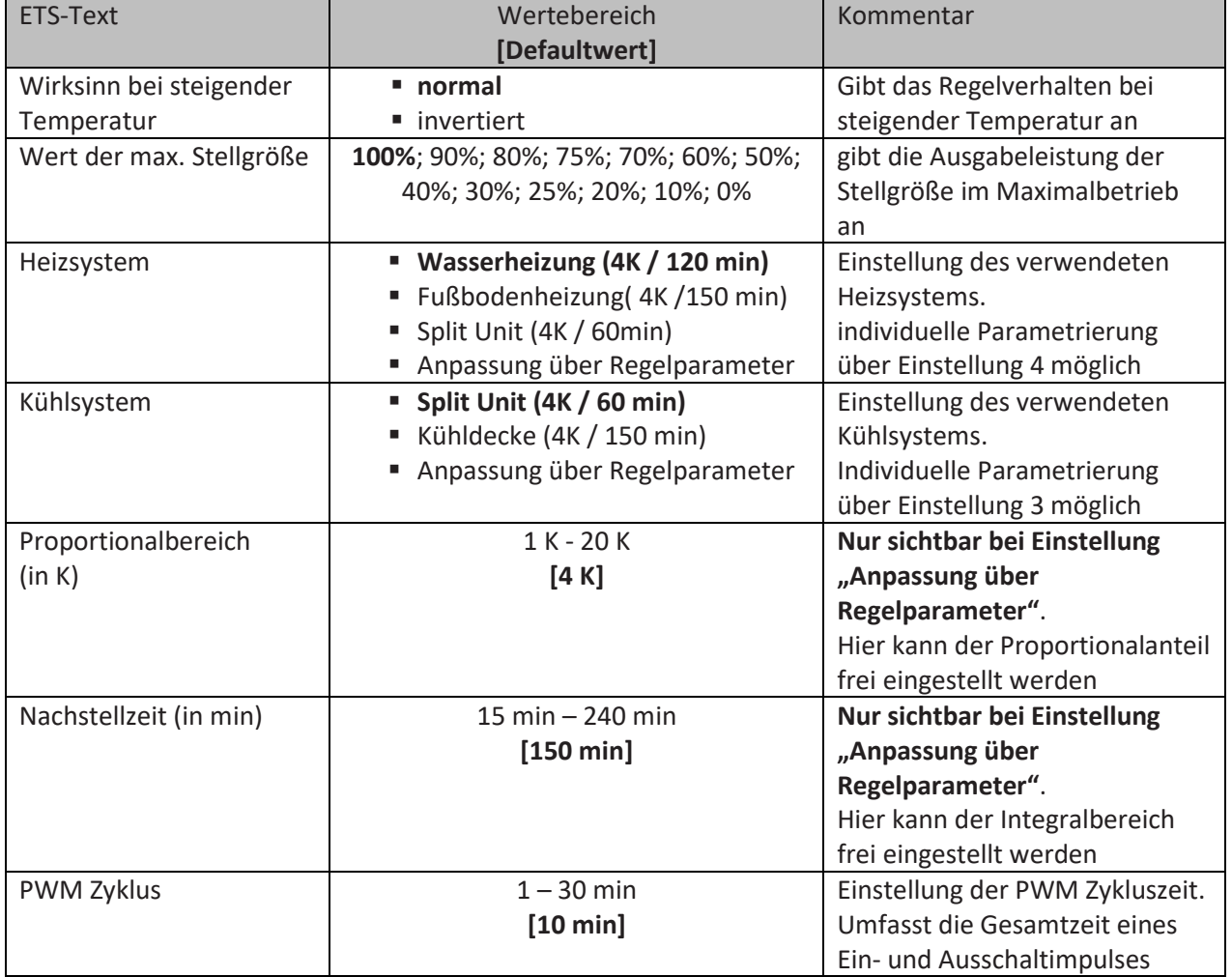

**Tabelle 64: Einstellungen – PWM (schaltende PI-Regelung)**

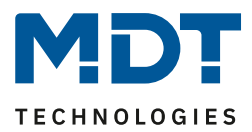

Bei einer PWM-Regelung schaltet der Regler die Stellgröße entsprechend des bei der PI-Regelung berechneten Wertes unter Beachtung der Zykluszeit. Die Stellgröße wird somit in eine Puls-Weiten Modulation (PWM) umgewandelt.

## **PWM Zyklus**

Die Zykluszeit "PWM Zyklus" dient der PWM-Regelung zur Berechnung des Ein- und Ausschaltimpulses der Stellgröße. Diese Berechnung geschieht auf Basis der berechneten Stellgröße. Ein PWM-Zyklus umfasst die Gesamtzeit die vom Einschaltpunkt bis zum erneuten Einschaltpunkt vergeht.

## Beispiel:

Wird eine Stellgröße von 75% berechnet, bei einer eingestellten Zykluszeit von 10min, so wird die Stellgröße für 7,5min eingeschaltet und für 2,5min ausgeschaltet.

Grundsätzlich gilt für die Zykluszeit: Je träger das Gesamtsystem ist, desto größer kann auch die Zykluszeit eingestellt werden.

Für PWM (schaltende PI-Regelung) kann zusätzlich der Status als Prozentwert ausgegeben werden. Dafür stehen folgende Kommunikationsobjekte zur Verfügung:

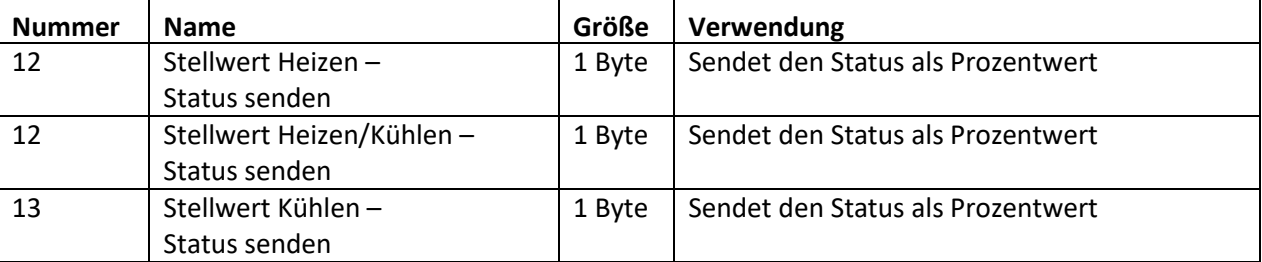

**Tabelle 65: Kommunikationsobjekte – Umschalten Heizen/ Kühlen**

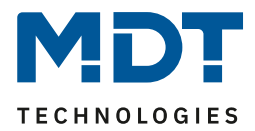

# *4.2.3.3 Zwei-Punkt Regelung*

Wird die Stellgröße als 2-Punkt Regelung ausgewählt, so ergeben sich folgende Einstellmöglichkeiten (hier: Reglerart Heizen):

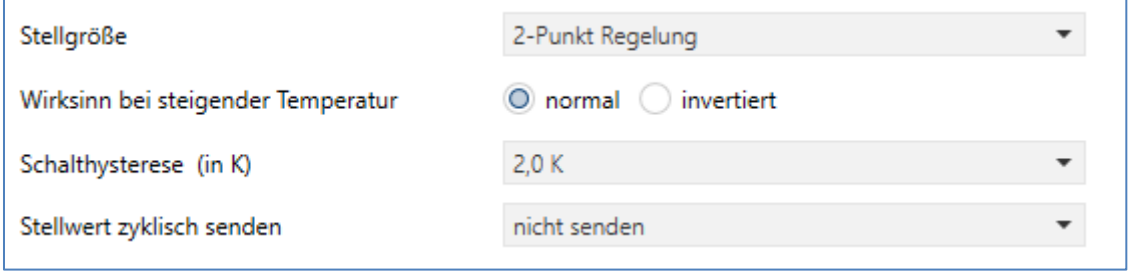

**Abbildung 23: Einstellungen – 2-Punkt Regelung**

## In der nachfolgenden Tabelle sind die Einstellmöglichkeiten für die 2-Punkt Regelung dargestellt:

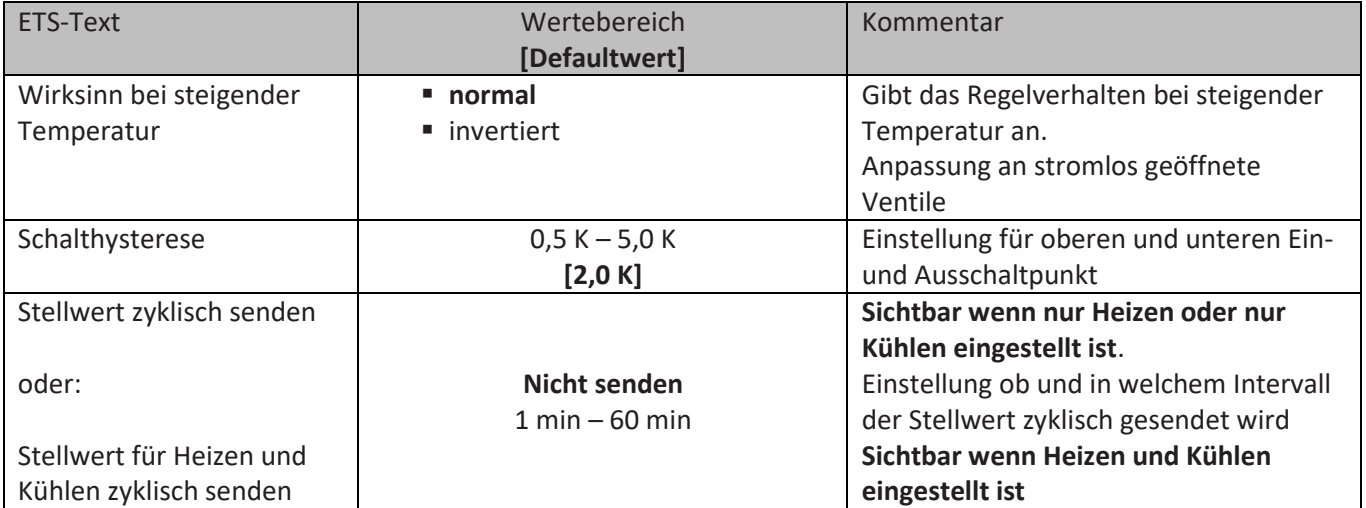

**Tabelle 66: Einstellungen – 2-Punkt Regelung**

Der 2-Punkt Regler ist die einfachste Art der Regelung. Der Stellgröße werden lediglich die beiden Zustände EIN oder AUS gesendet.

Der Regler schaltet die Stellgröße(z.B. Heizvorgang) bei unterschreiten einer gewissen Richttemperatur ein und bei Überschreiten einer gewissen Richttemperatur wieder aus. Die Ein- und Ausschaltpunkte, also dort wo die Richttemperatur liegt, hängen von dem aktuell eingestellten Sollwert sowie der eingestellten Schalthysterese ab.

Der 2-Punkt Regler findet seine Anwendung, wenn die Stellgröße nur zwei Zustände annehmen kann, wie z.B. ein elektrothermisches Ventil.

## **Schalthysterese**

Die Einstellung der Schalthysterese dient dem Regler zur Berechnung des Ein- und Ausschaltpunktes. Dies geschieht unter Berücksichtigung des aktuell gültigen Sollwertes.

Beispiel: Im Regler, bei Reglerart Heizen, wurde ein Basis-Komfortwert von 21°C, sowie eine Hysterese von 2K eingestellt. In der Betriebsart Komfort ergibt sich somit eine

Einschalttemperatur von 20°C und eine Ausschalttemperatur von 22°C.

Bei der Einstellung ist zu beachten, dass eine große Hysterese zu einer großen Schwankung der tatsächlichen Raumtemperatur führt. Eine kleine Hysterese kann jedoch ein permanentes Ein- und Ausschalten der Stellgröße bewirken, da Ein- und Ausschaltpunkt nah beieinander liegen.

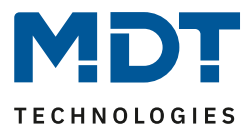

# *4.2.3.4 Wirksinn*

Der Wirksinn des Reglers beschreibt das Verhalten der Stellgröße auf eine Änderung der Regeldifferenz bei steigender Temperatur. Die Stellgröße kann normales Regelverhalten auf eine steigende Temperatur aufweisen oder invertiertes Regelverhalten. Der Wirksinn ist für alle Einstellungen der Stellgröße (PI-Regelung; PWM; 2 Punkt) verfügbar.

Eine invertierte Stellgröße dient bei der PWM- und der 2-Punkt-Regelung zur Anpassung an stromlos geöffnete Ventile.

Für die einzelnen Regler bedeutet eine invertierte Stellgröße, hier am Beispiel für Reglerart Heizen, folgendes:

• PI-Regler

Die Stellgröße nimmt bei zunehmender Regeldifferenz ab und bei abnehmender Regeldifferenz zu.

- PWM-Regler Das Verhältnis der Einschaltdauer zum gesamten PWM-Zyklus wird bei steigender Temperatur größer und bei fallender kleiner.
- 2-Punkt Regler Der Regler schaltet sich am eigentlichen Ausschaltpunkt an und am eigentlichen Einschaltpunkt aus.

# *4.2.3.5 Zusätzliche Einstellungen bei Heiz- & Kühlbetrieb*

# Das Bild zeigt die zusätzlichen Einstellungen im Heiz- & Kühlbetrieb

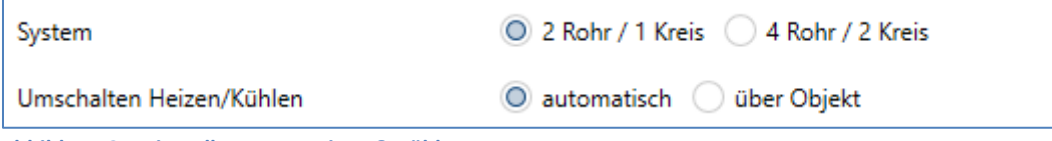

**Abbildung 24: Einstellungen – Heizen & Kühlen**

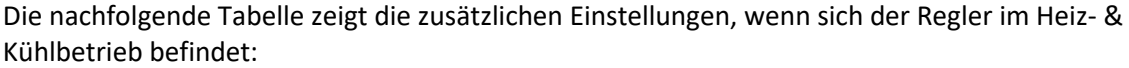

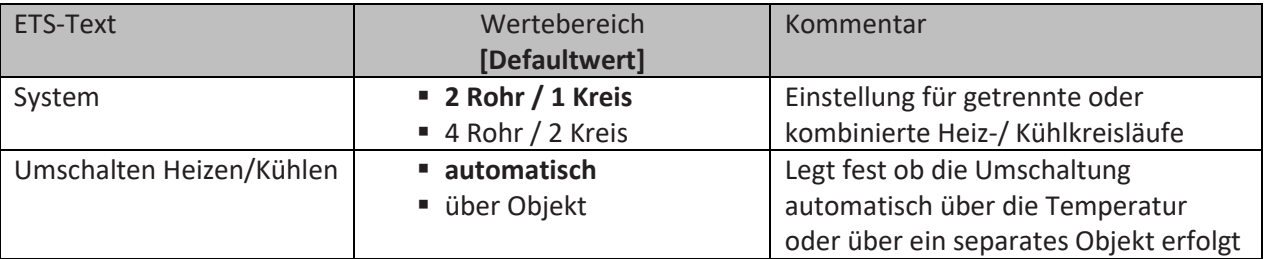

**Tabelle 67: Einstellungen – Heiz- & Kühlbetrieb**

Wird bei der Reglerart Heizen & Kühlen ausgewählt, so ergeben sich die oben angezeigten zusätzlichen Einstellmöglichkeiten.

Über die Einstellung System kann das verwendete System ausgewählt werden. Liegt ein gemeinsames System für den Kühl- & Heizvorgang vor, so ist die Einstellung 2 Rohr/1 Kreis auszuwählen. Werden Kühlvorgang und Heizvorgang von zwei individuellen Geräten gesteuert, so ist die Einstellung 4 Rohr/2 Kreis auszuwählen. Außerdem ist es möglich zwischen einer manuellen Umschaltung zwischen Heiz- und Kühlvorgang und einer automatischen Umschaltung auszuwählen.

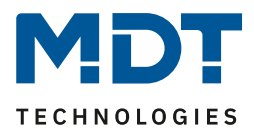

## **2 Rohr/1 Kreis:**

Bei einem gemeinsamen Rohrsystem für den Kühl- und den Heizvorgang existiert auch nur ein Kommunikationsobjekt welches die Stellgröße ansteuert. Der Wechsel von Heizen auf Kühlen oder von Kühlen auf Heizen erfolgt durch eine Umschaltung. Diese kann auch gleichzeitig für den Wechsel zwischen Heiz- und Kühlmedium im System benutzt werden. Dadurch ist sichergestellt das z.B. in einer Heiz-/Kühldecke während des Heizens warmes Wasser fließt und während des Kühlens kaltes Wasser. Für die Stellgröße kann in diesem Fall auch nur ein gemeinsamer Regler (PI, PWM oder 2- Punkt) ausgewählt werden. Auch der Wirksinn kann nur für beide Vorgänge identisch festgelegt werden. Jedoch können die einzelnen Regelparameter für den ausgewählten Regler unabhängig voneinander parametriert werden.

## **4 Rohr/ 2 Kreis:**

Liegt ein getrenntes Rohrsystem für den Heiz- und Kühlvorgang vor, so können beide Vorgänge auch separat voneinander parametriert werden. Folglich existieren für beide Stellgrößen auch eigene Kommunikationsobjekte. Somit ist es möglich den Heizvorgang z.B. über eine PI-Regelung steuern zu lassen und den Kühlvorgang z.B. über eine 2-Punkt Regelung, da beide Vorgänge von unterschiedlichen Geräten angesteuert werden können. Für jeden der beiden Einzelvorgänge sind somit völlig individuelle Einstellungen für die Stellgröße sowie des Heiz-/Kühlsystems möglich.

#### **Umschaltung Heizen/Kühlen**

Über die Einstellung "Umschalten Heizen/Kühlen" ist es möglich einzustellen, ob der Regler automatisch zwischen Heizen und Kühlen umschaltet oder ob dieser Vorgang manuell über ein Kommunikationsobjekt geschehen soll. Bei der automatischen Umschaltung wertet der Regler die Sollwerte aus und weiß aufgrund der eingestellten Werte und der aktuellen Ist-Temperatur in welchem Modus er sich gerade befindet. Wenn z.B. vorher geheizt wurde, so schaltet der Regler um, sobald der Sollwert für den Kühlvorgang erreicht wird. Solange der Regler sich in de Totzone befindet, bleibt der Regler auf Heizen eingestellt, heizt jedoch nicht solange der Sollwert für den Heizvorgang nicht unterschritten wird.

Wird die Umschaltung "über Objekt" ausgewählt, so wird ein zusätzliches Kommunikationsobjekt eingeblendet, über welches die Umschaltung vorgenommen werden kann. Der Regler bleibt bei dieser Einstellung solange in dem angewählten Modus bis dieser ein Signal über das Kommunikationsobjekt erfährt. Solange der Regler sich beispielsweise im Heizbetrieb befindet, wird somit auch nur der Sollwert für den Heizvorgang betrachtet, auch wenn der Regler sich von den Sollwerten eigentlich schon im Kühlvorgang befindet. Ein Anlauf des Kühlvorgangs ist somit erst möglich, wenn der Regler ein Signal über das Kommunikationsobjekt bekommt, dass er auf den Kühlvorgang umschalten soll. Empfängt der Regler eine 1 über das Kommunikationsobjekt, so wird der Heizvorgang eingeschaltet, bei einer 0 der Kühlvorgang.

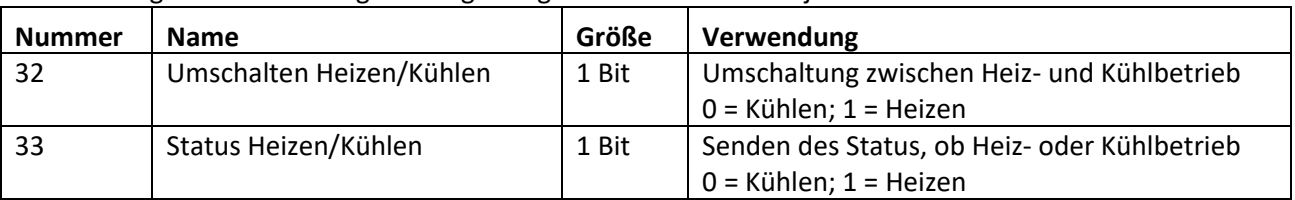

Die nachfolgende Tabelle zeigt das zugehörige Kommunikationsobjekt:

**Tabelle 68: Kommunikationsobjekte – Umschalten Heizen/ Kühlen**

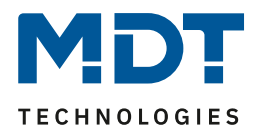

# *4.2.3.6 Zusatzstufe*

Die Zusatzstufe ist nur im Heizbetrieb vorhanden. Das Bild zeigt die Einstellungen für die Zusatzstufe:

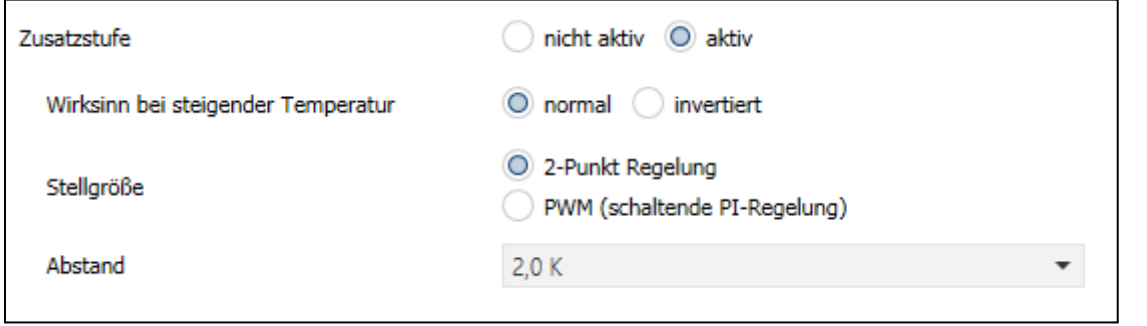

**Abbildung 25: Einstellungen – Zusatzstufe**

In der nachfolgenden Tabelle sind die Einstellmöglichkeiten für eine mögliche Zusatzstufe dargestellt (Einstellmöglichkeiten werden eingeblendet, wenn "Zusatzstufe" => aktiv" ausgewählt wurde) :

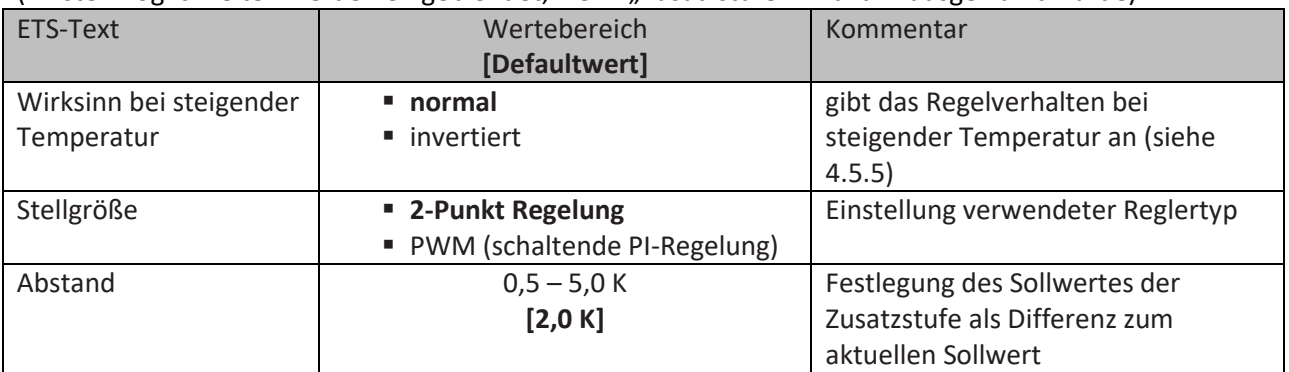

**Tabelle 69: Einstellungen – Zusatzstufe**

Die Zusatzstufe kann bei trägen Systemen angewendet werden um die Aufheizphase zu verkürzen. Beispielsweise könnte bei einer Fußbodenheizung (als Grundstufe) ein Heizkörper oder eine Elektroheizung als Zusatzstufe eingesetzt werden um die längere Aufheizphase der trägen Fußbodenheizung zu verkürzen.

Eine Zusatzstufe kann nur für einen Heizvorgang ausgewählt werden. Auch bei der Zusatzstufe kann der **Wirksinn** der Stellgröße als normal oder als invertiert eingestellt werden. Für die Einstellung des Reglertyps der **Stellgröße** stehen dem Anwender die 2-Punkt Regelung und die PWM-Regelung zur Verfügung. Das Kommunikationsobjekt der Zusatzstufe ist somit in jedem Fall ein 1-Bit Objekt und schaltet die Stellgröße nur EIN oder AUS.

Mit dem **Abstand** (in K) kann der Sollwert der Zusatzstufe parametriert werden. Der eingestellte Abstand wird von dem Sollwert der Grundstufe abgezogen, somit ergibt sich dann der Sollwert für die Zusatzstufe.

**Beispiel:** Der Regler befindet sich in der Betriebsart Komfort, für welche ein Basis Komfortwert von 21°C eingestellt wurde. Der Abstand der Zusatzstufe wurde auf 2,0K eingestellt. Somit ergibt sich für den Sollwert der Zusatzstufe: 21°C-2,0K = 19°C

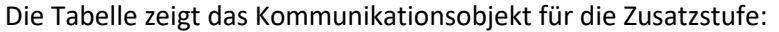

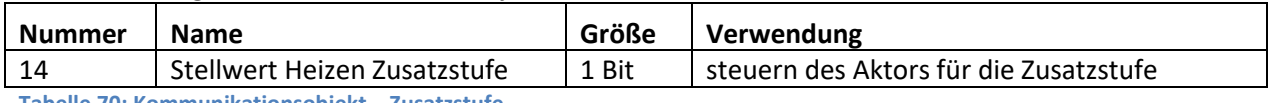

**Tabelle 70: Kommunikationsobjekt – Zusatzstufe**

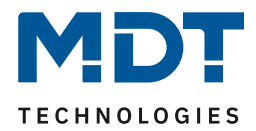

## **4.2.4 Lüftungssteuerung Ø Objektregler**

# <span id="page-57-0"></span>*4.2.4.1 Stufenschalter bit codiert*

Das nachfolgende Bild zeigt die verfügbaren Einstellungen im Menü Stufenschalter:

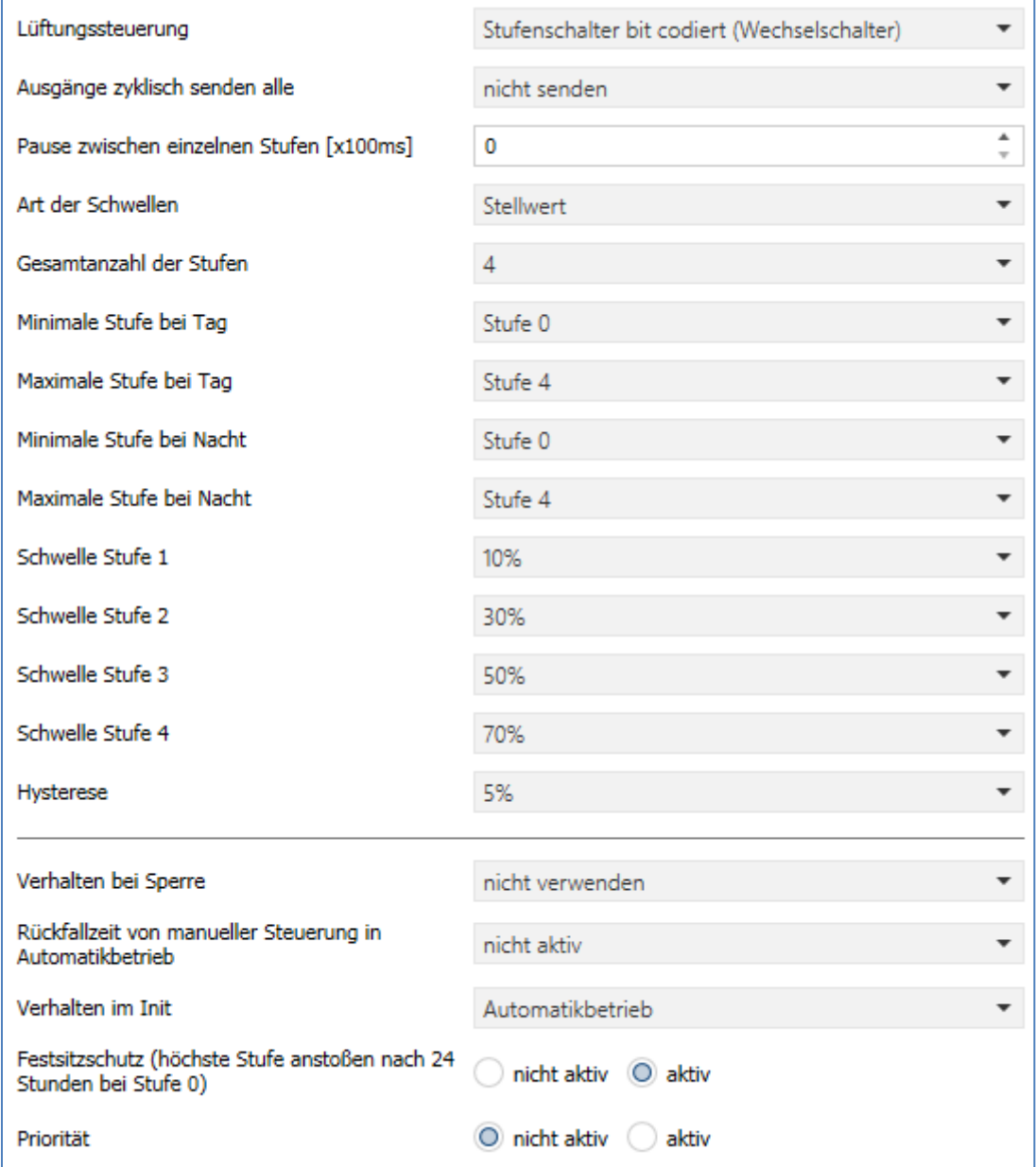

**Abbildung 26: Einstellungen – Stufenschalter bit codiert**

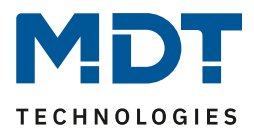

# **Min/Max Stufen bei Tag/Nacht**

Die Einstellung zur Umschaltung für Tag/Nacht befindet sich im Menü "Allgemeine Einstellungen".

#### Folgende Parametereinstellungen sind verfügbar:

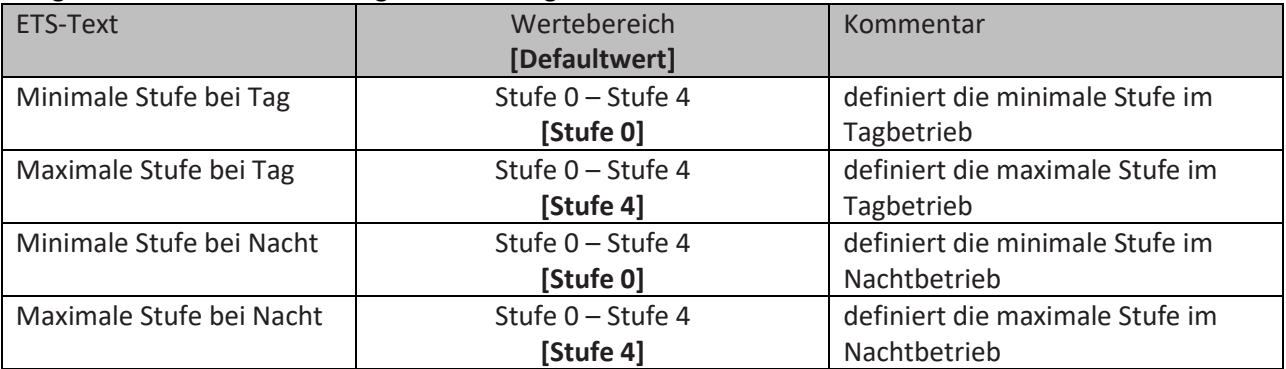

**Tabelle 71: Min/Max Stufen bei Tag/Nacht**

Mit der Tag/Nacht Umschaltung und der damit verbundenen Minimalen/Maximalen Ausgangsstufe kann die Lüftungssteuerung begrenzt werden. Soll z.B. der Lüfter im Nachtbetrieb nur auf Stufe 2 fahren um den Geräuschpegel der Lüftung gering zu halten oder Zugluft zu vermeiden, so kann dies mit diesem Parameter realisiert werden.

Die nachfolgende Tabelle zeigt das Kommunikationsobjekt für die Tag/Nacht Umschaltung:

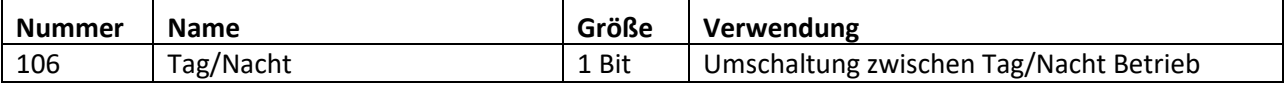

**Tabelle 72: Kommunikationsobjekt – Tag/Nacht Umschaltung**

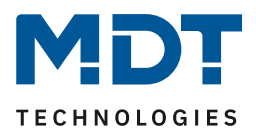

#### **Art der Schwellen: Stellwert/Delta T/Relative Feuchtigkeit**

Die Lüftungssteuerung bezieht sich in der Einstellung "Art der Schwellen: Stellwert" auf den aktuellen Stellwert des Temperaturreglers. Ist der Temperaturregler im Heizbetrieb aktiv, so werden die Lüftungsstufen gemäß dem Objekt 10 – Stellwert Heizen geschaltet. Ist der Temperaturregler im Kühlmodus aktiv, so werden die Lüftungsstufen gemäß dem Objekt 11 – Stellwert Kühlen geschaltet. In der Reglungsart Heizen und Kühlen wird der Stellwert des aktuell aktiven Modes verwendet.

In der Einstellung "Art der Schwellen: Delta T" wird das Delta aus dem aktuell gemessenen Temperaturwert, welches auf Objekt 53 – Messwert senden ausgegeben wird, und dem Sollwert, welcher auf Objekt 6 – aktueller Sollwert gesendet wird, gebildet.

In der Einstellung "Art der Schwellen: rel. Feuchtigkeit" bezieht sich die Lüftungssteuerung auf den aktuellen Messwert des Reglers, Objekt 61 – relative Feuchtigkeit.

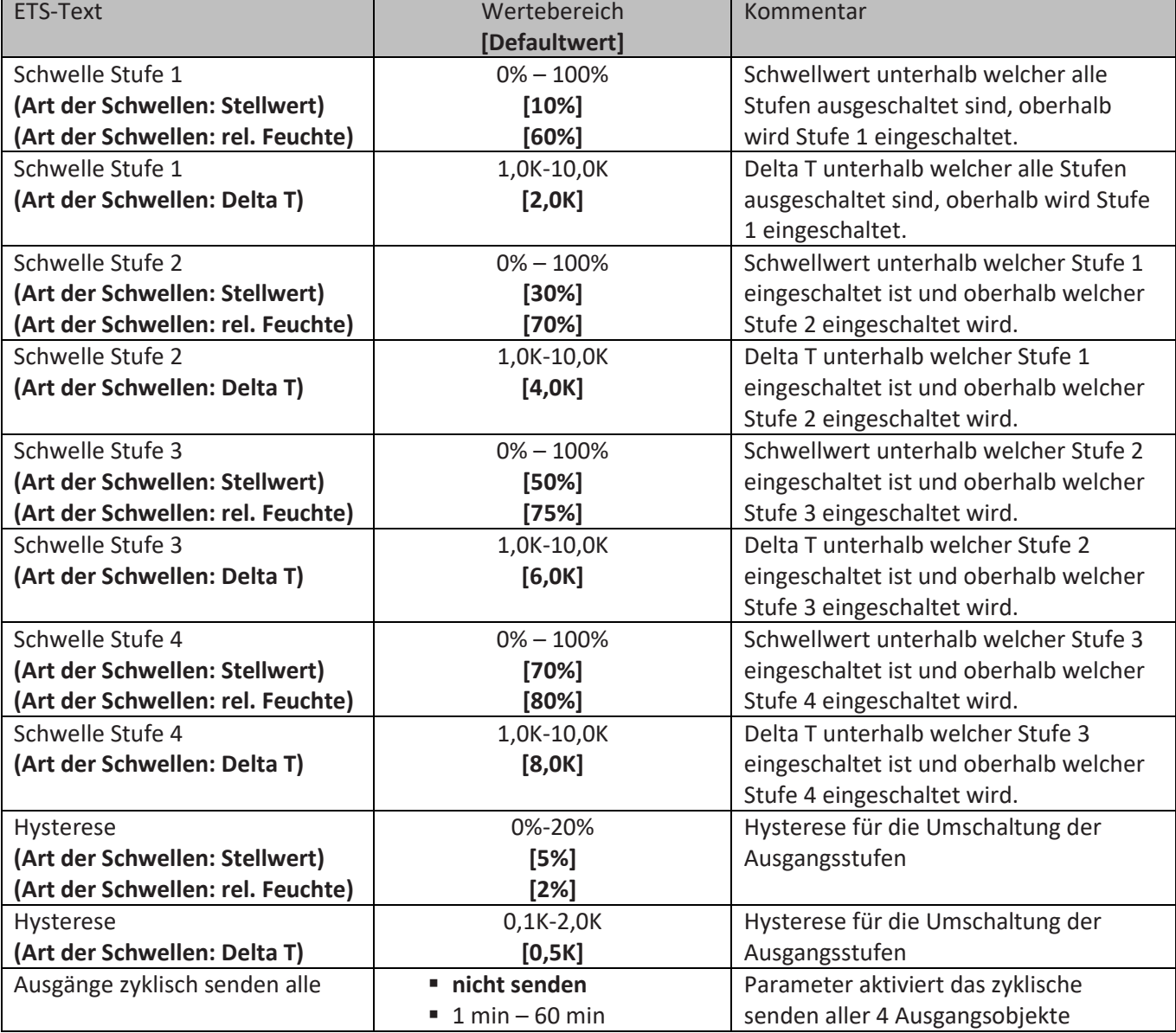

Folgende Parametereinstellungen sind verfügbar:

**Tabelle 73: Einstellungen – Art der Schwellen**

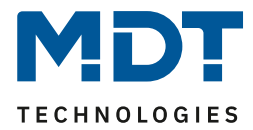

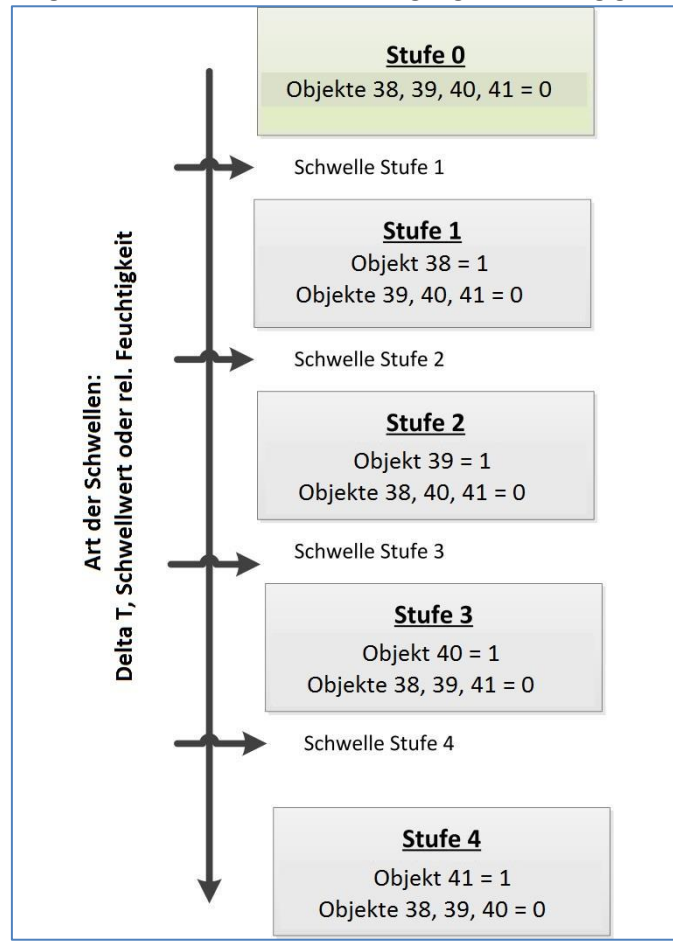

Das nachfolgende Bild zeigt das Schaltverhalten der Ausgänge in Abhängigkeit der Schwellwerte:

**Abbildung 27: Schaltverhalten – Stufenschalter**

#### **Hysterese**

Die Hysterese dient dazu ein zu häufiges Umschalten zu vermeiden. So würde bei einer Hysterese von 5% und einer Schwelle von 50% bei 55% eingeschaltet und bei 45% ausgeschaltet. Werden die Schwellen über Delta T bestimmt so wird auch die Hysterese in Kelvin angegeben. Die Wirkung bleibt jedoch die gleiche.

#### **Ausgänge zyklisch senden alle**

Mit diesem Parameter kann das zyklische Senden des Ausgangs aktiviert werden. Dabei werden alle Ausgangszustände gemäß der eingestellten Zeit zyklisch gesendet.

Die nachfolgende Tabelle zeigt die Kommunikationsobjekte für den Ausgang des Stufenschalters bit codiert:

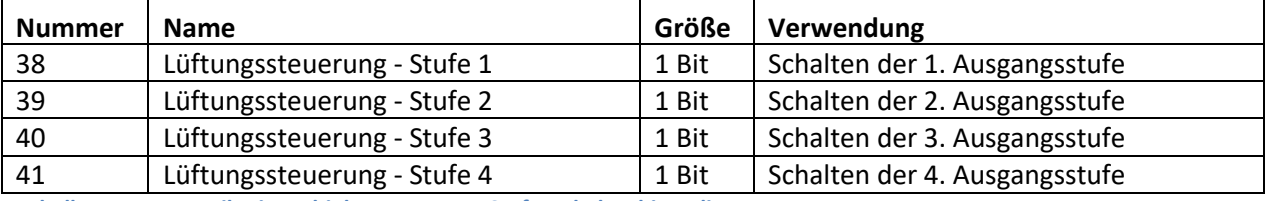

**Tabelle 74: Kommunikationsobjekte – Ausgang Stufenschalter bit codiert**

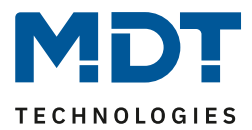

#### **Art der Schwellen: nur manuell steuern**

Ist der Parameter Art der Schwellen wie folgt gesetzt, so werden die Stufen nur manuell über ihre Kommunikationsobjekte aktiviert oder deaktiviert:

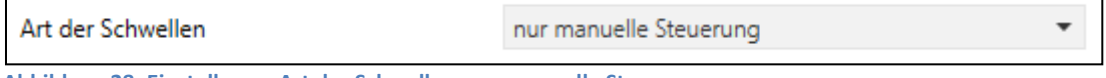

**Abbildung 28: Einstellung – Art der Schwellen: nur manuelle Steuerung**

Durch diese Einstellung wird jegliche automatische Ansteuerung der Stufen deaktiviert. Die Lüfterstufen können somit nur noch über die Objekte oder über das Display angesteuert werden.

## **Verhalten bei Sperre**

Folgende Parametereinstellungen sind verfügbar:

- **nicht verwenden**
	- Die Sperrfunktion wird deaktiviert und es wird kein Kommunikationsobjekt eingeblendet.
- **Stufe halten**

Der Regler hält die aktuelle Stufe und die Lüftungssteuerung ist solange gegen weitere Bedienung gesperrt wie das Kommunikationsobjekt den Wert 1 innehat.

• **eine bestimmte Stufe senden**

Der Regler stellt die Lüftung auf die gewählte Stufe ein und sperrt die Lüftungssteuerung gegen weitere Bedienung solange wie das Kommunikationsobjekt den Wert 1 innehat.

Sobald die Sperrfunktion aktiviert wurde, kann auch das **Verhalten für das Entsperren** festgelegt werden:

• **keine Aktion**

Die Sperrfunktion wird deaktiviert und es wird kein Kommunikationsobjekt eingeblendet.

• **einen bestimmten Wert senden**

Der Regler stellt die Lüftung auf die gewählte Stufe ein.

• **Automatikbetrieb**

Der Regler schaltet in den Automatikbetrieb Dieses Verhalten steht nicht zur Verfügung bei "Stufenschalter bit codiert" und "Stufenschalter binär codiert" wenn "Art der Schwellen: Nur manuell steuern" aktiv ist.

• **alten Zustand wiederherstellen** Der Zustand den der Regler vor dem Sperren innehatte wird wieder aufgerufen.

Die nachfolgende Tabelle zeigt die Kommunikationsobjekt für die Sperrfunktion:

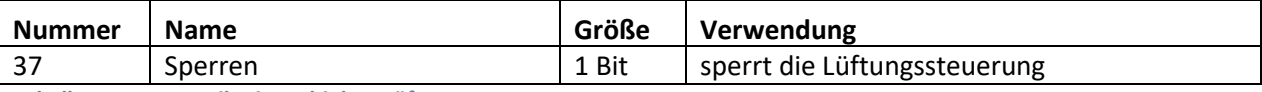

**Tabelle 75: Kommunikationsobjekt – Lüftungssteuerung sperren**

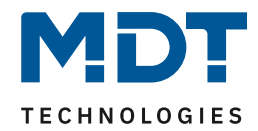

## **Verhalten im Init**

Der nachfolgende Parameter bestimmt das Verhalten bei der Initialisierung:

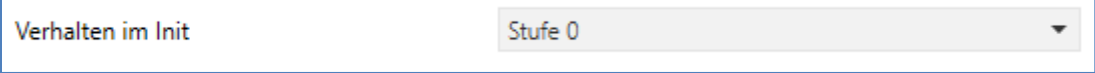

**Abbildung 29: Lüftungssteuerung – Verhalten im Init**

Das Verhalten im Init definiert die Stufe die nach einem Reset aufgerufen werden soll wenn der Regler noch keinen Wert hat.

## **Festsitzschutz**

Über den nachfolgenden Parameter kann ein Festsitzschutz aktiviert werden:

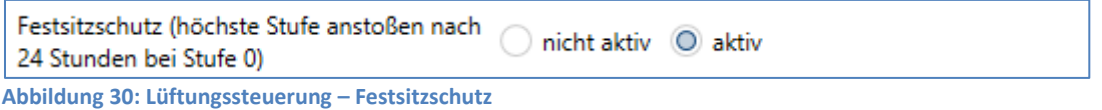

Um die Lüftung vor einem Festsitzen zu schützen kann ein Festsitzschutz aktiviert werden. Dieser lässt die Lüftung kurz auf höchster Stufe laufen insofern diese24 Stunden lang nicht bewegt wurde (=Stufe 0).

## **Priorität**

Über die Priorität kann ein bestimmter Zustand aufgerufen werden:

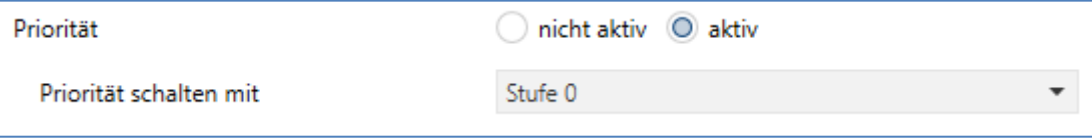

**Abbildung 31: Lüftungssteuerung – Priorität**

Bei setzen der Polarität (Wert = 1) wird der eingestellte Zustand aufgerufen. Mit "Wert 0" wird die Priorität wieder zurückgenommen.

Die nachfolgende Tabelle zeigt die Kommunikationsobjekte für die Prioritätssteuerung:

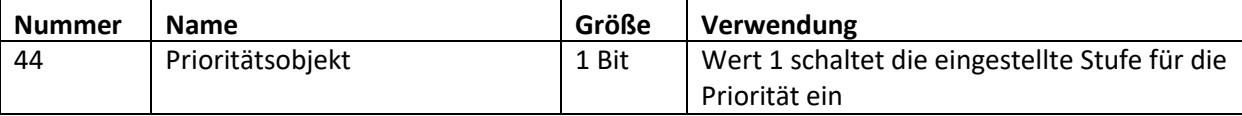

**Tabelle 76: Kommunikationsobjekt – Lüftungssteuerung Priorität**

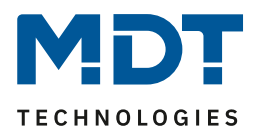

## **Statusobjekte**

Folgende Statusobjekte stehen für die Lüftungssteuerung zur Verfügung:

#### **1 Byte Ausgang**

Ist das Statusobjekt als 1 Byte parametriert so sendet das Objekt die aktuelle Stufe als Wert, z.B. Wert 1 für Stufe 1, Wert 2 für Stufe 2…

Beim Stufenregler als Byte wird der aktuelle Stellwert ausgegeben.

## **1 Bit Lüftung aktiv**

In diesem Fall wird der Wert 1 gesendet, wenn die Lüftung aktiv ist und der Wert 0 wenn die Lüftung inaktiv ist.

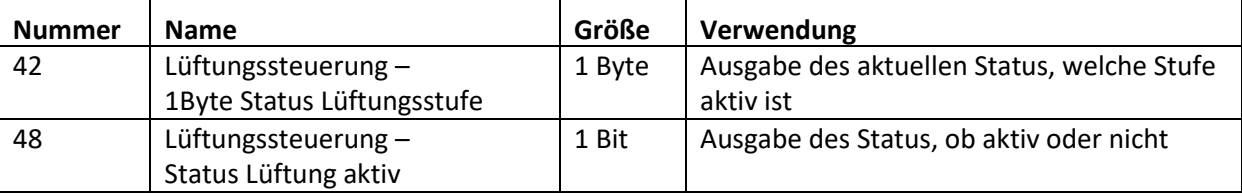

**Abbildung 32: Kommunikationsobjekte – Lüftungssteuerung Status**

## *4.2.4.2 Stufenschalter binär codiert*

Der Stufenschalter binär codiert ist von seiner Funktionalität identisch mit dem normalen Stufenregler wie unter "[4.2.4.1 Stufenschalter bit codiert](#page-57-0)" beschrieben. Lediglich die Ausgangstufe wird bereits binär codiert übertragen. Dabei bildet das Objekt 38 das Bit 0, das Objekt 39 das Bit 1 und Objekt 40 das Bit 2.

Das binär codierte Schalten der Ausgangsstufe zeigt die folgende Tabelle:

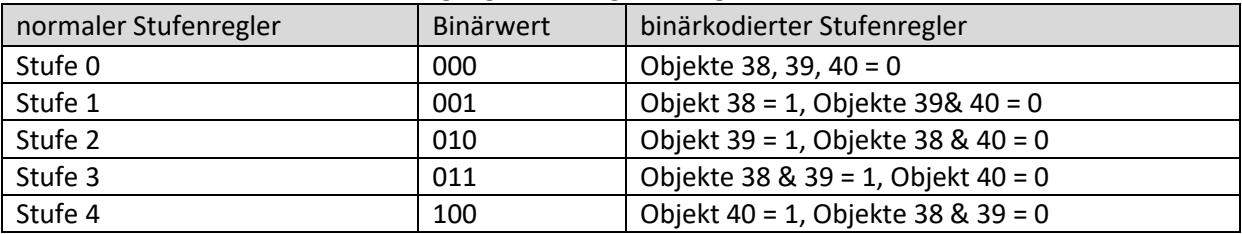

**Tabelle 77: Stufenschalter binär codiert**

Die nachfolgende Tabelle zeigt die Kommunikationsobjekte für die binär codierte Stufenregelung:

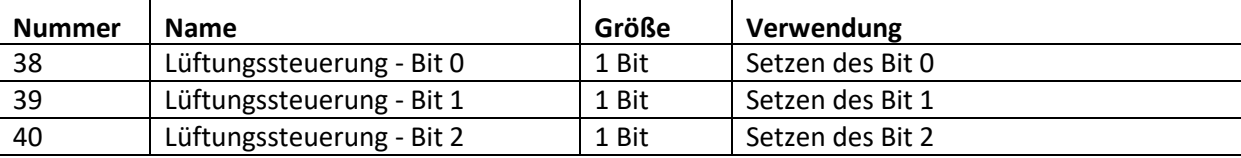

**Tabelle 78: Kommunikationsobjekte – Stufenschalter binär codiert**

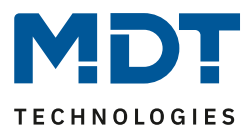

# *4.2.4.3 Stufenschalter einfach*

Der Stufenschalt einfach ist von seiner Funktionalität identisch mit dem normalen Stufenschalter wie unter "[4.2.4.1 Stufenschalter bit codiert](#page-57-0)" beschrieben. Lediglich die Ausgangstufe ist anders aufgebaut. Bei jeder Erhöhung der Stufe werden die vorherige und die neue eingeschaltet, was auch aus den Kommunikationsobjekten deutlich wird:

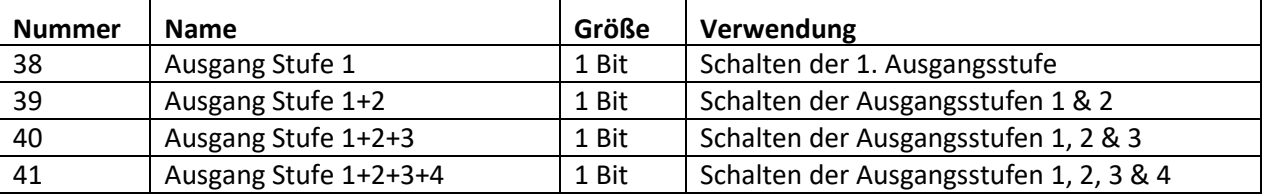

**Tabelle 79: Kommunikationsobjekte – Stufenschalter einfach**

## *4.2.3.4 Stufenschalter als Byte*

Der "Stufenschalter als Byte" verfügt über einen stetigen Ausgangswert. Es können 4 Stufen definiert werden für welche jeweils ein absoluter Prozentwert angegeben werden kann. Hinzu kommt der Zustand Aus als 5. Stufe.

Das nachfolgende Bild zeigt ein Beispiel für den Ausgang des Stufenreglers als Byte:

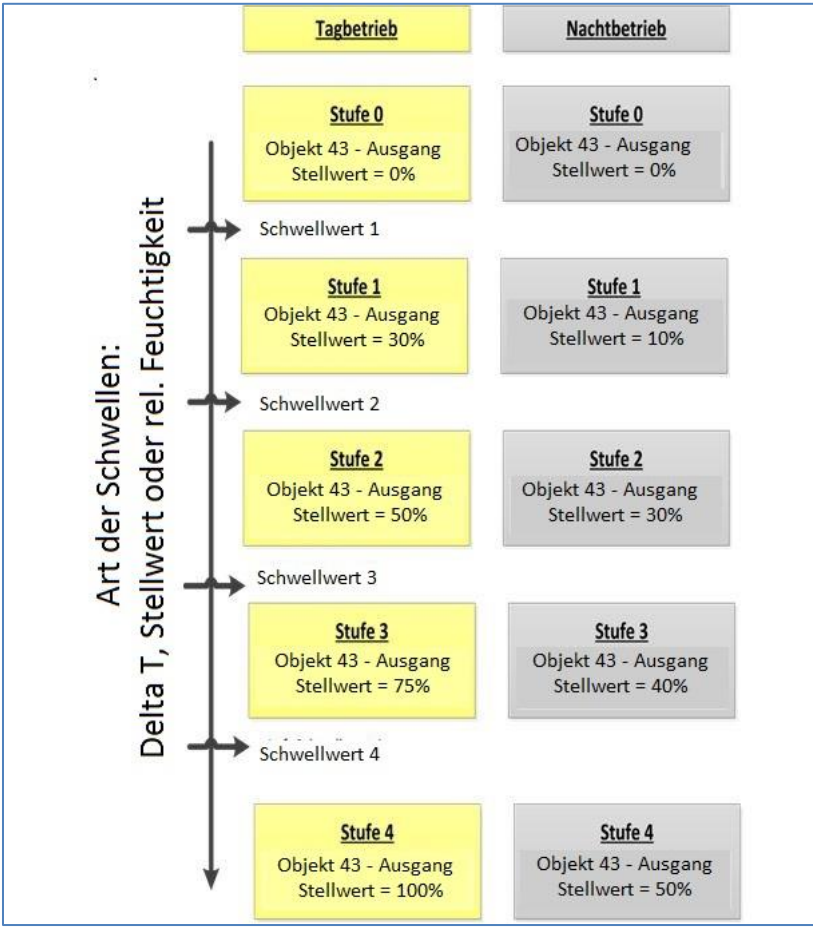

**Abbildung 33: Beispiel Ausgang – Stufenregler als Byte**

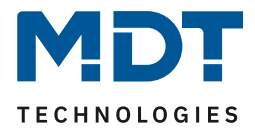

Dabei ist jedoch zu beachten, dass die Einstellungen für den Minimal-/Maximal-Wert bei Tag/Nacht Betrieb vorrangig sind und die Einstellungen für den Ausgang begrenzen können.

Die nachfolgende Tabelle zeigt die Kommunikationsobjekte für den Stufenschalter als Byte:

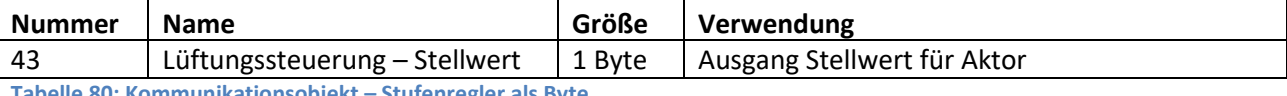

**Tabelle 80: Kommunikationsobjekt – Stufenregler als Byte**

Alle anderen Funktionen sind identisch zu denen unte[r 4.2.4.1 Stufenschalter bit codiert4.2.4.1](#page-57-0)  beschrieben.

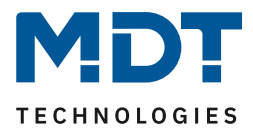

# <span id="page-66-0"></span>**4.3 Binäreingänge**

# **Ø** Objektregler

Der Objektregler verfügt über 4 Binäreingänge für potentialfreie Kontakte. Diese sind über ETS als einzelne Kanäle (Ein-Taster Funktion) oder als gruppierte Kanäle (Zwei-Tasten Funktion) frei programmierbar.

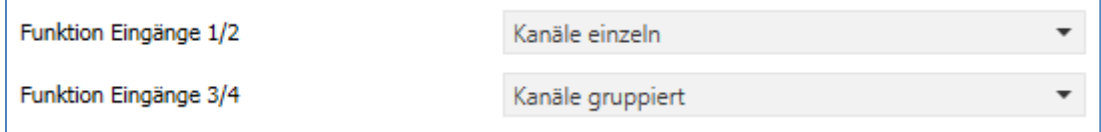

**Abbildung 34: Einstellungen – Binäreingänge**

## **Identische Parameter**:

Für jede Eingangs-Funktion kann ein Sperrobjekt definiert werden. Das Sperrobjekt sperrt die Bedienung der Eingänge beim Empfang einer logischen 1 und gibt diese wieder frei sobald eine logische 0 empfangen wird.

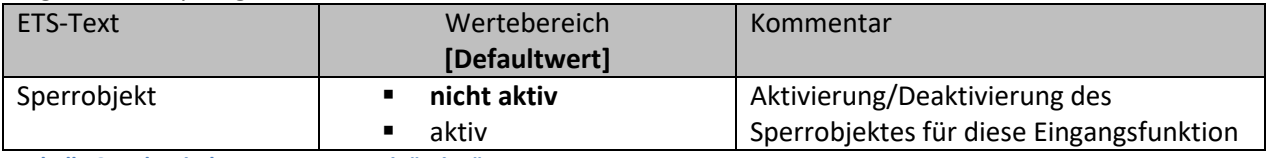

**Tabelle 81: Identischer Parameter – Binäreingänge**

## Die nachfolgende Tabelle zeigt die verfügbaren Kommunikationsobjekte für die identischen Objekte:

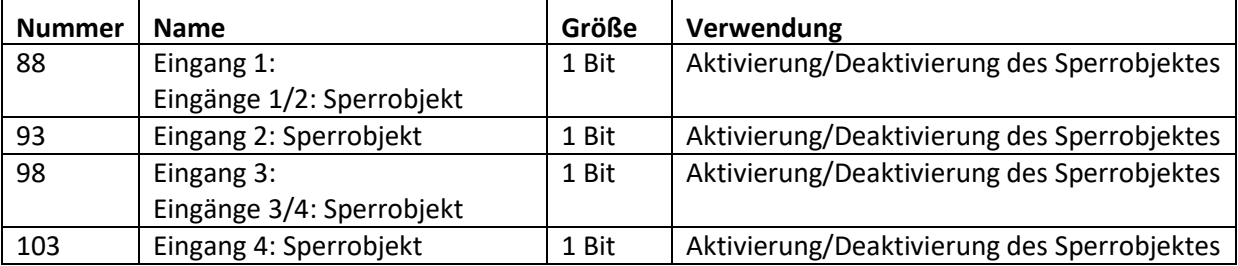

**Tabelle 82: Identische Objekte - Binäreingänge**

## Zur Auswahl der Basisfunktionen sind folgende Parameter verfügbar:

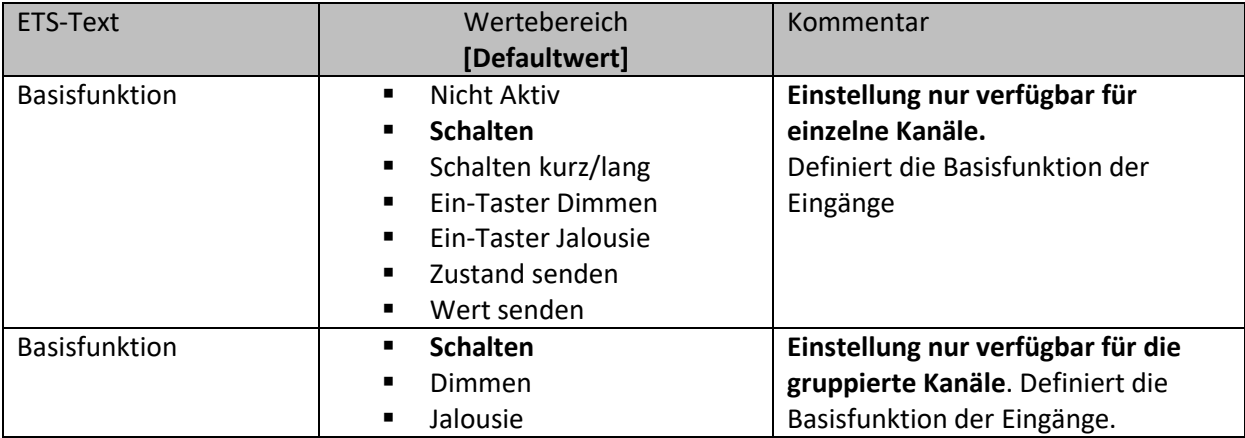

**Tabelle 83: Basisfunktionen – Binäreingänge**

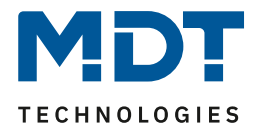

# *4.3.1 Basisfunktion – Schalten*

 Einzelne Kanäle **Ø** Gruppierte Kanäle

## **Schalten bei gruppierten Kanälen (Zwei-Tasten Funktion)**

**Ø** Gruppierte Kanäle

Bei der Schaltfunktion für gruppierte Kanäle kann festgelegt werden welchen Wert der jeweilige Eingang senden werden soll.

Das nachfolgende Bild zeigt die verfügbaren Einstellungen:

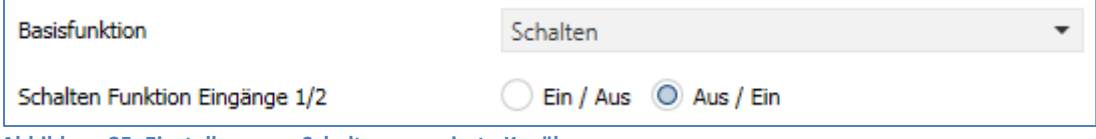

**Abbildung 35: Einstellungen – Schalten gruppierte Kanäle**

Mit der gruppierten Schaltfunktion können einfache Funktion wie eine Wechselschaltung leicht programmiert werden. Das Kanalpaar sendet, über das 1 Bit Kommunikationsobjekt, für die Betätigung des ersten Kanals eine 1-Signal und für die Betätigung des zweiten Kanals ein 0-Signal. Diese Zuordnung kann in der Parametrierung jedoch auch umgedreht werden.

#### Die nachfolgende Tabelle zeigt die verfügbaren Kommunikationsobjekte:

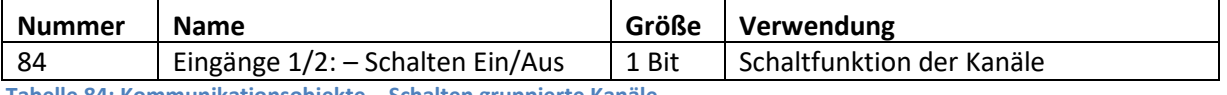

**Tabelle 84: Kommunikationsobjekte – Schalten gruppierte Kanäle**

Beschreibung zu "Sperrobjekt", siehe identische Parameter unter 4.3 [Binäreingänge](#page-66-0)

## **Schalten bei einzelnen Kanälen (Ein-Tasten Funktion)**

Einzelne Kanäle

Bei der Basisfunktion "Schalten – Unterfunktion: Schalten bei betätigter Taste" sendet der Kanal bei Betätigung den jeweiligen fest eingestellten Wert.

Bei der "Unterfunktion – Umschalten bei betätigter Taste" sendet der Kanal den jeweilig invertierten Wert in Bezug auf den zuletzt empfangenen Statuswert. Dazu wird das Statusobjekt "Status für Umschaltung" mit den Status des anzusteuernden Aktors verbunden. Wurde als letzter Wert ein Ein-Signal empfangen, so sendet der Kanal bei der nächsten Betätigung einen Aus-Befehl.

Das nachfolgende Bild zeigt die verfügbaren Einstellungen:

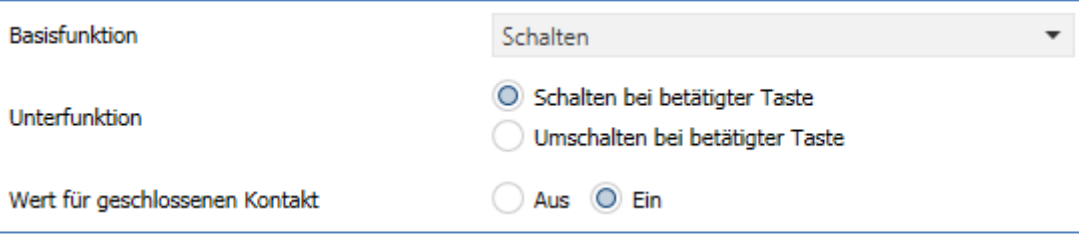

**Abbildung 36: Einstellungen –Schalten einzelne Kanäle**

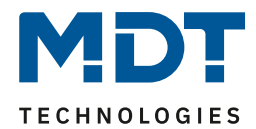

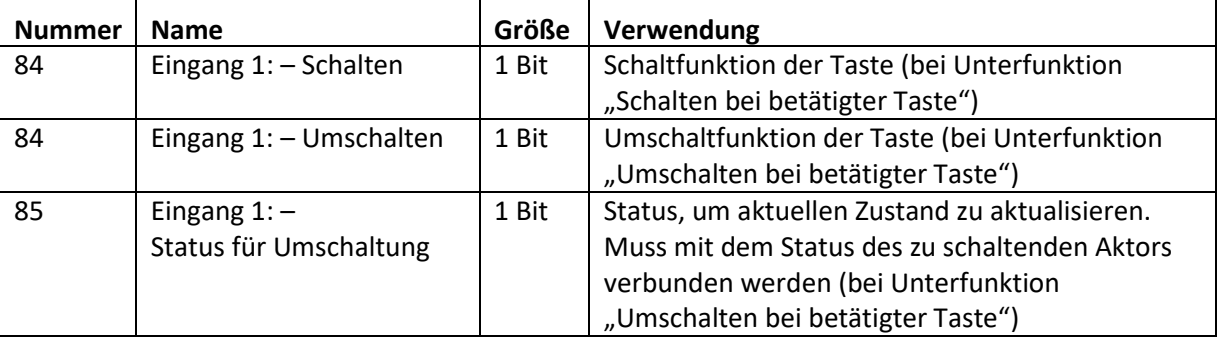

Die nachfolgende Tabelle zeigt die verfügbaren Kommunikationsobjekte:

**Tabelle 85: Kommunikationsobjekte – Schalten einzelne Kanäle**

Beschreibung zu "Sperrobjekt", siehe identische Parameter unter 4.3 [Binäreingänge](#page-66-0)

# *4.3.2 Basisfunktion – Schalten kurz/lang*

Einzelne Kanäle

#### Das nachfolgende Bild zeigt die verfügbaren Einstellungen:

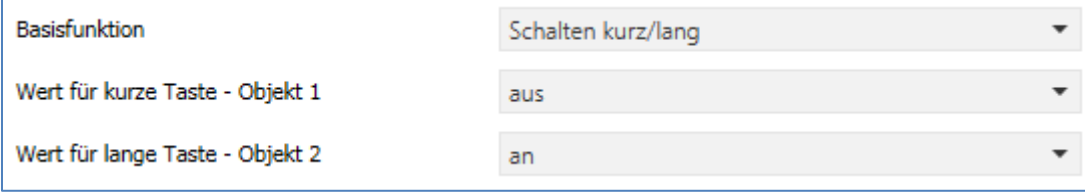

**Abbildung 37: Einstellungen – Schalten kurz/lang**

#### Die nachfolgende Tabelle zeigt alle verfügbaren Einstellungen:

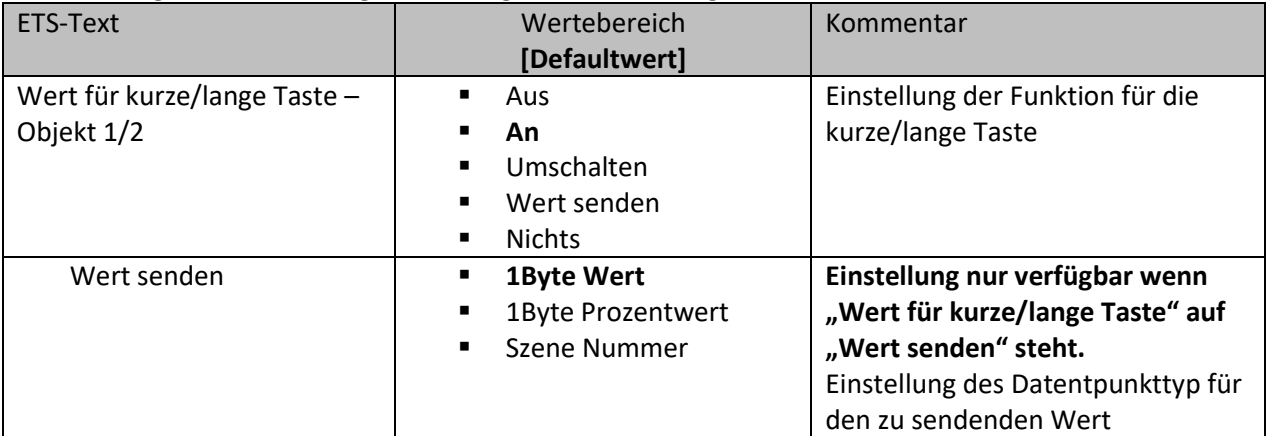

**Tabelle 86: Einstellungen – Schalten kurz/lang**

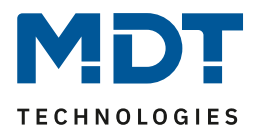

Mit der Basisfunktion "Schalten kurz /lang" können 2 verschiedene Werte für die kurze und lange Taste gesendet werden. Dabei haben die kurze und die lange Taste unterschiedliche Objekte wodurch es auch möglich ist unterschiedliche Datenpunkttypen zu senden.

Bei "Wert: An" bzw. Wert: Aus" wird immer der gleiche, fest eingestellte Wert gesendet. Beim Umschalten wird wechselweise Ein/Aus gesendet.

Bei "Wert senden" wird immer der eingestellt Wert, wahlweise als Prozentwert, Dezimalwert oder Szene gesendet.

Die einstellbaren Werte sind 0 – 100% (Prozentwert), 0 – 255 (Wert) oder 1 – 64 (Szene). Anzeige für den Status gilt fest für die Funktion der kurzen Taste.

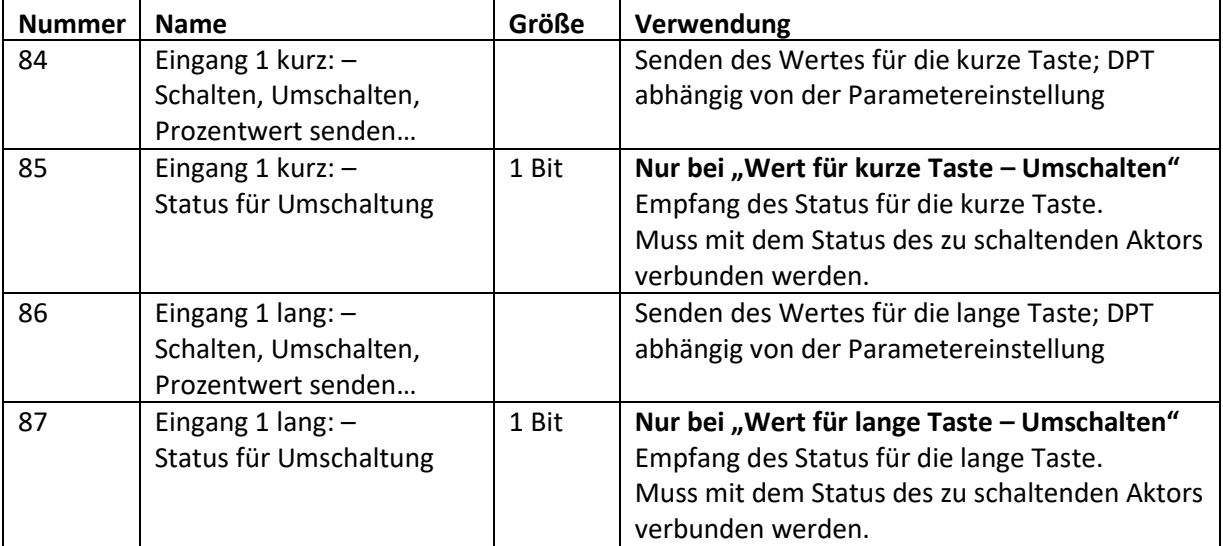

Die nachfolgende Tabelle zeigt die verfügbaren Kommunikationsobjekte:

**Tabelle 87: Kommunikationsobjekte – Schalten kurz/lang**

Beschreibung zu "Sperrobjekt", siehe identische Parameter unter 4.3 [Binäreingänge](#page-66-0)

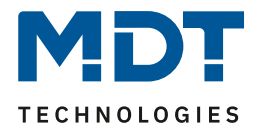

## *4.3.3 Basisfunktion – Dimmen*

 Einzelne Kanäle **Ø** Gruppierte Kanäle

Das nachfolgende Bild zeigt die verfügbaren Einstellungen (hier für gruppierte Kanäle):

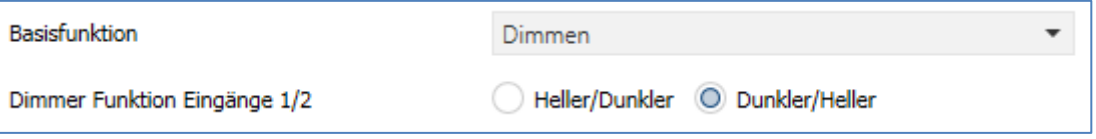

**Abbildung 38: Einstellungen – Dimmen**

#### Die nachfolgende Tabelle zeigt alle verfügbaren Einstellungen:

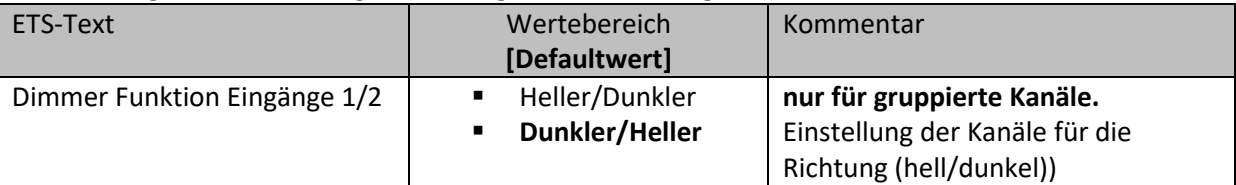

**Tabelle 88: Einstellungen – Dimmen**

Wird ein einzelner Kanal als "Dimmen" parametriert, so erscheinen 2 Kommunikationsobjekte, zum einen die Funktion für den kurzen Tastendruck, das Schaltobjekt "Dimmen Ein/Aus", und zum anderen die Funktion für den langen Tastendruck, das Dimmobjekt "Dimmen relativ". Bei gruppierten Kanälen "Dimmen" kann entweder als Heller/Dunkler oder als Dunkler/Heller parametriert werden, die Zusammenhänge zeigt folgende Tabelle:

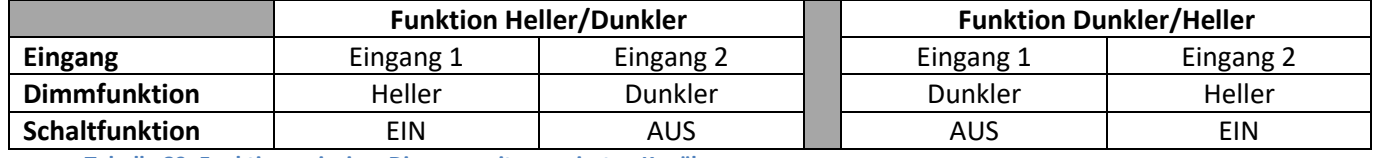

**Tabelle 89: Funktionsprinzip – Dimmen mit gruppierten Kanälen**

Bei Einzelkanal-Dimmen wird die Richtung (heller/dunkler) in Abhängigkeit des Objektes "Status für Umschaltung" umgekehrt.

Es handelt sich bei der Dimmfunktion um ein Start-Stop Dimmen, d.h. sobald die Dimmfunktion aktiv wird, sendet der Eingang so lange ein "heller oder dunkler" Befehl bis die Taste losgelassen wird. Nach dem Loslassen wird ein Stopp Telegramm gesendet, welches den Dimmvorgang beendet. Die nachfolgende Tabelle zeigt die verfügbaren Kommunikationsobjekte:

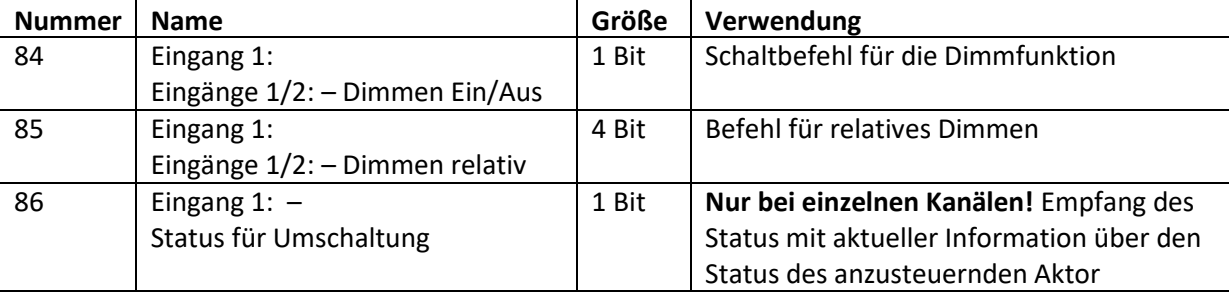

**Tabelle 90: Kommunikationsobjekte – Dimmen**

Beschreibung zu "Sperrobjekt", siehe identische Parameter unter 4.3 [Binäreingänge](#page-66-0)

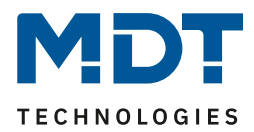

# *4.3.4 Basisfunktion – Jalousie*

 Einzelne Kanäle **Ø** Gruppierte Kanäle

Die Jalousie Funktion dient der Ansteuerung von Jalousieaktoren, welche zur Verstellung und Steuerung von Jalousien und Rollladen verwendet werden können. Das nachfolgende Bild zeigt die verfügbaren Einstellungen (hier gruppierte Kanäle):

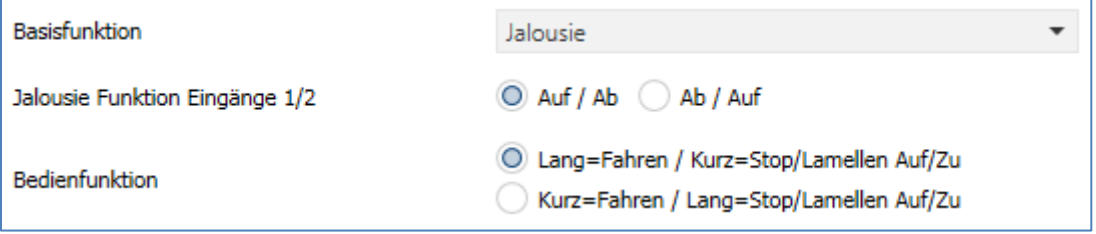

**Abbildung 39: Einstellungen – Jalousie**

#### Die nachfolgende Tabelle zeigt alle verfügbaren Einstellungen:

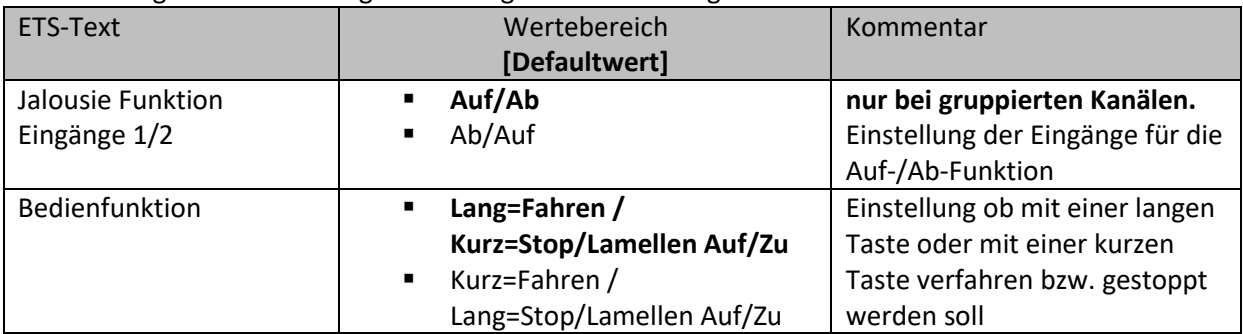

**Tabelle 91: Einstellungen – Jalousie**

Für die Jalousiefunktion erscheinen 2 Kommunikationsobjekte, zum einen die Funktion für das Stop- /Schrittobjekt "Stop/Lamellen Auf/Zu" und zum anderen die Funktion für das Bewegobjekt "Jalousie Auf/Ab".

Das Bewegobjekt dient der Auf- und Abfahrt der Jalousien/Rollladen. Das Stopp/Schrittobjekt dient der Verstellung der Lamellen. Zusätzlich stoppt diese Funktion die Auf- bzw. Abfahrt insofern die Endlage noch nicht erreicht wurde.

Bei der Funktion für gruppierte Kanäle kann die Belegung eingestellt werden, die Zusammenhänge zeigt folgende Tabelle:

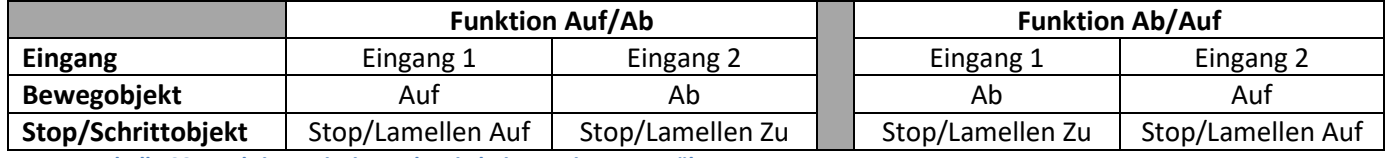

**Tabelle 92: Funktionsprinzip – Jalousie bei gruppierten Kanälen**
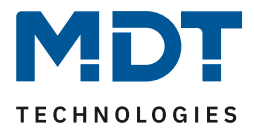

Bei Einzelkanal Funktion wird nach jedem Tastendruck zwischen Auf- und Abfahrt umgeschaltet. Da Jalousieaktoren für die Abfahrt immer ein 1-Signal verwenden und für die Auffahrt ein 0-Signal verwenden, gibt das Gerät dies auch so aus.

Es ist zusätzlich möglich die Aktion für den langen und den kurzen Tastendruck zu tauschen. Somit kann ausgewählt werden, ob über einen langen oder einen kurzen Tastendruck verfahren werden soll. Das Stop-/Schrittobjekt nimmt dann das jeweils andere Bedienkonzept an.

Die nachfolgende Tabelle zeigt die verfügbaren Kommunikationsobjekte:

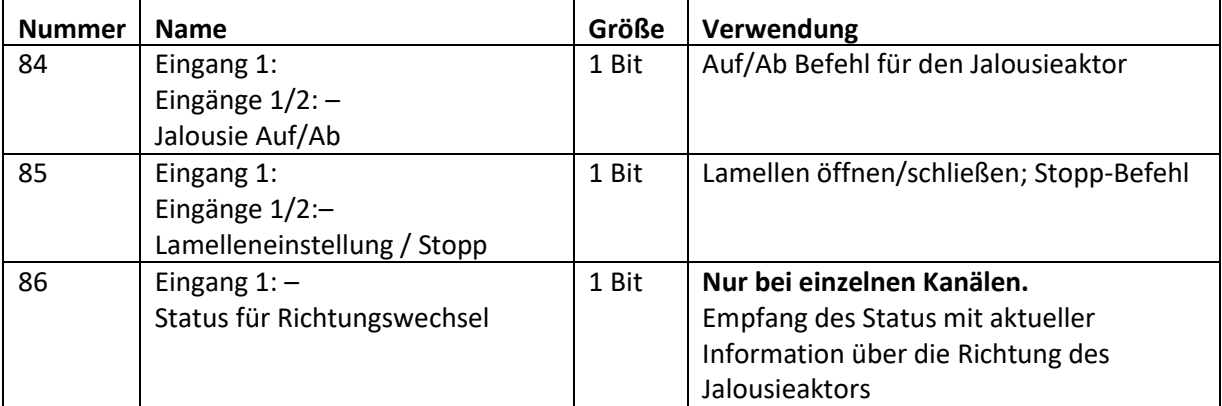

<span id="page-72-0"></span>**Tabelle 93: Kommunikationsobjekte – Jalousie**

Beschreibung zu "Sperrobjekt", siehe identische Parameter unter 4.3 [Binäreingänge](#page-66-0)

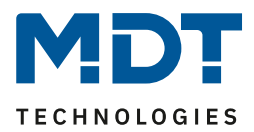

#### *4.3.5 Basisfunktion – Zustand senden*

Einzelne Kanäle

Bei der Basisfunktion "Zustand senden" können feste Werte für einen geschlossenen Kontakt (steigende Flanke) oder geöffneten Kontakt (fallende Flanke) gesendet werden. Mit dieser Funktion können tastende Anwendungen realisiert werden.

Das nachfolgende Bild zeigt die verfügbaren Einstellungen:

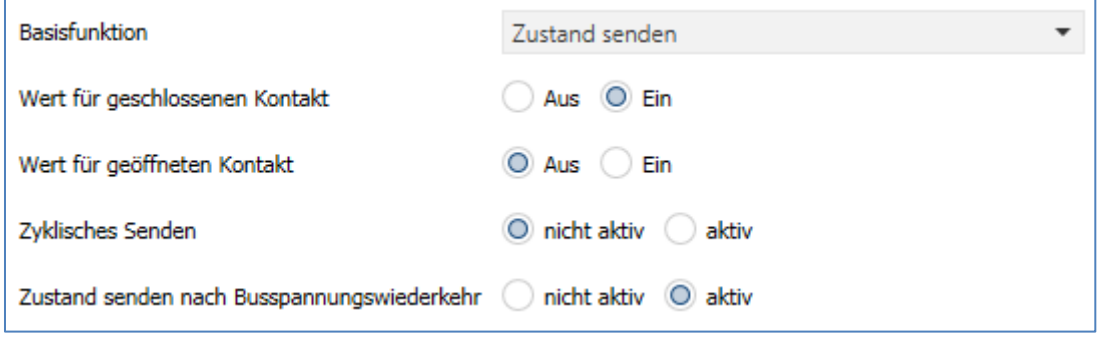

<span id="page-73-0"></span>**Abbildung 40: Einstellungen – Zustand senden**

#### Die nachfolgende Tabelle zeigt alle verfügbaren Einstellungen:

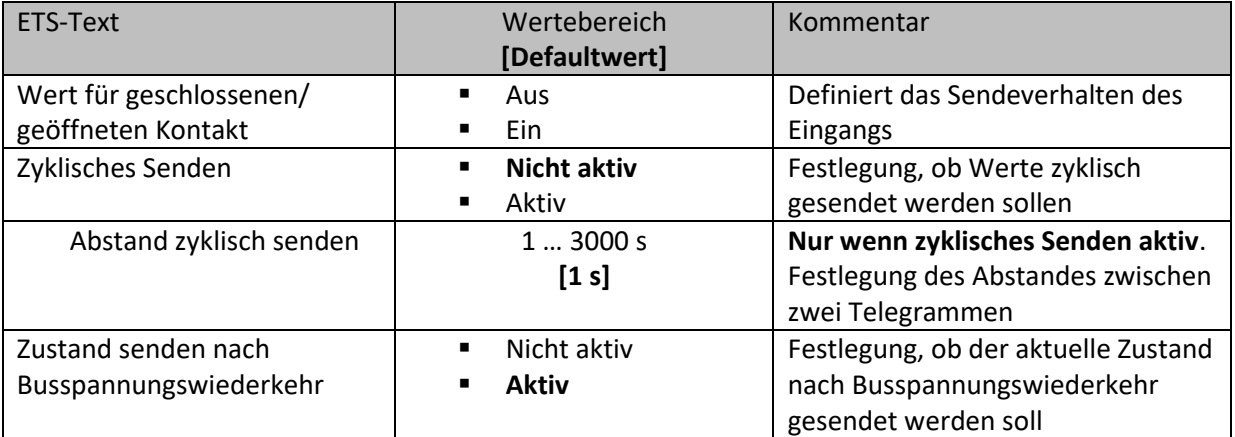

<span id="page-73-1"></span>**Tabelle 94: Einstellungen – Zustand senden**

#### Die nachfolgende Tabelle zeigt die verfügbaren Kommunikationsobjekte:

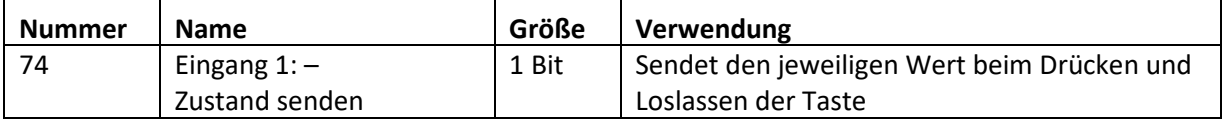

<span id="page-73-2"></span>**Tabelle 95: Kommunikationsobjekt – Zustand senden**

Beschreibung zu "Sperrobjekt", siehe identische Parameter unter 4.3 [Binäreingänge](#page-66-0)

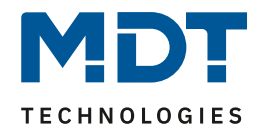

# *4.3.6 Basisfunktion – Wert senden*

Einzelne Kanäle

Das nachfolgende Bild zeigt die verfügbaren Einstellungen:

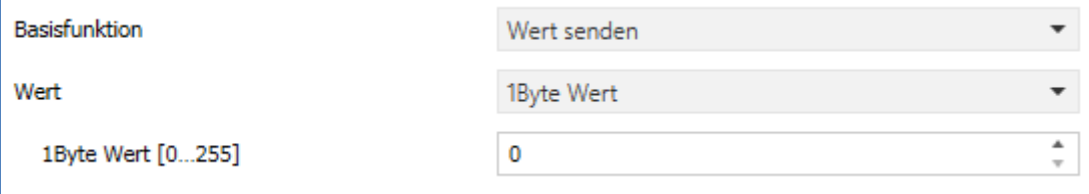

<span id="page-74-0"></span>**Abbildung 41: Einstellungen – Wert senden**

Bei jedem Tastendruck wird immer der eingestellte Wert, wahlweise als Prozentwert, Dezimalwert oder Szene gesendet.

Die nachfolgende Tabelle zeigt die verfügbaren Einstellungen:

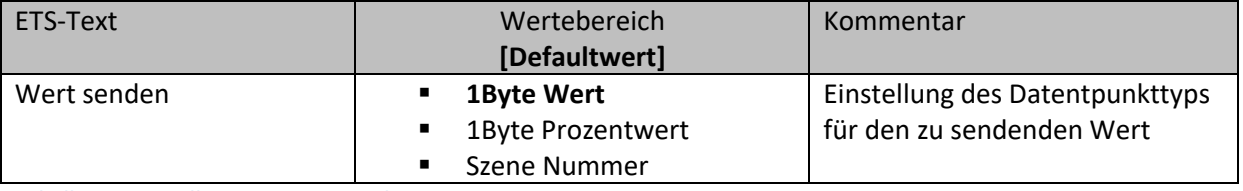

<span id="page-74-1"></span>**Tabelle 96: Einstellungen – Wert senden**

Die einstellbaren Werte sind 0 – 100% (Prozentwert), 0 – 255 (Wert) oder 1 – 64 (Szene).

Der zu sendende Wert kann gemäß dem eingestellten Datenpunkttyp eingestellt werden. Die nachfolgende Tabelle zeigt die verfügbaren Kommunikationsobjekte:

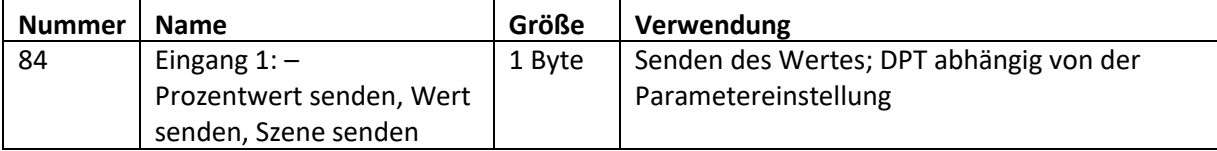

<span id="page-74-2"></span>**Tabelle 97: Kommunikationsobjekte – Wert senden**

Beschreibung zu "Sperrobjekt", siehe identische Parameter unter 4.3 [Binäreingänge](#page-66-0)

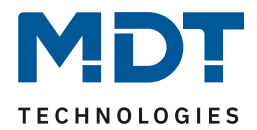

## **5 Index**

# **5.1 Abbildungsverzeichnis**

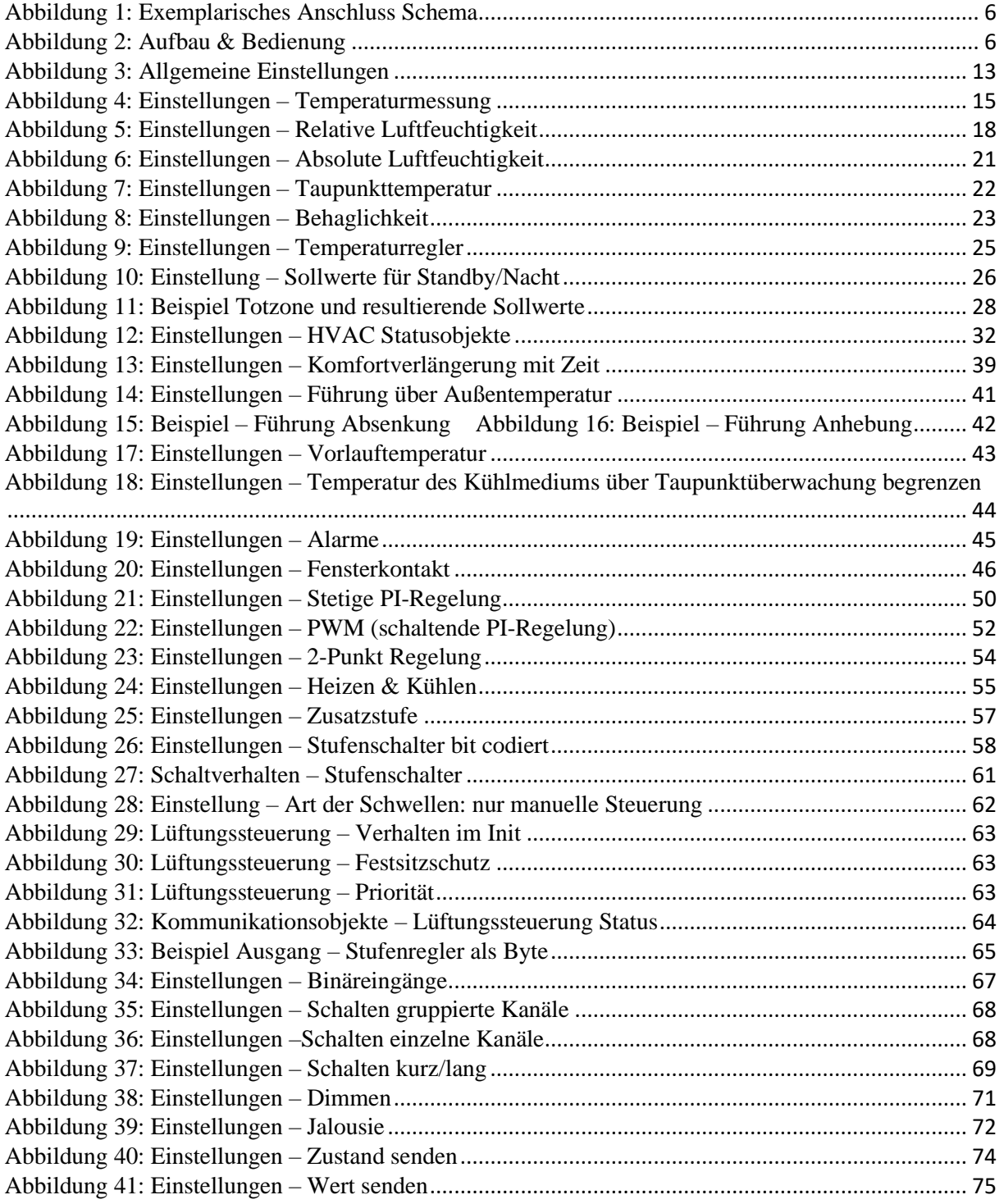

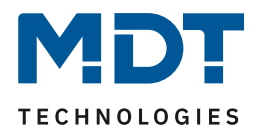

### **5.2 Tabellenverzeichnis**

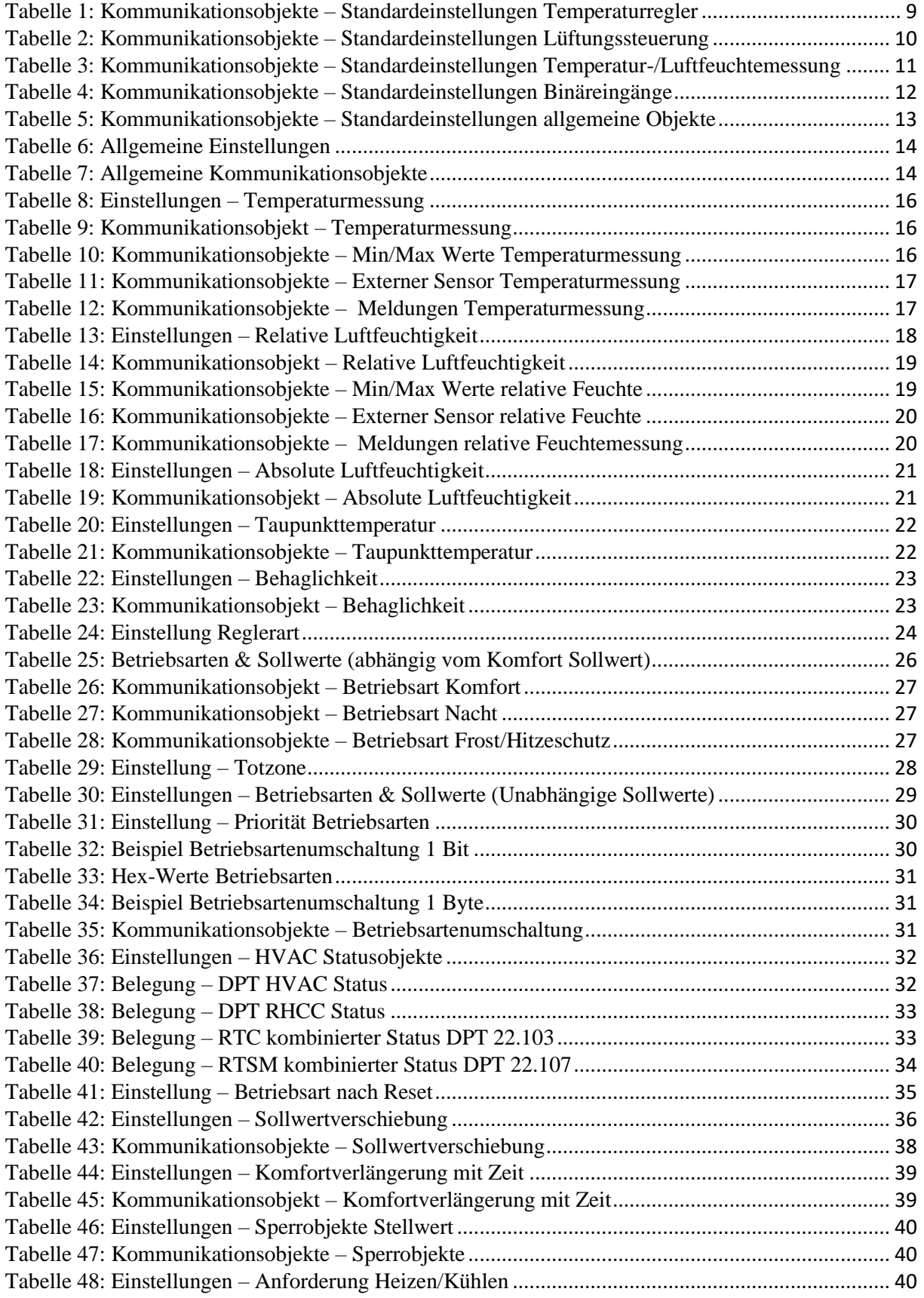

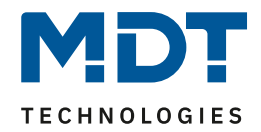

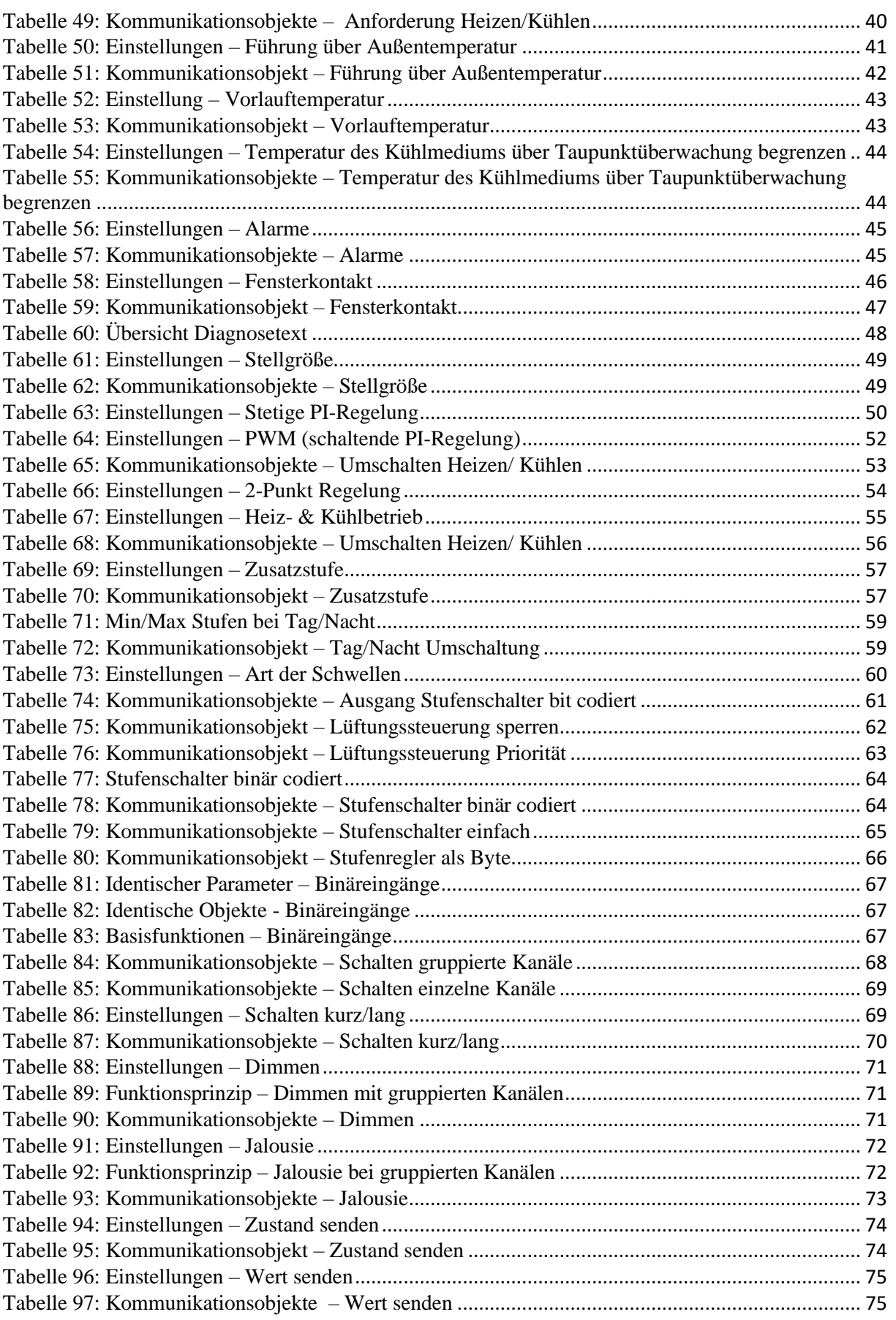

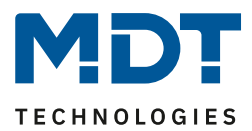

## **6 Anhang**

### **6.1 Gesetzliche Bestimmungen**

Die oben beschriebenen Geräte dürfen nicht in Verbindung mit Geräten benutzt werden, welche direkt oder indirekt menschlichen-, gesundheits- oder lebenssichernden Zwecken dienen. Ferner dürfen die beschriebenen Geräte nicht benutzt werden, wenn durch ihre Verwendung Gefahren für Menschen, Tiere oder Sachwerte entstehen können.

Lassen Sie das Verpackungsmaterial nicht achtlos liegen, Plastikfolien/-tüten etc. können für Kinder zu einem gefährlichen Spielzeug werden.

## **6.2 Entsorgungsroutine**

Werfen Sie die Altgeräte nicht in den Hausmüll. Das Gerät enthält elektrische Bauteile, welche als Elektronikschrott entsorgt werden müssen. Das Gehäuse besteht aus wiederverwertbarem Kunststoff.

#### **6.3 Montage**

**Lebensgefahr durch elektrischen Strom:** Alle Tätigkeiten am Gerät dürfen nur durch Elektrofachkräfte erfolgen. Die länderspezifischen Vorschriften, sowie die gültigen EIB-Richtlinien sind zu beachten.

#### **6.4 Historie**

V1.0 Erste Version des Handbuches DB V1.0 06/2019